### **PCWorld FÜZETEKV.**

# **CSINÁLD MAGAD**

# A LEGJOBB PC-S PRAKTIKÁK

**START START** 

г.,

# tartalom

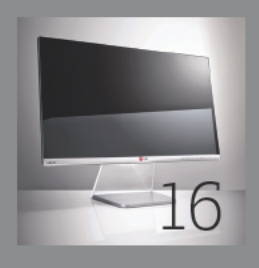

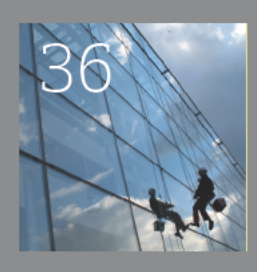

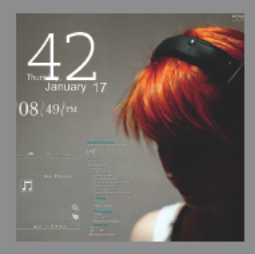

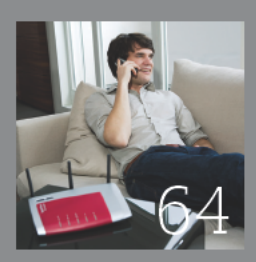

### Gépfejlesztés

- 4 Javítsd meg a géped!
- $16$ Építs magadnak egybegépet!
- $22.$ Csöndet a gépházban!
- Notebookmemória bővítése 32.

### Windows-trijkkök

36 Gyorsabb, kezesebb Windows

12 lépésben

- 42 Csempék nélkül is szép
- 48 Építs saját biztonsági csomagot!
- Így készítsünk SSD-gyilkos 60

RAMDisket

### Hálózati praktikák

- Wi-Fi-jeljavítás 64
- Így működik routered tökéletesen 68
- 78 Csináljunk okostévét házilag

# impresszum

#### SZERKESZTŐSÉG

Főszerkesztő: Molnár József

Főszerkesztő-helvettes: Erdős Márton Szerkesztő: Kudella Magdolna

Olvasószerkesztő: Cseh Vanda

Munkatársaink: Egri Imre, Farkas Gergely, Lukács Richárd, Madarász Zoltán

Tördelő grafikus: Berénvi Teréz

Szerkesztőségi titkár: Cseresznye Anita Telefon: 577-4301: telefax: 266-4343: Internet: pcworld.hu: e-mail: pcworld@pcworld.hu

#### **KIADÓ**

Kiadja a Project 029 Media & Communications Kft. 1036 Budapest, Lajos u. 78. IV. em. Levélcím: 1374 Budapest 5, Pf. 578: internet: project029.com Bankszámlaszám: 10300002-20328016-70073285 Felelős kiadó: Virágh Márton ügyvezető – mviragh@project029.hu Műszaki vezető: Babinecz Mónika - mbabinecz@project029.hu Marketingmenedzser: Kovács Judit - jkovacs@project029.hu

> **Ugyfélszolgálat** Telefon: 577-4301: telefax: 266-4343 e-mail: terjesztes@project029.hu

#### **JOGI KÖZLEMÉNYEK**

Szerkesztőségünk a kéziratokat lehetőségei szerint gondozza, de nem vállalja azok visszaküldését, megőrzését. A Csináld magad című kiadványban megjelenő valamennyi cikket (eredetiben vagy fordításban), minden megjelent képet, táblázatot, aktiváló kódot stb. szerzői jog véd. Bármilyen másodlagos terjesztésük, nyilvános vagy üzleti felhasználásuk kizárólag a kiadó előzetes engedélyével történhet.

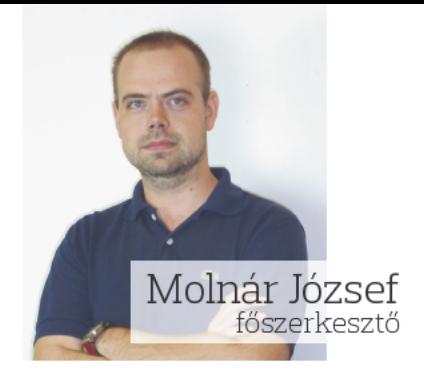

#### Kedves Olvasónkl

Vedd meg ezt a terméket, és utána boldog, teljes lesz az életed - folvamatosan ezt mantrázzák a reklámok. mintha minden problémánk megoldódna egy új termék megvásárlásával. Habár az elektronikai cikkek java tényleg megkönnyíti mindennapjainkat, tokéletes komponens, noteszgép, telefon nem létezik. Mindegvik elromolhat. mindegyiken lehet javítani, legyen szó annak szoftveréről vagy hardveréről. Érdemes figyelmet szentelni az apró részleteknek, és saját kezünkbe venni a sorsunkat. Az operációs rendszerek karbantartásával folyamatosan foglalkozni kell, mint ahogy egy hálózati eszköz sem tudja tudása legjavát nyújtani alapbeállításon. Legújabb kiadványunkban csupa hasznos trükköt gyűjtöttünk össze, amelyekkel még többet húzhatunk ki meglévő eszközeinkből, legyen szó egy asztali PC-ről, egy routerről vagy éppen egy noteszgépről. Vegyük a kezünkbe a csavarhúzónkat és a billentyűzetünket, és a szerviz helyett csináljuk meg mi magunk az alapvető javításokat.

#### **GÉPFEJLESZTÉS** Szereld magad

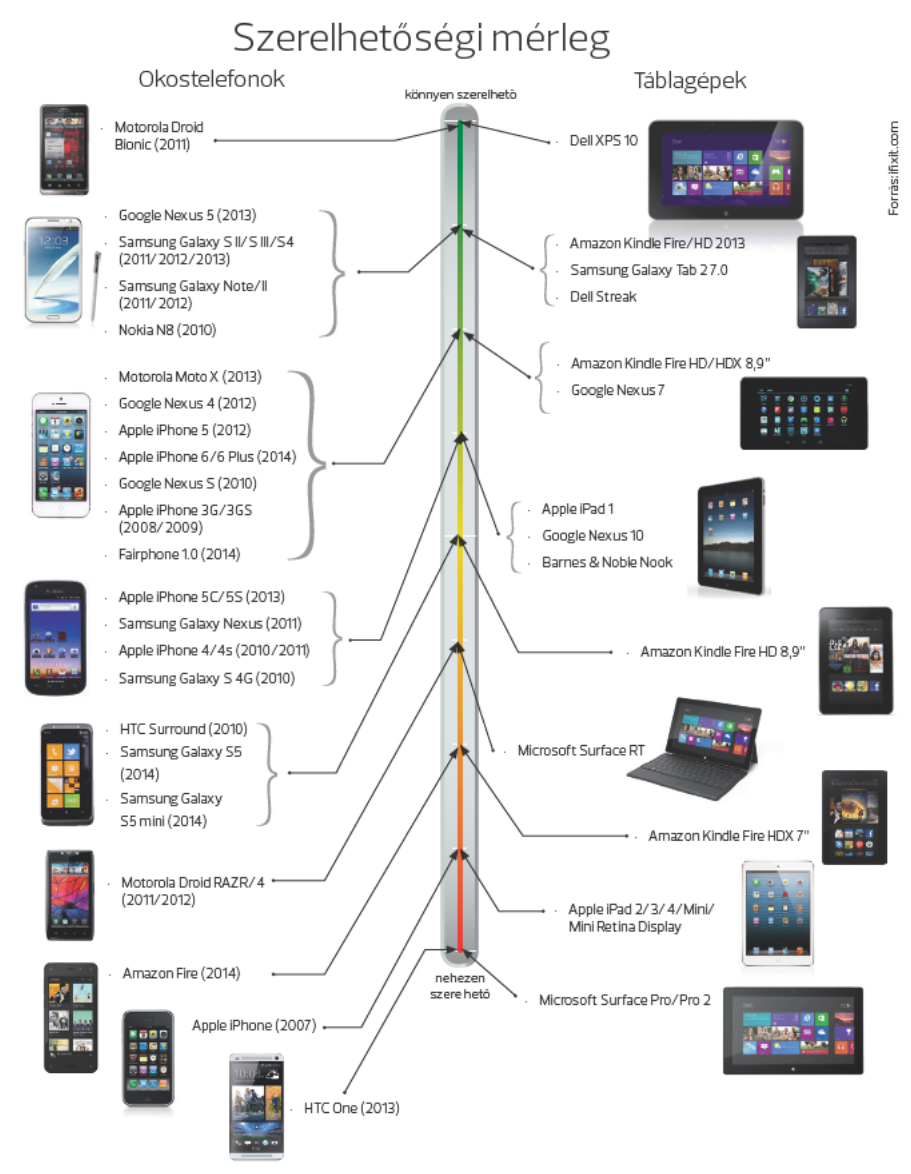

4 Csináld magad

# **Javítsd meg a géped!**

Nem kell minden apró problémával szerelőhöz rohannunk. Laptopjaink élettartama egy kis gondoskodással kitolható. Mobiltelefonunk pedig pár trükk segítségével akár otthon is javítható.

**Hordozható eszközeinket hiá-**<br>ba próbáljuk a lehető legha-<br>tékonyabb módon óvni a sé-<br>rülésektől idővel az öregedés jelei ba próbáljuk a lehető leghatékonyabb módon óvni a sérülésektől, idővel az öregedés jelei mutatkoznak rajtuk. Sérül a ház, karcok jelennek meg a borításon, a csatlakozók nyelik a szennyeződést, a ventilátor pedig szívja a finom port, és gyűjti a porcicákat. Használat során a hőelvezetők köré gyűlik a por, így összességében elkezd túlmelegedni a gép, hangosabb lesz a működése, a későbbiekben instabillá válik, és ha nem törődünk vele, meghibásodás is előfordulhat. Szerencsére a baj elodázható. Mindössze pár lépésre van szükség, hogy noteszgépünk élettartamát kitoljuk. Először is érdemes rendszeresen megszabadítanunk a szennyeződésektől, másodszor pedig, ha tehetjük, gondoskodjunk némi fejlesztésről is.

#### **Notebooktakarítás**

**Burkolat:** A laptop külső burkolatának takarítása rendkívül egyszerű, de konyhai vegyszerekkel soha ne essünk neki, ugyanis azok kikezdhetik a burkolatot vagy a kijelzőt. Használjunk ecsetet, sűrített levegőt, puha kendőt és kijelzőspecifikus tisztítószert. A külső tisztogatás mondhatni csupán "optikai" jelentőséggel bír, de szívesebben nyúlunk majd a géphez, mintha a ragadós billentyűzettel kellene dolgoznunk. Takarítás során ügyeljünk arra, hogy közvetlenül soha ne fújjunk vegy-

Mindössze pár lépésre van szükség, hogy noteszgépünk élettartamát kitoljuk

szert a gépre, törlés előtt mindig az épp befogott kendőre vigyük fel a tisztítószert. A klaviatúrában ragadt szennyeződést sűrített levegővel lazítsuk fel, fordítsuk a feje tetejére a gépet, és fújjunk a gombok alá pár sűrített adagot. Ha ritkán takarítunk, meglepő, mennyi mocsok képes ilyenkor előbújni.

**Ventilátor:** Sűrített levegős flakonnal a kezünkben hatalmas lehet a kísértés, hogy szerelés nélkül tisztítsuk meg a ventilátort, de ne tegyük, mert azzal csak ártunk: beljebb fúj-

#### **GÉPFEJLESZTÉS** Szereld magad

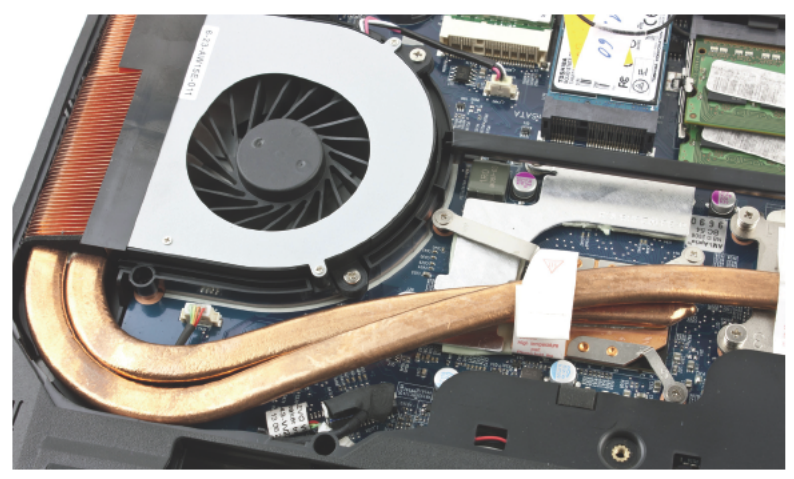

Lassuló gép: szerviz nélkül is segíthetünk rajta

juk a port, ráadásul a ventilátor is károsodhat, ha rossz irányba kezd el forogni. Ekkor nincs más lehetőségünk, fel kell nyitni a gépházat. A probléma az, hogy a gépek összeszerelési módja felettébb különböző. Modellspecifikus leírásokat szerencsére találhatunk az interneten. így ezek átböngészése után csak türelemre, csavarhúzóra és egy tiszta munkafelületre lesz szükségünk. Szerelés előtt kapcsoljuk ki a gépet, és amennyiben lehetőségünk van rá, az akkumulátort is kapjuk ki. A csavarok eltávolítására általában egy csillagfejű csavarhúzó tökéletesen megfelel, az illesztések elválasztásánál pedig egy gitárpengető játszhat hasznos szerepet. Még bütykölés előtt érdemes minden csavart feltérképezni, és a helyüknek megfelelően elrendezni az asztalon, hogy összeszereléskor ne kerülhessenek rossz helyre, illetve egy se maradjon ki. Az elemeket sose feszegessük, ha nem enged, gyanakodhatunk, hogy valahol még mindig rögzítve van. A rejtett csavarok megkeseríthetik életünket, de türelemmel rábukkanunk mindegyikre.

Miután sikerült leválasztani a házat, modelltől függően hozzáférhetünk a hűtőbordához és a ventilátorhoz is. Lesznek olyan gépek is, ahol a gép aljának eltávolításához meg kell szabadulnunk a tárhelytől és az optikai meghajtótól. A burkolat széleinek lepattintásához érdemes gitárhúrpengetőt vagy céleszközt alkalmazni. Hacsak nem

#### Notebook felnvitása előtt

Mielőtt először felnvitnánk a gépet, tájékozódjunk. Keressünk gépünkhöz leírásokat az interneten. melvekből kideríthetiük, milven szerelési lépésekre lesz szükségünk, hogy a könnyebben hozzáférhető komponenseket kiszerelhessük, vagy cserélhessük. Ne feleitsük el. hogy a burkolat megbontása sok esetben garanciavesztéssel jár, így ha új gépünknél nincs égető szükség a babrálásra, nem kattog a merevlemez. nincsenek túlmelegedésre visszavezethető problémák, otthon ne nvúliunk a masinához.

Szerelés előtt mindig áramtalanítsuk a gépet, és amennyiben lehetőség van rá, távolítsuk el az akkumulátort is. A testünkben cikázó statikus elektromosságot pedig vezessük el. A csavarokat rendezve tároljuk, a kábelezésre pedig különösen figyeljünk oda. A noteszgépek komponensei szűkös helvlyel gazdálkodnak, így előfordulhat, hogy egy rossz helyre fittyenő kábel a későbbiekben akadálvozza majd a megfelelő illeszkedést. Laptopfejlesztés előtt frissítsük a BIOS-t, hogy a gép naprakészen várhassa az úi komponenst.

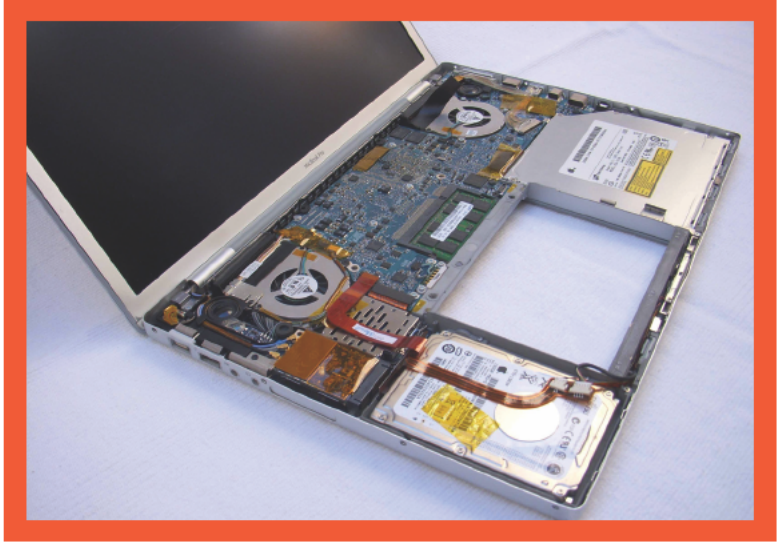

gamernotebookról van szó, akkor odabent egyetlen hűtőrendszer fog árválkodni. melvet lamellás hűtőborda és kígyózó hőcső alkot, melvek a chipset és a processzor hőjét hivatottak elvezetni. A noteszgép ventilátora általában a hűtőbordán vagy annak körnvékén helvezkedik el. Figyelmünket elsősorban erre a területre kell összpontosítanunk. A hűtőbordák közé letapadt por fellazítására egy kihaitogatott gémkapocs tökéletesen megfelel. A lamellák között óvatosan mozgassuk meg párszor, vagy csipesszel próbáljuk kicsipkedni a nagyobb darabokat. Ezután sűrített levegővel fúijuk ki belőle a bent rekedt szennyeződést, és egy ecsettel töröljük le a maradékot.

Ha a hűtőborda és a ventilátor egyetlen egységet képez, akkor az integrált egység eltávolítása nélkül nem férhetünk hozzá a felgyülemlett porhoz. Leszerelése előtt tájékozódjunk, milyen bonyodalmakba futhatunk bele, de a legtöbb esetben nem kell komolyabb komplikációkra számítanunk. A hőcsöves rendszer hatékony megtisztításához szintén meg kell szabadítani az alaplapot a hűtéstől, hogy elbánhassunk a csövek alá tapadt porral.

A hűtés kitakarításának végeztével nézzük át a gépet, és sűrített levegővel fújjuk ki a maradék port. A csatlakozókra is figyeljünk oda, és mindig bentről kifelé fújjuk a levegőt. A porolás végeztével merevlemezünket lecserélhetjük SSD-re, és amenynviben lehetőségünk adódik, bővíthetiük a memóriát is. CPU- és GPUcserére otthoni körülmények között nem lesz lehetőségünk. A noteszgép belső takarítását körnvezetünktől függően 6-12 havonta érdemes elvégezni, hogy a hűtés a leghatékonyabban dolgozhasson.

#### Alkatrészcsere laptopokban

Akkumulátorcsere: Két-három évente esedékessé válik a laptop akkumulátorának cseréje. Amennviben egy régebbi darabról van szó, és már nem tartia úgy a töltést, mint mondjuk fél éves korában, érdemes elgondolkozni egy új beszerzésén. A csereakkumulátorok áraj változóak szerencsés esetben már 5-8 ezer forintért is kaphatunk utángvártottat. de a drágább gyári verziók sem jelentenek nagy befektetést, hiszen

Ha már a noteszgép-bütyköléstől is kiráz minket a hideg, hozzá se nyúljunk telefonunkhoz

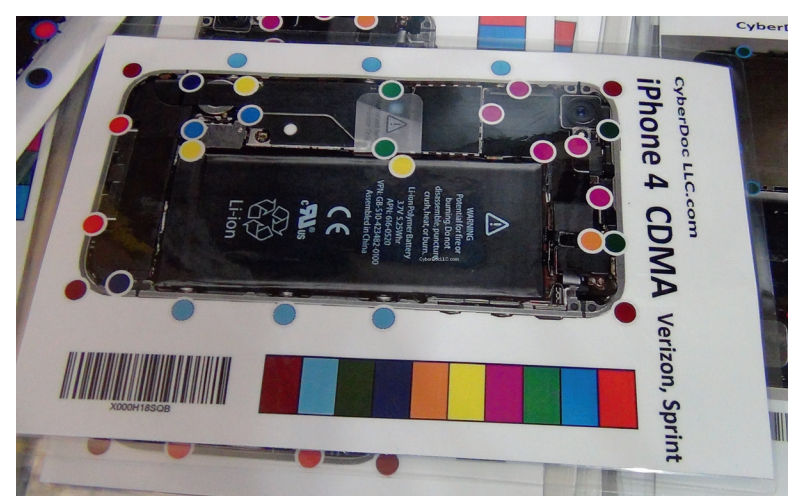

**Csavartérkép:** rendkívül megkönnyíti a munkát

még mindig jobban járunk velük, mintha új gépet kellene vásárolnunk. Egy felfrissített gépet ráadásul sokkal kényelmesebb használni, mint egy gyorsan merülőt.

**Kijelzőcsere:** A noteszgép kijelzőjének cseréje többféleképpen történhet. Amennyiben gépünk még garanciális, és a panelt olyan sérülés érte, amit lefed a garancia, akkor a gyártó vagy a forgalmazó ingyen elvégzi a munkálatokat. Ez azonban nem jelenti azt, hogy egyik pillanatról a másikra géphez jutunk. Várnunk kell, és gyakran hetekre gép nélkül maradhatunk. Ha ragaszkodunk a gyártóhoz, de a garanciánk már lejárt, akkor a kijelzőcsere költsége akár egy új gép árának magaslataiba is nőhet. Ilyenkor inkább forduljunk szerelőhöz. A vállalkozó szelleműek otthon is megoldhatják a feladatot, de tudniuk kell, mivel játszanak. Mielőtt vásárolunk, járjunk utána a ScreenTekéhez (screentekinc.com) hasonló oldalakon, hogy milyen kijelzők érhetők el gépünkhöz. Egy nagyobb felbontású panel csábító lehet, de előzetes kompatibilitási ismeretek nélkül óvakodjunk beszerzésétől. Egyrészt a jobb panelnek be kell férnie, a gép videokártyájának támogatnia kell, megfelelő firmware-re is szükség van, illetve a kábelezéssel is adódhatnak problémák. A bonyodalmak elkerülése érdekében válasszunk az eredeti-

#### A siker eszközei

Egyes készülékeket egyszerűbb felnyitni, mint másokat, mielőtt azonban a burkolat alá búinánk. gondoskodiunk arról, hogy minden szükséges szerszám a közelünkben legyen, és ne buherálás közben kellien egy bizonyos csavarhúzó után kutatnunk a városban. Megfelelő csavarhúzókészletre mindenképpen szükségünk lesz. Egy tízéves vagy idősebb PC-s vagy órás szettben már ne bízzunk meg. Keressünk olyan készletet, melyben többek közt torx, ötágú torx, imbusz, négyszögletű-, háromszög alakú-, háromszárnyú csavarhoz használatos fejeket is kapunk. Emellett

nem árt, ha a készlet tartalmaz. hajlékony és merev bővítőkart is. hogy előbbivel a nehezen elérhető helyeken is dolgozhassunk, illetve utóbbival T-kulcsként nagyobb nyomatékot feithessünk ki. Ezeken túl a legfontosabb eszköz, amire szükségünk lesz, egy műanyag feszítő. Enélkül az apróság nélkül szinte lehetetlen volna szétválasztani az összepattintott elemeket. A célra egy gitárpengető is megfelel, de pár száz forintért céleszköz is vásárolható. Végül pedig jól járunk vele, ha csipeszt, illetve tálkákat is segítségül hívunk, melvekbe a csavarokat és a kiemelt alkatrészeket gyűjtjük.

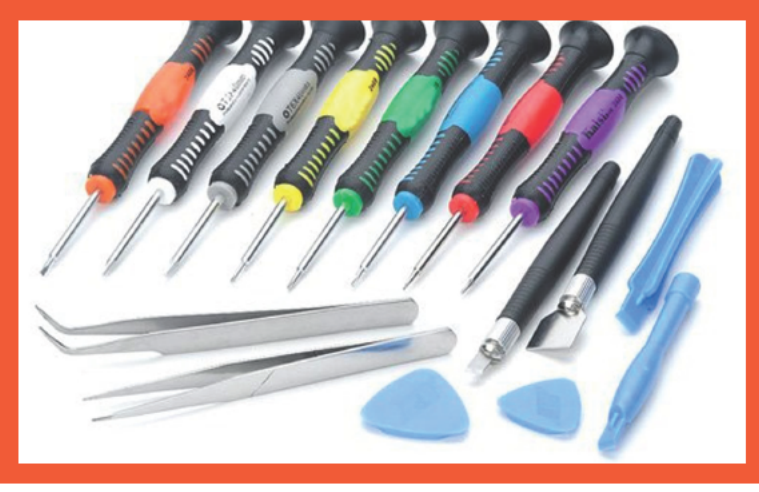

vel megegyező specifikációjú panelt. Miután megérkezett, szedjük szét a gépet, és még beszerelés nélkül ellenőrizzük, hogy életre kel-e. Ha igen, elkezdhetjük az óvatos beköltöztetést.

#### **A telefont már nehezebb bütykölni**

Csúszott már ki kezünkből telefon egy melegebb nyári napon? Láttuk, ahogy menthetetlenül zuhan a hőségben forrósodó aszfalt felé? Ha szerencsésebbek voltunk, pár karccal, kisebb horpadásokkal megúszta a telefon, de rosszabb esetben a kijelző itta meg a rövid, de gyors utazás összes levét, minek hatására hamarosan pókhálós erezet módjára szaladtak szét rajta a repedések. Egy ilyen incidensnek senki sem örül, de nem ez az egyetlen sérülés, amit egy telefon összeszedhet. Már egy év használat is számtalan nyomot hagyhat egy készüléken. Igaz, a legtöbb mobil nem otthoni karbantartásra lett tervezve, a megfelelő eszközökkel és készülékspecifikus ismeretekkel egyes problémákat mégis orvosolhatunk saját fedél alatt is, így akár kedvezőbb áron megúszhatjuk a javítást, mintha szerelőhöz vagy szervizbe vittük volna a telefont. Azt azonban ne felejtsük el, hogy a legtöbb esetben a készülék otthoni felnyitása azonnali garanciavesztéssel jár, valamint nagyon kell bíznunk a tudásunkban ahhoz, hogy fittyet hányjunk egy szakember tapasztalatának. Felkészülés nélküli otthoni javításra ezért senkit sem buzdítunk.

Már egy feature phone felnyitása is sokkal trükkösebb, mintha egy laptoppal próbálkoznánk, ám az okostelefonok szerelése még komplikáltabb. Egyrészt azért, mert a zömüket nem úgy tervezték, hogy rendszeresen megpiszkálják őket a felhasználók, másrészt a burkolat alatt minden elképesztően apró. Nagyon kis csavarokkal és vékonyka kábelekkel is meg kell birkóznunk, szóval nem árt, ha fejlett motorikus képességekkel rendelkezünk, és hosszabb ideig tudunk koncentrálni egy adott feladatra. Amennyiben nem szeretünk szöszmötölni, és az apró dolgok babrálása során folyamatosan megy fel bennünk a pumpa, akkor a mobilbütykölést inkább felejtsük el.

De ha a kíváncsiság olyan nagy úr, hogy ügyetlenebb kézzel is harcba kívánunk indulni, akkor egy régebbi telefonon kezdjük meg az ismerkedést a mobilszereléssel. A telefonok belsőségének felderítése közben óvatosan járjunk el. Figyeljük, mit lehet leválasztani, és mit nem, melyik pöcök mit tart, és kerüljünk mindenféle feszegetést. Inkább nézzük át újra a vázat, hogy mi tarthatja, mint hogy erőből leválasztunk egy alkatrészt. Ha pedig már ráéreztünk, milyen egy régi telefonban kotorászni, megpróbálkozhatunk egy modernebb darabbal.

Asztali gépek szerelésén edződve tehát nem érdemes egyből a legújabb telefonoknak nekiesni, mivel szokatlanul apró mütvürökkel kellene küszködnünk, ami a megfelelő mozdulatok ismerete nélkül rövidesen idegtépő vállalkozásba torkollik. A képesség önmagában persze még mindig nem elég. A szereléshez megfelelő körnvezetet is ildomos teremtenünk. A földön vagy egy lomos asztalon neki se lássunk. Emellett gondoskodnunk kell megfelelő világításról, illetve célszerszámokról is. Ha úgy érezzük, felkészültünk, akkor már csak szabadidőt kell kerítenünk. amikor mindenféle családi vagy irodai feladat nélkül vághatunk bele a magunk elé állított projektbe.

#### Ha még soha nem láttuk belülről

Még mielőtt bevásárolnánk, vagy nekiülnénk a szerelésnek, érdemes utánajárni, hogyan nyitható fel az adott telefon. Az elmúlt évek mobiljairól nem feltétlenül mondhatjuk el. hogy ha egyet láttunk, akkor mindet láttuk. Annviféle modell kapható, és olyan eltérő gyártási technológiákkal készülnek, hogy specifikus leírásokra mindenképpen szükség lesz. Az internet szerencsére bővelkedik lépésenként terelgető, képes szerelési idegenvezetőkben, melyekhez ingyen juthatunk hozzá. A legelső állomás, ahol célszerű elidőzni, az iFixit (ifixit.com) oldala. Itt részletes leírásokat, illetve videókat is találhatunk a készülékek megbontásáról és a specifikus javítási munkálatokról. A leírások másik értékes forrása az XDA fórum (xda-developers.com) lehet. Habár a közösségi anyagokkal hővülő oldal elsősorban szoftveres problémákkal és feilesztésekkel. modolásokkal foglalkozik, hardveres szerelési segédleteket is találhatunk. Míg az iFixit az összes népszerűbb készülékkel találkozott már. addig az XDA szerzői főleg a droidos telefonokra koncentrálnak.

Cserealkatrész nélkül azonban mit sem érnek a leírások, csavarhúzóink, a letisztított munkaasztal, a megfelelő világítás és a testünket elöntő lelkesedés. A szükséges elemek beszerzését elsősorban az eTrade Supply (etradesupply.com) oldalán érdemes megkísérelni. Ha érintőkijelzőt szeretnénk, itt lesz miből szemezgetnünk. Hazai oldalakon is szerencsét próbálhatunk, de jellemzően csak a népszerűbb modellekhez találhatunk komponenst. Amennyiben minden kötél szakad, egy donortelefon vásárlásán is elgondolkozhatunk. Kezdjünk el számolgatni, vegyük sorra, hogy mennyi az otthoni javítás összköltsége, mennyi energiánk és időnk mehet el vele, milven kockázatot vállalunk, és milyen valószínűséggel vihetjük sikerre a kalandot. Ez utóbbiban az iFixit mérnökei által összeállított lista nyújthat némi segítséget, melyben a készülékeket szerelési nehézség alapján rangsorolják.

Farkas Gergely

### Otthon is nekiláthatunk

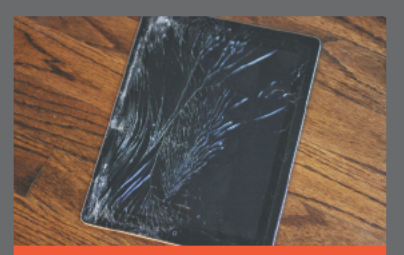

Törött kijelző: Az előlap cseréje vagy nagyon egyszerű és olcsó, vagy rendkívül összetett és drága. A szerelés első fázisa mindenesetre ugyanúgy zajlik. A segédletek lépéseit követve bizonyos szintig szét kell szednünk a telefont, vagy eltávolítanunk az akkumulátort és a SIM-kártvát. Amennyiben a digitalizáló réteg nincs az üvegre erősítve, lehetőségünk van a bepókhálósodott üveg cserélére. Máskülönben üveget és digitalizálót vagy teljes kijelzőt kell cserélnünk.

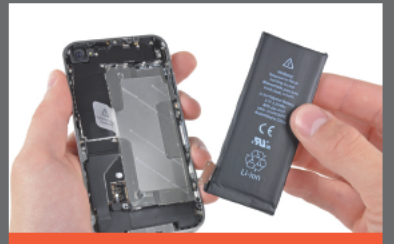

Akkumulátorcsere: Az évek során az akkumulátor egyre kevesebb töltést tart, idővel mindenképp el kell búcsúznunk tőle. A csere egyes Android-tulaidonosok számára pofonegyszerű, hiszen a hátlap lepattintása után hozzá lehet férni az akkumulátorhoz. A többieknek azonban a pótaksi beszerzése után még szüksége lesz egy kis bütvkölésre. Némely esetben félelmetes lehet a mobilműtét, de megéri, az új akkumulátorral ielentősen megnő az üzemidő.

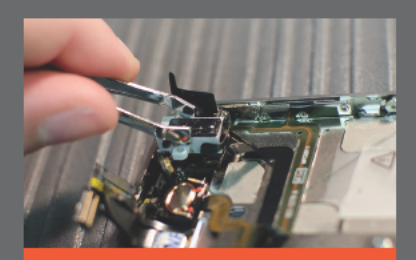

Fejhallgatójack: Ugyan a fejhallgatóaljzat nem tekinthető mozgó alkatrésznek, a rendszeres zenehallgatás megterhelheti a csatlakozási pontokat. Ha a telefon burkolatán belül kerülünk, a fejhallgatóaljzat moduljának cseréje nem jelent kihívást, mivel általában közvetlenül az alaplaphoz csatlakozik. Ha azonban a modul a hangszóró-felépítmény részét képezi, kisebb bonyodalmakra számíthatunk, a segédletek követését tehát ebben az esetben se hanyagoljuk.

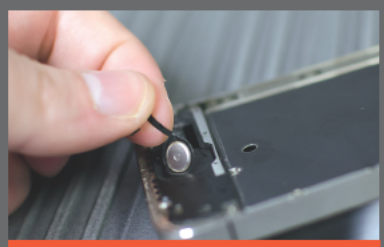

Ragadó gombok: Ha sikerül felnyitni a készüléket, a fejhallgatóaljzathoz hasonlóan a ragadó gombok is egyszerűen cserélhetők. Ennek ellenére szereléskor érdemes extra figyelmet szentelni a leheletvékony kábeleknek és azok alaplapi csatlakozásának. Finoman válaszuk le, és csatlakoztassuk az úi kábeleket, nehogy bármi sérüliön. Mielőtt gombcserébe kezdünk, olvassuk el a leírásokat, és ha túl bonyolultnak találjuk a lépéseket, használjunk szoftveres segédprogramot, vagy irány a szerviz.

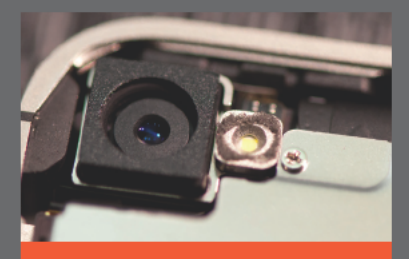

Kamera: A kameramodullal általában nem szokott bai lenni. Ha a külső lencse sérül, egyes esetekben anélkül is cserélhetjük, hogy meg kellene bontani a készülék házát. Más esetben bontani kell. Ha pedig makrófotókat szeretnénk készíteni, és rendelkezünk egy kimúlt DVD-leiátszóval, akkor annak lencséjét a mobilunk lencséje fölé rögzítve meglepően jó közelieket készíthetünk. Az ideiglenes rögzítésnek hála a kiegészítő lencse bármikor elt ávolítható.

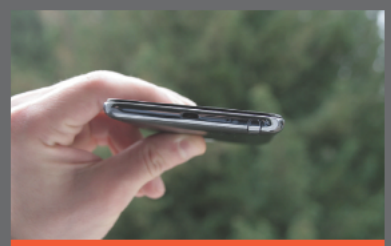

Kotyogó USB-port: Az alizatokban lassan, de biztosan gyűlik a mikroszennyeződés. ami a gvakori csatlakoztatás okozta kopás mellett szerepet játszik az aljzat gyene ecsatlakozásában. É problémát egy élesre vágott fogpiszkálóval valamelyest orvosolhatiuk. Készítsünk elő egy-két fogpiszkálót. melvekkel takarítsuk ki a csatlakozót és az alizatot. Az eredmény nem lesz olyan, mint újkorában, de a kábel többé nem pottyan ki egy szellő hatására.

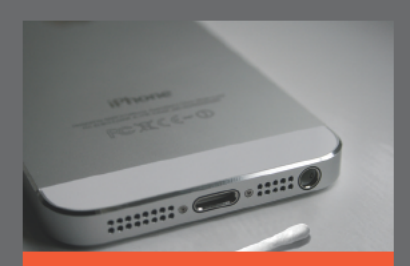

Nem szól a hangszóró: Előfordulhat, hogy miután kihúzzuk a headsetet, a hangszóró nem akaródzik majd hangot kiadni magából. A problémát a csatlakozókon megtapadó szennyeződés jelenti, mely a modulon belül nem enged váltani hangszóró és fejhallgató között. A szennyeződés szerencsére felszámolható, mindöszsze egy fülpiszkálóra van szükség. Tépjük le az egyik feléről a vattapamacsot, majd tapogassuk le a kiálló szálakat, dugjuk az aljzatba, és forgassuk meg párszor.

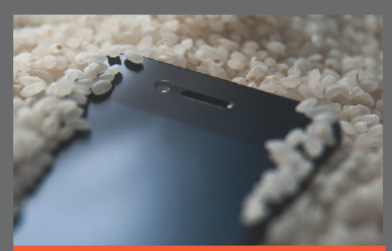

Elázott telefon: Ha megázik a telefon, igyekezzünk mielőbb kikapcsolni, áramtalanítani, ne akarjuk azonnal ellenőrizni, hogy rendben van-e. Helyezzük egy tál vagy egy tasak rizsbe. Ezután egykét napot várnunk kell, hogy a mobilt körülölelő rizsszemek magukba szívhassák a készülékben rejtőző nedvességet. A türelmi idő leteltével helyezzük be az akkumulátort, és próbáljuk bekapcsolni. Ha szerencsénk van, minden nagyobb probléma nélkül magához tér a készülék.

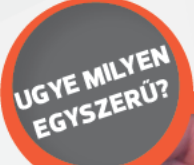

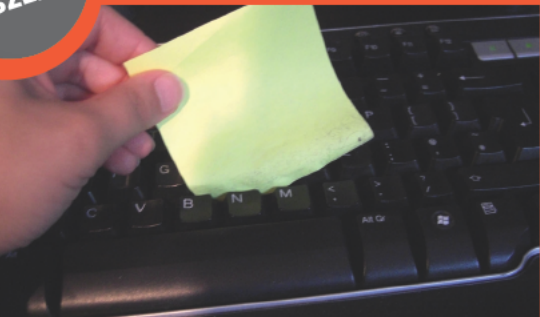

Nincs mit tenni, a billentyűzet idővel mindig bekoszolódik, az apró réseken át könnyedén beszivárog minden apró porszem. A takarítás idővel szükséges, de korántsem egyszerű. A fogkefék sörtéi nem férnek be mindenhova, ami miatt sokan egyenként távolítják el a gombokat. Feleslegesen, hiszen elég néhány post it, hogy elvégezzük a műveletet. A vékony papírcsíkok ugyanis pont beférnek a résekbe, a ragacsos végükön pedig a legmakacsabb porszemek is megtapadnak. A tisztítás így pofonegyszerűvé válik.

# Építs magadnak egybegépet!

Az all in one PC divatos, elegáns, nem foglal sok helvet, de sainos méregdrága. Megmutatjuk, hogyan építs magadnak kevés pénzből rugalmasan bővíthető egybegépet.

icsit sem meglepő, hogy a felhasználók szeretik az all in Lone (AIO) gépeket, hiszen kapnak egy elegáns monitort, a bézsszínű, unalmas gépház pedig senkinek sem hiányzik. Mindehhez jár az asztali gép kénvelme, a teljes méretű, zsinór nélküli billentyűzet és egér, valamint a nagy átlójú kijelző. A gép teljesítménye már abszolút csak a vételártól függ, és ezzel el is érkeztünk az AIO-k egyik legnagyobb problémájához. A dizájn és elegancia komoly extra felárral jár, ráadásul gépünk nem hordozható, és bővíthetősége is nagyjából addig terjed, mint egy notebooké.

#### A mobiltechnológiák előretörése

Ahogy a mobileszközök átvették az uralmat az asztali gépek felett, úgy a chipfejlesztők is sorra átálltak arra, hogy a mobiltechnológiát részesítsék előnyben. Ennek következtében mára a nyers teljesítménynél fontosabb mutató a számítási teljesítmény/fogyasztás, a hőtermelés és a méret is. E területeken hatalmas fejlődés ment végbe az elmúlt években, és a jó hír, hogy ezek az asztali PC-k világába is átszivárogtak, melynek eredménye lett a mini-ITX előretörése – ma már persze ez is nagynak számít, így az Intel útjára indította a NUC formátumot, ami a Next Unit of Computing rövidítése. Ezzel el is érkeztünk oda, hogy egy asztali PC elfér egy 10×10×3 cm-es dobozkában, amit szimplán felcsavarozhatunk a monitorunk hátuljára. Ha pedig ezt megtettük, máris egy AIOval van dolgunk: már csak némi kábelrendezésre és csavarozásra van szükségünk. és készen is van az elegáns, személyre szabott, mégis elérhető árú egybegépünk, amit ráadásul a gyári megoldásoknál (valamivel) rugalmasabban bővíthetünk. A trükk nem más, mint hogy a miniatűr dobozban notebook-alkatrészeket találunk

#### Minigépválasztó

Két kulcsfontosságú komponense van a csináld magad egybegépnek, és alapvetően ezek határozzák meg a végösszeget is. Egyrészt ki kell választanunk a megcélzott felhasználáshoz legjobban passzoló számítógépet, valamint egy olyan monitort, ami nemcsak méretben és képminőségben megfelelő számunkra, de még a gépet is rögzíthetjük a hátára.

Érdemes a géppel kezdeni, ahol elsőként mériük fel. milyen felhasználási területre szánjuk új PC-nket. Mi egy egyszerű, belépőszintű mindenest építettünk, és ez az esetek 80 százalékára jeaz is - nagyon kevesen keresnek all in one gépet például keményvonalas játékra. A grafikai munka már inkább adja magát, de még ez az igény sem teljesíthetetlen. Tesztünkhöz olvan minigépet választottunk, ami egyrészt megfelelően kicsi, de egyben olcsó, és viszonylag jól bővíthető. Választásunk a Shuttle XS35V4-es barebone gépre esett, ami nem sokkal nagyobb, mint egy 5.25-ös helyre szerelhető optikai meghaitó. Ennek ellenére természetesen komplett gépet tartalmaz, ami-

#### Okostévé PC-vel

Ha az otthoni tévénken van VESA100-as furat és szeretnénk a lehető legokosabb tévét magunkénak tudni, szereljünk mini-PC-t a hátuliára. A recept pontosan ugyanaz, mint a cikkben szereplő csináld magad all in one esetében annyi különbséggel, hogy itt a multimédia és a zsinór nélküli irányítás kiemelt fontosságú, a kijelző pedig egy monitorhoz viszonvítva óriási.

be még egy slim kivitelű optikai meghajtót is szerelhetünk - hogy ez egy DVD-író vagy Blu-ray egység, csak raitunk múlik.

#### **Revásárlólista**

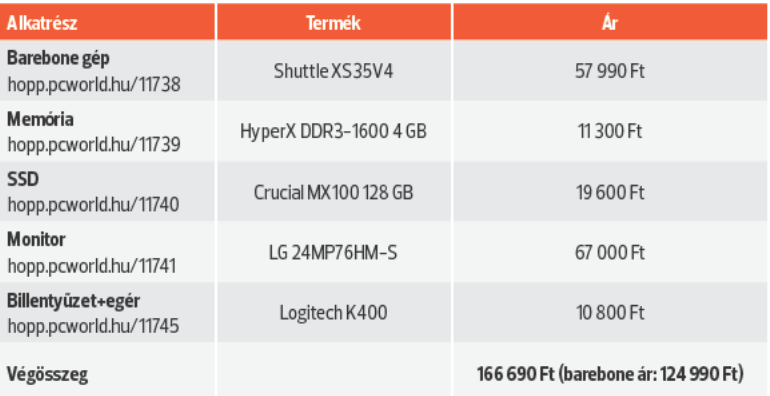

A gép alapja a Bay-Trailre építkező Intel Celeron I1900. Ez általános feladatokhoz kellően erős, felépítését tekintve négymagos, és egy Intel HD Graphics videovezérlőt is tartalmaz. Mivel barebone gépről van szó, a RAM-ot és a háttértárolót magunknak kell beszereznünk. Rendszermemóriából SO-DIMM modult használhatunk. amely akár 8 GB-os is lehet (egy foglalat áll rendelkezésünkre). A rendszermeghaitó 9.5 mm-es. 2.5 colos egység lehet – hogy ez hagyományos HDD vagy SSD, csak rajtunk áll. Mindehhez jár még gyárilag beépítve gigabites LAN-vezérlő, Wi-Fi b/g/n kártya, USB 3.0, kártyaolvasó és mindenféle videokimenet. A tápegység kellően kisméretű, de külső kivitel.

Az XS35V4 hatalmas előnye, hogy nagyon keveset fogyaszt, összfogyasztásnál nem mértünk többet 17 watt feletti értéket, ráadásul az ötletes megépítésnek köszönhetően a mini-PC teljesen passzív hűtésű. Ha tárolónak SSD-t választunk, egybegépünk tökéletesen néma lesz. Nagyon fontos paraméter az AIO-nak választott gépnél. hogy ellenőrizzük, milyen konzol jár a PC-hez, illetve ha nem jár, mennviért tudunk ilvet szerezni. Azt is ellenőrizzük, hogy a konzol milyen VESA furatszabvánnyal kompatibilis (VESA75 vagy VESA100).

Aki ennél erősebb AIO-t építene, annak sem kell feladnia a csináld magad egybegép kategóriát. A Gigabyte Brix gépei között több modellbe is került egészen erős Core i5/i7-es processzor, és akad olvan is. amelybe külön videokártvát szerelt a cég. Ezeknél azonban nem árt fel-

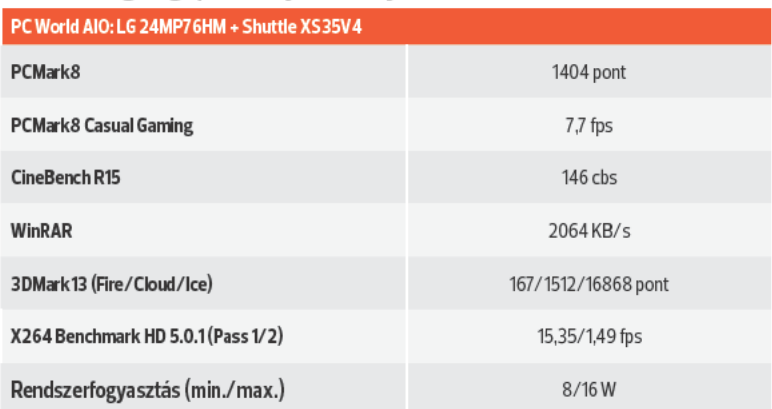

#### Csináld magad gépünk teljesítménye

#### Előnyök és hátrányok a Csináld magad egybegépnél

- + Testre szabott konfiguráció
- + Külön választható monitor
- + Akár gaming erősségű hardver
- + Rugalmasan bővíthető
- + Olcsóbb, mint a gyári
- Szerelés
- Hátul nagyobb, mint a gyári megoldás
- Nehézkes kábelelvezetési
- A portok hátul lesznek
- A gyárinál nem olcsóbb nagyságrendekkel

készülni arra, hogy sokkal többet fogunk értük fizetni, és a passzív hűtést is fel kell adnunk egy bizonyos ponton túl.

#### **AIO-ra kapható monitor**

A monitorválasztásnál természetesen a kijelzőméret és a panel típusa a legfontosabb. Az általános a 24, illetve a 27 col, a panelnél pedig a TN – olcsó, de a képminősége nem a legjobb. Az IPS/PLS drágább, cserébe jobb képminőséget, nagyobb felbontást is kapunk. Mivel egybegépet építünk, adja magát a kérdés, hogy fontos-e az érintőpanel. Noha nem lehetetlen ilyen monitort találni a számítástechnikai boltokban, jól gondoljuk meg, hogy csak divatból választanánk ilyet, vagy valóban kihasználnánk az érintési funkciót. Asztali gépként használva az érintőpanel inkább kényelmetlen, és nem túlzottan praktikus a mindennapos munka során – ezt saját tapasztalatból mondjuk.

Mindezek mellett nagyon-nagyon figyelnünk kell arra, hogy legyen a monitor hátulján VESA- kompatibilis furat. Ez a 20-27 colos monitoroknál többnyire VESA75 szabványú, ami azt jelenti, hogy a négyzetalakban elhelyezkedő furatok pontosan 75 mm-re helyezkednek el egymástól. A nagyobb monitoroknál és tévéknél már a VESA100 a szokásos, de a legtöbb mini-PChez tartozó konzol mindkét szabványt támogatja. Tesztünkhöz egy LG 24MP76HM-S monitort használtunk. Ez tökéletesen megfelel a feladatnak, hiszen elölről kellően dizájnos, az AH-IPS panel biztosítja a jó képminőséget és kiváló betekintési szöget, a monitor hátulja pedig megfelelően fel van készítve a mini-PC fogadására.

#### **Összeszerelés, beüzemelés**

A szerelést a barebone összeállításával kezdjük. Építsük be a helyére a SO-DIMM memóriamodult, csavarozzuk be az SSD-t (vagy HDD-t), illetve az optikai egységet, végül rögzítsük a helyére a két oldallapot. A monitor hátlapjára szereljük fel a VESA konzolt, és ebbe a leírás-

#### **GÉPFEJLESZTÉS AIO házilag**

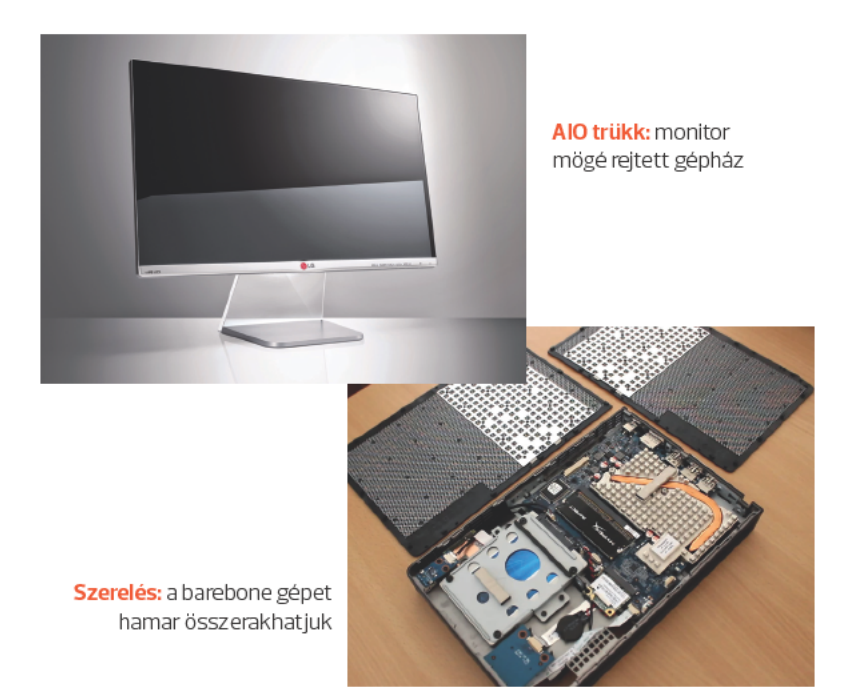

nak megfelelően csúsztassuk be a Shuttle XS35V4-et. Ezt rögzítsük az alsó csavarral, és már készen is vagyunk. Pontosabban ezután jön az igazán aprólékos munka, ugyanis a monitor hátulján el kell rejtenünk az összes kábelt. Nálunk még gondként jelentkezett, hogy a monitor tápkábele nem könyökcsatlakozós, ezért ezt a VESA konzol felszerelése előtt kellett csatlakoztatni. Aki nem sajnálja az extra kiadást, annak javasoljuk, hogy keressen speciális, egészen rövid kábeleket, így elkerülhető az óriási dzsungelt. A teszthez használt LG monitornál ötletes megoldás a kábeltartó perem, ami tartja az öszszekötegelt kábeleket.

Már csupán a beüzemelés maradt hátra. Elsőként frissítsük a firmware-t, maid váltsunk át UEFI módba, és telepítsük a Windowst. Az eredmény: személyre szabott, dizájnos egybegép a lehető legolcsóbban, ami bővíthető, könnyen szerelhető, alig fogyaszt, és néma csendben dolgozik.

Erdős Márton

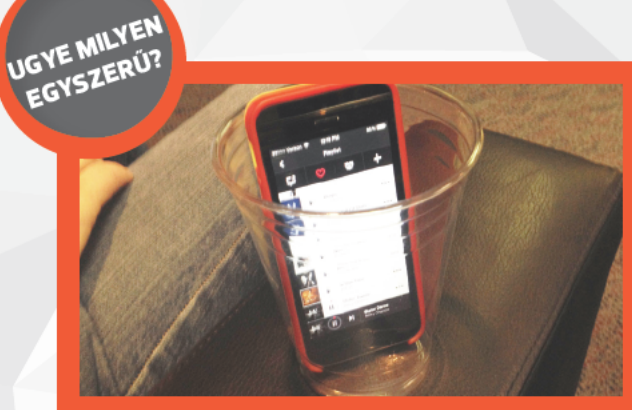

A noteszgépek, táblák és okostelefonok általában rendkívül gyenge beépített hangszórókkal rendelkeznek, és azt hihetnénk, hogy e tarthatatlan helyzeten csak külső hangrendszerrel lehet segíteni. Ez a feltevés is téves, hiszen elég csupán egy a hanghullámokat "rabul ejtő" hengeres tárgy ahhoz, hogy az akusztika alapvetéseit a saját javunkra fordítsuk. Legegyszerűbb, ha egy műanyag pohár tölti be ezt a szerepet, ami kellően olcsó, ráadásul egy mobil pont belefér. Noteszeknél pedig vágjuk félbe a poharat, és lefelé fordítva tegyük rá a hangszórók nyílásaira.

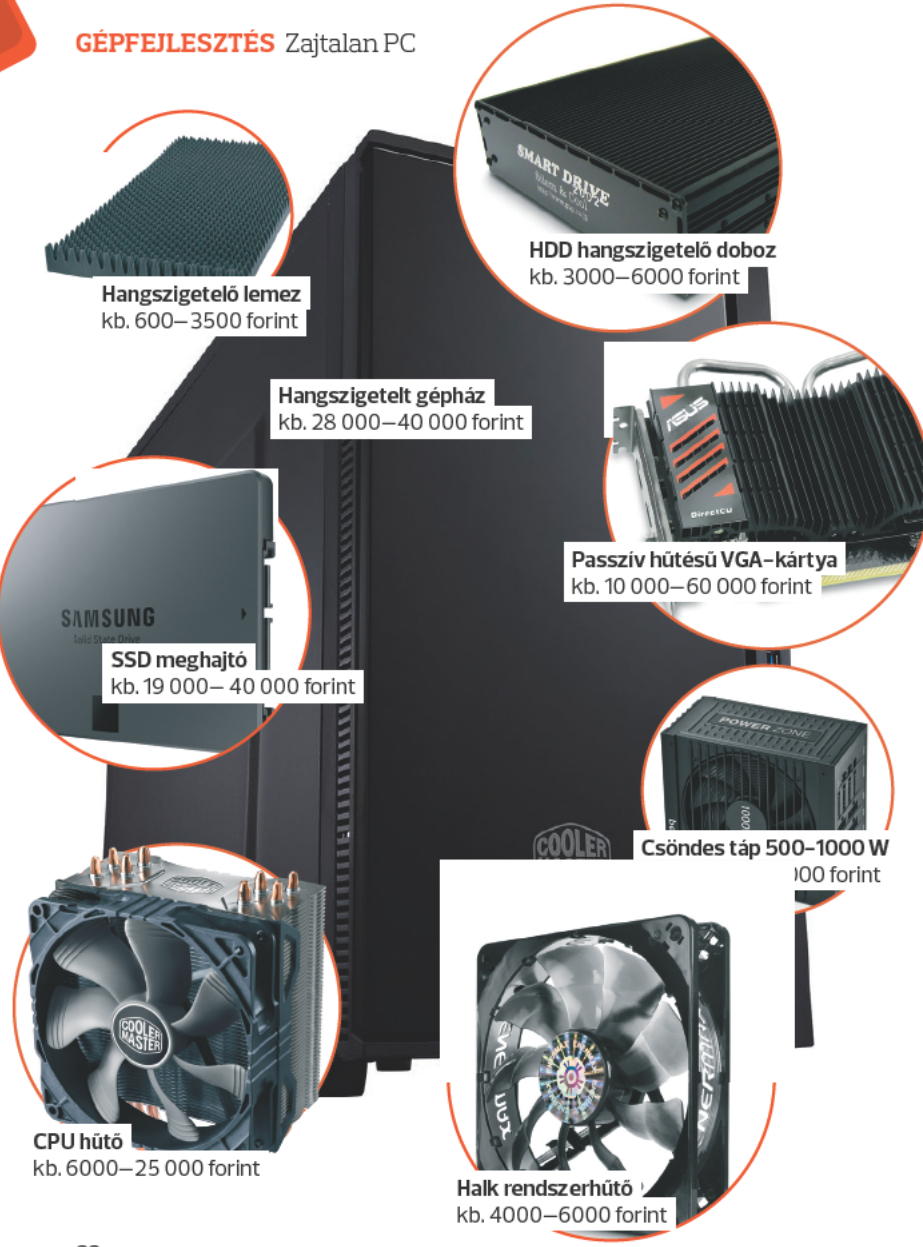

# **Csöndet a gépházban!**

Zavaró a processzor ventilátorának hangja? Bosszantóan zümmög a HDD, és a VGA-kártya is porszívóként süvít? Néhány trükkel csendessé tehetjük az ilyen gépet is.

**N** incs annál idegesítőbb, mint<br>
közben elrontja a hangula-<br>
tot a génházban felzúgó processzoramikor filmnézés vagy játék tot a gépházban felzúgó processzorhűtő, berezonál az optikai meghajtó, vagy a grafikus kártya zúgása miatt kell felcsavarni a hangerőt. Mindezek megelőzésének céljából érdemes már gépvásárlás tervezésekor komoly figyelmet szentelni a komponensek alapos megtervezésére és összeválogatására. Ilyenkor lehetőleg ne csak az árra és a kinyerhető fps-számra koncentráljunk, gondoljunk a zajszintre és a szellőzésre is. Bár a felmerülő zajproblémákat utólag is orvosolhatjuk, ilyenkor már lényegesen drágább lesz a procedúra, és sok lesz az idő közben felmerülő buktató is. Azt azért már az elején érdemes leszögezni, hogy mi a pontos végcél, mit értünk egyáltalán csöndes PC alatt. A teljesen passzív, azaz ventilátor nélküli (0 dB) rendszerek nagyon komoly pluszköltséget jelentenek, akár a komplett gép árát is elkölthetjük ezekre a speciális hűtőkomponensekre, kiegészítőkre. Mi most cikkünkben elsősorban a kivitelezhető és valóban megfizethető

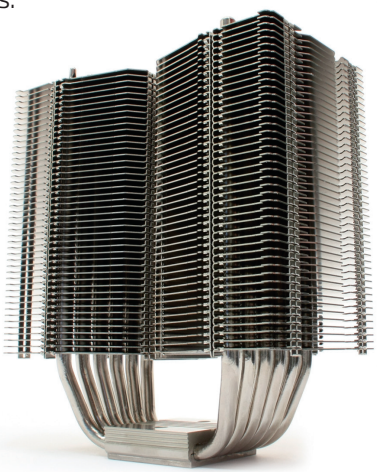

**Prolimatech Panther:**  egy középkategóriás CPU-val is elbír

megoldásokra koncentrálunk, de szó lesz egy-két esetben a teljesen paszszív komponensekről is, így mindenki el tudja majd dönteni, melyik ponton mit is szeretne alkalmazni.

#### **Mindennek az alapja a jó gépház**

Minden csöndes rendszer kiindulópontja a minőségi, jól hangszigetelő gépház. Ha itt rosszul döntünk, akkor fújhatjuk az egészet, és később jóval nagyobb költségbe kell vernünk ma-

#### **GÉPFEJLESZTÉS Zaitalan PC**

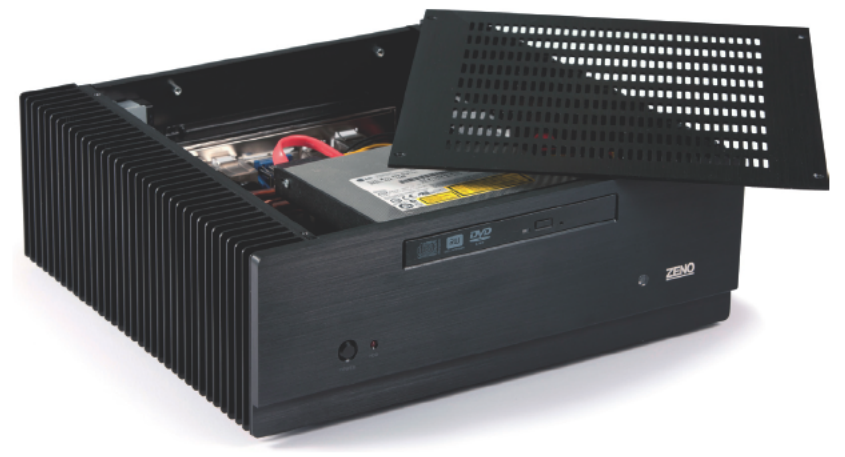

Zeno NT-TX2000 Fanless Media Case: HTPC-hez ez a legiobb megoldás

gunkat, mintha eleve jól választottunk volna. Alapvetően a méret, az ár és a kinézet szokott dönteni, mindezek mellett azonban vizsgáljuk és becsüljük meg a kiszemelt típus zajszintjét is. Elsőre azt is gondolhatnánk, hogy egyszerű a dolgunk, elég csak a leginkább zárt, szinte légmentes házat kinézni. és már meg is oldottuk a kiszűrődő zörejek problémáját. Ezzel maximum elvesszük a rendszerünktől a hideg levegőt, és megfőzzük a hardvereket, amelyek élettartama és teljesítménye így jelentősen csökkenhet. Ügyesen kell lavíroznunk a szellőzés és a zajszint között, általános ökölszabály nincs erre, érdemes a gyártók speciális kínálatát böngészni.

A piacon számtalan jól szigetelő házat találhatunk, ilyen például a Cooler Master kínálatában szereplő Silencio sorozat is, ami jó pár frissítést megélt már. A nálunk is vendégeskedő Silencio 652s például maximálisan ajánlható csöndes gépekhez. Nagviából 31-32 ezer forintért minőségi kialakítást, nagy belső teret, halk rendszerhűtőt. porszűrőbetéteket kapunk a pénzünkért, valamint extra hangszigetelő szivaccsal is kibélelték oldalait és az előlap alatti részt. Abban az esetben, ha nem szeretnénk. vagy nem tudunk megválni jelenlegi gépházunktól, mi magunk is leszigetelhetjük annak belsejét. Kb. 600-900 forint környékén kapható 30-40 centis táblákban a legolcsóbb hangszigetelő szivacs, ezeket házilag méretre szabva a gépház belső oldalaira rögzíthetjük. Ebben az esetben azonban hagyjuk ki azokat a részeket, ahol a rendszerhűtő ventilátor beszívia a hűvös levegőt, illetve hátul szintén ne takarjuk el a nyílást a távozó forróság elől.

Amennyiben nem munkaállomást, hanem gamergépet építünk. speciális HTPC-házak terén is érdemes szétnézni. Ezek általában kicsik nem fér el hennük akármekkora CPU-hűtő, a VGA-kártyáról már nem is beszélve. Ellenben valóban rendszerhűtő ventilátor nélkül működnek, sok esetben a forróságot hőcsöveken keresztül adják le a fémből készülő gépházon keresztül. Ilyen például a Zeno NT-TX2000 Fanless Media Case is, ami egy kö-

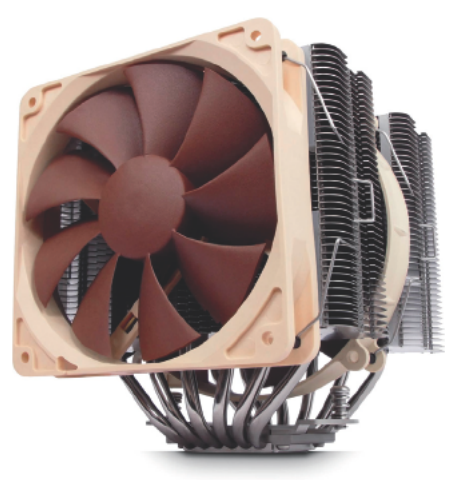

Noctua NH-D14: komoly hűtési teljesítmény, csendes működés

zépkategóriás grafikus kártya árával vetekszik, ellenben teliesen csöndes. mozgó alkatrészt nem tartalmaz. Komoly gamergépet azonban nem lehet belőle faragni, maximum 65 W (TDP) fogyasztású processzort képes megzabolázni, ráadásul komolvabb VGA sem fér el benne, mert csak Low-Profile grafikus vezérlőt képes befogadni, ami nem éppen a csúcskategóriára jellemző.

#### A CPU-hűtő a bajok forrása

A gépház egyik leghangosabb komponense rendszerint a processzorhűtő. Míg régen volt a gvári hűtőkben kellő "anyag", addig manapság megfigyelhető tendencia, hogy a BOX-os verziókban található coolerek is elvékonvodtak, teljesítménvük nem minden esetben megfelelő, a tuningot nézve pedig szinte kötelező komolyabb példány után nézni. A legjobb, ha nem alacsony típust, hanem kifejezetten nagyméretűt választunk, lehetőleg komoly darabszámú és hoszszúságú hőcsővel. A lényeg, hogy itt is olyan verziót keressünk, amely nagy hűtőfelülettel és kellően méretes ventilátorral felszerelt, illetve az sem árt, ha érintkezési felületén némi réz is található. A nagy ventilátor mellett viszont az is lényeges, hogy az megfelelő fordulatszám-tartományban tudjon mozogni, ami a csendes működés egvik alapfeltétele.

Vásárolhatunk kész rendszert, de építhetünk saját CPU-hűtőt is.

Kész megoldások közül olyan szörnvetegekre kell gondolni, mint például az univerzális Noctua NH-D14. ami 2012-ben több nemzetközi díjat is bezsebelt már, s jelenleg is méltán ajánlható komoly rendszerekhez. Két hatalmas hűtőbordája közé applikáltak egy-egy 120 és 140 mm átmérőjű ventilátort, ami így szendvicsszerűen közrefogja a hűtőfelületeket. Nem valami olcsó, a 28 ezer forint egy komoly ház árával versenyez, így csak a csúcskategóriás rendszerekhez éri meg beszerezni ezt a típust.

Építhetünk ellenben saját hűtőt is, ha kombinálunk egy passzív CPU-coolert és egy csöndes rendszerhűtő ventilátort. Erre jó példa lehet a Prolimatech cég termékkínálata, melvek önmagukban csak egy belépőkategóriás processzort képesek lehűteni, viszont plusz ventilátorral egy i7-4770k is vígan elmuzsikál alattuk. A Prolimatech Panther tízezer forint alapból, bármelyik nagyobb gépházba befér, Intel és AMD processzorral is kompatibilis, viszont nem jár mellé ventilátor. Nézzünk ki egy tetszőleges típust, ami a légszállítást (CFM) tekintve legyen a lehető legnagyobb teljesítményű, méretileg a hűtőbordához passzoljon (minimum 120 mm), és a lehető legkisebb fordulatszámon lehessen üzemeltetni. A rendszerhűtők közül ilyen lehet a mindössze 8 dB értékkel rendelkező Enermax T.B. Silence PWMváltozata is, ami kapható manuális

Egy rosszul összerakott passzív közeli rendszerben akár meg is süthetjük a komponenseket

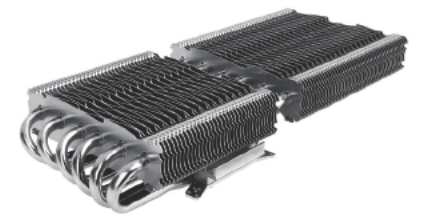

Alpenföhn Peter 2: középkategóriás VGA-hoz ajánlott

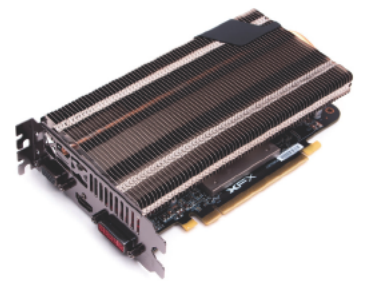

**XFX Radeon R7 250 Core Edition:** garantáltan nem fog zajongani játék közben sem

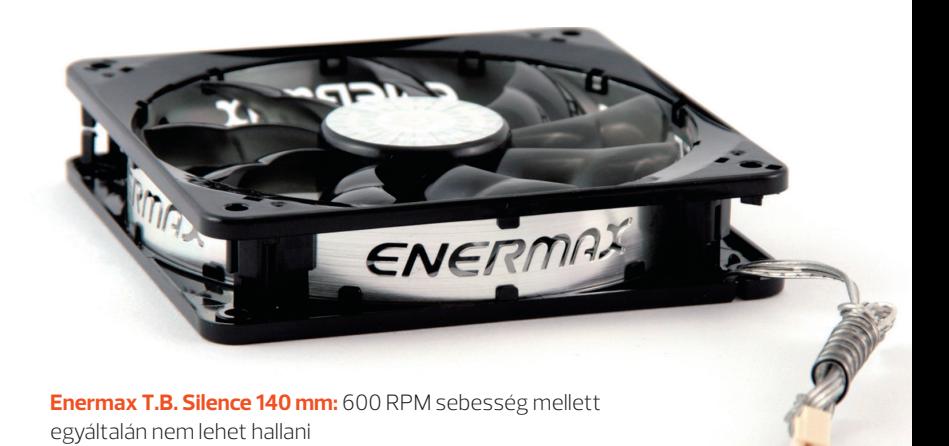

vezérlővel is, ha nem bízunk az alaplapban. A bordára drótpántokkal rögzíthető ventilátor hihetetlenül csöndesen dolgozik, s bár hatásfoka nem közelíti meg a csúcsteljesítményű vízhűtőkét, de átlagos felhasználásra ez is bőven elegendő lehet, ha pedig később mégis nagyobb igényeink lennének, megduplázhatjuk a kb. 4000 forintos ventilátorok számát.

#### **A legnagyobb hőtermelő, a VGA**

A grafikus kártya sarkalatos pontja a csöndes PC építésének, hiszen el kell döntenünk, hogy milyen 3D-teljesítményt képzelünk el gépünk számára. Aki eleve egy halkabb megoldásban gondolkozik, nem akar és nem is tud sokat költeni, az úgyis az alsó- és középkategóriából választ majd VGA-t. Létezik gyárilag passzív modell, ilyen például a 30 ezer forintos XFX Radeon R7 250 Core Edition, ami egy hatalmas hűtőbordával képes hidegen tartani a GPU-t. Az igazsághoz azért hozzátartozik, hogy ebben a szegmensben elég kicsi a választék, és itthon sok termék nem is mindig elérhető. Picit erősebb, középkategóriás géphez ajánlható még a PoweColor paszszív Radeon R9 270-ese, ami már kb. 60 ezer forintért kellő teljesítményre képes, az újabb játékokat is megfelelő grafikai részletesség mellett képes futtatni egy erősebb proceszszor társaságában. Ennél komolyabb teljesítményt viszont nem kapunk gyári passzív kialakításban. Ellenben vállalkozókedvűek itt is lehetőséget kapnak extra csöndes hűtés építésére. A német Alpenföhn Peter két passzív hűtője nem olcsó, 20 ezer forintba kerül, viszont cserébe a legtöbb nem felsőkategóriás kár-

#### **GÉPFEJLESZTÉS Zaitalan PC**

tyára rászerelhető. Egy extra halk ventilátorral kombinálya pedig egyáltalán nem lehet maid terhelés alatt sem hallani a grafikus vezérlőt. Ennél jóval mélyebbre kell nyúlnunk a zsebünkbe, ha vízhűtésre tartanánk igényt: az Asus ROG Poseidon GTX 780-asa 160 ezer forintért már kombinált blokkot is tartalmaz. Ehhez persze még meg kell majd vásárolni a folyadékhűtő rendszert is, ami további 30-40 ezer forint plusz kiadást jelent, de cserébe legalább a csúcsteljesítményről sem kell lemondani.

#### Óvatosan nyúljunk a táphoz

Elméletben már lecseréltük vagy leszigeteltük gépházunkat, csen-

**Scythe Quiet Drive HDD Silencer:** 

nem csak csendes, de hűs is lesz a merevlemez

des ventilátorral láttuk el proceszszorunkat, valamint a grafikus kártvát is körültekintően választottuk meg. Egyedüli hangforrásként a táp hűtése maradt, amihez még nem nyúltunk. Sajnos a táp lecserélése szintén problémás, több okból is. Egyrészt méretezni kell a jelenlegi és jövőbeli hardverekhez - főként a processzorhoz és a grafikus kártyához -, másrészt a teljesítmény mellett a hűtési képességeket is figyelembe kell venni. Léteznek teljesen passzív tápok is, de ezek teljesítménye kisebb, gyakorlatilag a fele egy csúcsteljesítményű, 1000-1200 wattos high-end modellének. Maximum 500-600 wattban gon-

#### A rendszerhűtőkön sok múlhat

A legtöbb gépház csöndessé tehető még akkor is, ha nem nyúlunk a hangszigeteléshez. Ehhez csak megfelelő rendszerhűtő ventilátorokat kell beépíteni, azaz a régieket száműzni. Egy átlagos minőségi midi-házban maximális esetben is két-három ventilátor található, egyet rendszerint az előlap mögött, egyet hátul, egyet pedig az oldalsó falon vagy a tetőn kell keresni. A gyárilag beszerelt hűtők általában olcsóbb, gyengébb minőségűek, mint adott gyártó csúcskategóriája, ez főként a spórolás miatt lehet. A gyári, 15-25 dB értékű ventilátorokat érdemes 10 alattira cserélni. Ez fél-egy méteres távolságból gyakorlatilag észrevehetetlen, mindemellett a gépház ventilációja egészséges szinten marad, és "nem fulladnak meg" a forró részegységek sem. Válasszunk nagy, 12, 14, 18 centis példányokat: a nagyobb lapátok miatt lassabb fordulat is elég lesz azonos légtömeg megmozgatásához. Három rendszerhűtőre – előlapi vezérlő elektronikát nem számolva – átlagosan 10-12 ezer forintot fogunk elkölteni, egy 800 rpm sebességű Sharkoon Silent Eagle 800-as például tökéletes a feladatra.

dolkozhatunk, de szerencsére ebbe a kategóriába a közép és közép-felső kategóriás VGA-k még simán beférnek, és vehetünk melléjük erősebb processzort is. A SuperFlower is kínál ilyet a Golden Silent családból: a Fanless "80 Plus Platinum (SF-500P14FG) 500 W teljesítményre képes; nem tartalmaz viszont ventilátort, így tényleg nulla a zajszenynyezése, ellenben rendesen megkérik az árát. Ebben a kategóriában 300 wattól indulva 500-600-ig bezárólag 30-60 ezer forintos kiadásra kell számítanunk, mellyel szemben egy csöndes ventilátorral szerelt változat (FSP Raider 550W) már 16 ezertől elérhető.

#### **Cseréljük a HDD-t SSD-re?**

Adattárolás tekintetében nehéz okosnak lenni; ha a pénz nem számítana, akkor mindenkinek azt tanácsolnánk, hogy cserélje le HDDjét SSD-re. A gyakorlatban viszont nem kivitelezhető, hogy akár több terabájtnyi adatot memóriaalapon tároljunk, többe kerülne így a leves, mint a hús. Egyetlen meghajtó esetében nem is nagyon van értelme a cserének – leszámítva a sebességnövekedést –, hiszen a forgó tányérok hangja nem kifejezetten zavaró, pláne egy jól szigetelt gépház esetében. Amennyiben viszont több, 3-4 HDD-nk is van, már érdemes ezzel a kérdéskörrel is alaposabban foglalkozni. A Scythe Quiet Drive HDD

Silencer egy hangszigetelt doboz, ami a 3.5 colos merevlemezek számára kínál profi megoldást, egyszerűen csökkenti a zaiszintet nullára. Ellenhen ha nem szeretnénk sokat költeni, és a rezonancia a fő zaiforrás oka, akkor választhatunk gumiszalagos rögzítőkeretet, ilven a Sharkoon Vibe Fixer is, ami a levegőben tartia a merevlemezt, és nem vezeti át a házra a forgási energiából származó rezgéseket. Mindkét megoldás jó, gyártótól és kiviteltől függően körülbelül 3-6 ezer forint közötti összeget kell HDD-nként kalkulálni, de vannak egészen olcsó alternatívák is. Ilyenek például a pár száz forintos gumibakok, amiket mindezektől függetlenül érdemes mindenkinek használnia.

#### Mennyibe kerül a csöndesség?

Szinte mindegyik komponensből választható tehát csöndes és teljesen passzív változat is, igazából mindent a pénztárcánk vastagsága szab meg, illetve majdnem mindent. Aki egy egyszerűbb alap-PC-ben gondolkozik, és csak multimédiára szánja a gépét, annak viszonylag könnyű dolga van. Akár teljesen hangtalan gép is összerakható, hiszen egy kis teljesítményű processzor, egy hasonló VGA minden gond nélkül elüzemel ventilátorok nélkül is, sőt sok gyártó kínál eleve ilyen megoldást. Ebben az esetben elég egy jó CPU-hűtő, egy minőségi gépház, esetleg egykét csöndes rendszerhűtő, ami új

Sok esethen nem kell mindent lecserélni, sokszor elég a legproblémásabb terijletekre koncentrálni

gép esetén minimális többletkiadást jelent. Régi gép felújításakor ugyanez már 30-60 ezer forint közötti öszszegből oldható csak meg. sokszor viszont nem kell mindent lecserélni. elég a legproblémásabb területekre koncentrálni, ami rendszerint a CPU és a VGA környékére korlátozódik. A gond akkor kezdődik, ha csúcssebességre vágyunk jó hűtéssel és nulla közeli zaiszinttel, mikor is a hűtésre elköltendő plusz akár az eredetileg tervezett konfigurációnkkal is egyenértékű lehet. 100-150 ezer forintra is rúghat, de folyadékhűtéssel akár 200 fölé is szaladhatunk. Egy biztos, teljesen hangtalan csúcs-PC-t csak akkor kaphatunk, ha extra magas költségekbe verjük magunkat, kevés pénz esetén vagy megbarátkozunk a magasabb zajszinttel, vagy minden költséghatékony trükköt bevetünk a ház szigetelésekor. Bármit is válasszunk, mindig tartsuk szem előtt, hogy a zajszint alacsonyan tartása ne menjen a szellőzés rovására. hiszen egy rosszul összerakott paszszív közeli rendszerben akár meg is süthetjük a komponenseket.

Madarász Zoltán

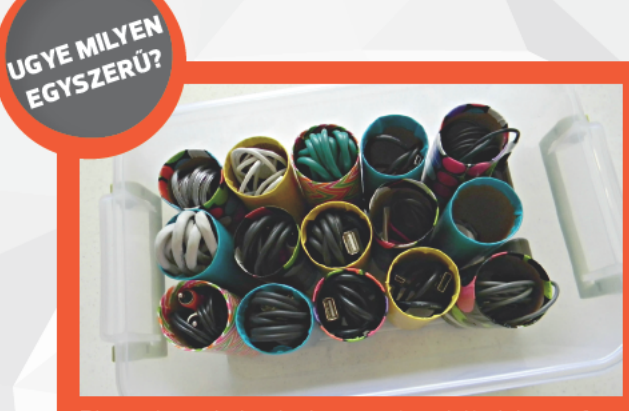

Bizonyára sokaknak okoz gondot a kábelek megfelelő tárolása, rendszerezése, illetve vélhetően nem egy olvasónknak van otthon legalább egy olyan fiókja, amelyben a vezetékek már teljesen eluralkodtak. Működik a befőttes gumi módszer is, de sokkal jobb, ha egy olyan tárgyat vetünk be, ami minden háztartásban megtalálható: az üres WC-papír gurigát. Utóbbi előnye, hogy a kábelek többsége pont elfér a belsejében, illetve hogy így a vezetékek egymásra halmozhatóak. Akinek nem lenne túl esztétikus a látvány, díszítse fel a gurigákat.

**EPFEILESZTÉS Memóriabővítés Alta Children** 

# Notebookmemória bővítése

**MARIA ANTIQUES CONTRACTOR AND RELATION** 

Szeretnénk, ha hordozható számítógépünk fürgébben reagálna az utasításainkra? Az SSD hasznos, de mindenben nem tud segíteni. Rővítsük a memóriát

z SSD után a memóriabővítés a leghatékonvabb mód- $\mathsf{L}$ ja annak, hogy régi gépünkbe új életet leheljünk, növeljük élettartamát és használhatóságát. Nem is olyan régen, öt-hat éve noteszgépünk teljesítményemeléséhez nem is kínálkozott más lehetőség, csak a memóriavásárlás. A magas memóriaárak miatt akkoriban a konfigurációk általában az alap memóriaszükséglettel érkeztek, ami multitaskingra vagy játékra még elég volt, de a kép- és videoszerkesztő alkalmazások futtatása megkövetelte a bővítést.

Napjainkban már a belépő konfigurációk is minimum 2 GB memóriával érkeznek, a gépek többségét pedig 4 GB memóriával szerelik fel. Amennviben általános célra kívánjuk használni a rendszert, többre nincs is igazán szükségünk. Felmerül hát a kérdés, hogy 4 GB-on felül megéri-e a bővítés. Persze, hogy meg: bár a bővítés után nem tapasztalhatunk majd olyan látványos sebességbeli növekedést, mintha HDDről SSD-re váltottunk volna, de több alkalmazást futtathatunk majd egyszerre, a böngészőben anélkül halmozhatjuk a füleket, hogy lassulna a rendszer, és szerkesztőprogramjaink is gyorsabban dolgoznak majd, hiszen az operációs rendszernek nem kell olyan gyakran swapolnia.

Amennyiben anno gépvásárlásnál követtük azt a kimondatlan szabályt, miszerint minél több memória lapul a házban, annál jobb, akkor

#### Mennyi memória szükséges?

#### **Általános célra**

Amennyiben elsősorban a közösségi hálózatunk látogatásához, böngészéshez és szövegszerkesztésre szeretnénk használni a gépet, 4 GB memóriánál nincs többre szükség. SSD-vel felszerelkezve ráadásul a komolyabb játékok sem fogják kelletlenül vonszolni magukat. Amennyiben nem futtatunk párhuzamosan több programot, rendszerünk tempójával szintén nem lehet problémánk.

#### **Irodai munkára**

Furcsának tűnhet, de irodai használatra olyan gépet keressünk, ami bővíthető, és legalább 4-6 GB memóriát használ. Üzleti környezetben az irodai programcsomagon és böngészőn túl a futtatott programok repertoárját gyakran Photoshop, Illustrator, Dreamweaver, AutoCAD és hasonló erőforrás-igényes programok bővítik. Amennyiben karrierünk a gép köré fonódik, ennél a memóriamennyiségnél ne adjuk alább.

#### **Játékra**

Habár a legtöbb cím 4 GB memóriával is kényelmesen elfut, nyolc gigányit érdemes a gépbe delegálni, hiszen ezáltal komolyabb feladatok elvégzésére is felkészíthetjük. Aki a szórakozáson kívül videovágásban vagy 3D tervezésben leli örömét, annak ez a mennyiség alapkövetelmény, hardveroldalról a munka csak ezáltal válhat hatékonnyá.

#### **Komoly szerkesztésre/ virtualizációra**

8-16 GB memória megléte azok számára elengedhetetlen, akik több erőforrás-igényes szerkesztőprogramot futtatnak egyszerre. Aki egy 8 GBos konfiguráción korábban párhuzamosan használt Photoshopot, 3DS Maxot és Premiere Prót, majd ezt a rendszert 8 GB memóriával bővítette, az tudja, hogy a bővített rendszerben mennyivel gördülékenyebb a munkavégzés. A bőséges memória abban az esetben is szükséges, ha több operációs rendszert kívánunk egy időben futtatni

előfordulhat, hogy egy szoftveres rendszertakarítás is elég, hogy felszabadítsuk gépünk lekötött erőforrásait. Azonban ha ez nem így volna, vagy például videoszerkesztő programokkal szeretnénk dolgozni, a memóriabővítés elkerülhetetlen, és a kérdés innentől kezdve az, hogy egyáltalán van-e rá lehetőségünk.

*Farkas Gergely*

### Memóriacsere lépésről lépésre

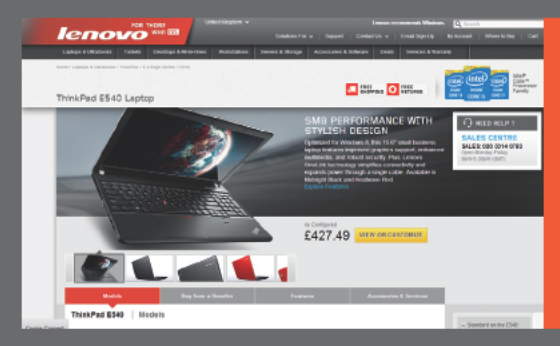

Mielőtt bármilven modult is vásárolnánk. két kérdést kell tisztáznunk. Tudnunk kell, milven memóriát használ a gép, és azokból maximálisan mennyit képes kezelni. Töltsük le a CPU-Z-t, telepítsük, és az [SPD] fül [memória slot választás] részéből olvassuk ki az adatokat.

A gyártó oldalán járjunk utána, hogy a gép maximum mennyi memóriát képes kezelni, illetve ne feleitkezzünk meg operációs rendszerünk korlátairól sem. Egy 32 bites rendszer maximum csak 4 GB-nyi memóriával bír el, így ha többet szeretnénk használni, 64 bites OS-t kell telepítenünk.

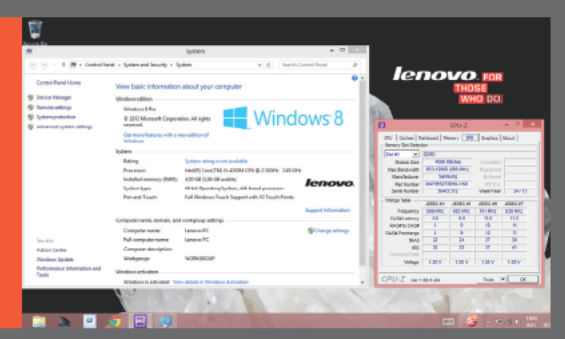

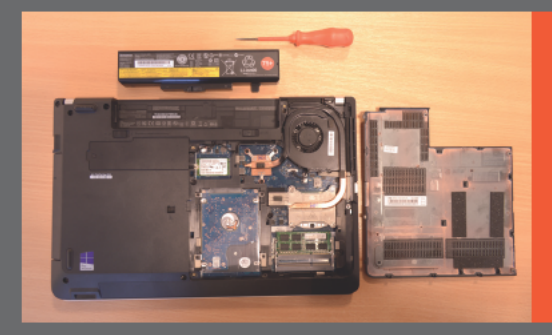

A gépből húzzuk ki a tápkábelt, távolítsuk el az akkumulátort, tartsuk tíz másodpercig lenyomva a bekapcsológombot, hogy a komponensekben cirkáló maradék áramot elszíviuk. fejjel lefelé fektessük a gépet egy törlőkendőre, hogy ne karcolódion, majd távolitsuk el a szervizajtó csavariait.

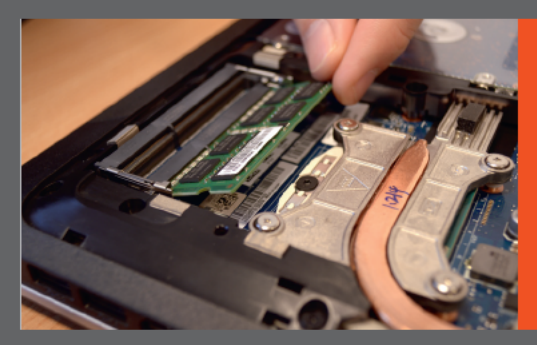

A memóriamodul eltávolitása finom, de határozott mozdulatokat igényel. Miután kiszabadítottuk. figyeljünk rá, hogy arany bevonatú csatolófelületét ne érintsük meg, mert a bőrünkön lévő minimális zsiradék is negativan befolvásolhatia teliesítményét. Az új modul behelyezésénél hasonlóan kell eljárnunk.

A frissen behelyezett modulok általában megfelelően működnek, nincs szükség meghajtóprogram telepítésére és további konfigurációra sem, azonban az integritásellenőrzés fontos, mert általa kiszűrhetjük a gyártás során keletkezett hibákat. Erre a célra a Memtest86+ programot érdemes használni.

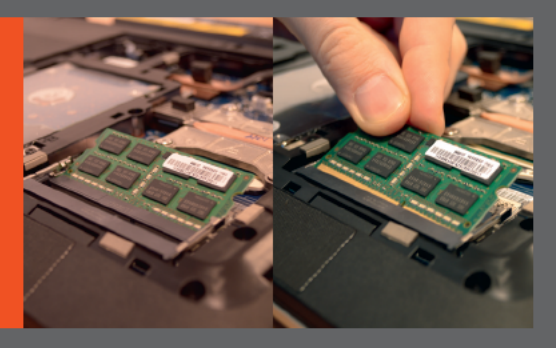

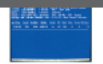

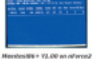

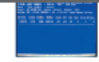

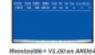

A Memtest86+ azonnal elkezdi a memóriaviz sgálatot, és mindaddig folytatja, míg le nem állítjuk a számítógépet. Ideális esetben 24 órán keresztül érdemes futtatni a tesztelést, hogy a legkisebb hibákra is fény derülhessen. A hibás memóriát cseréltessük le garanciális okokra hivatkozva.

#### of the bolt a most

- 
- 
- 
- 
- 

- 
- 
- 
- 
- 

Csináld magad 35

#### **WINDOWS-TRÜKKÖK Rend**

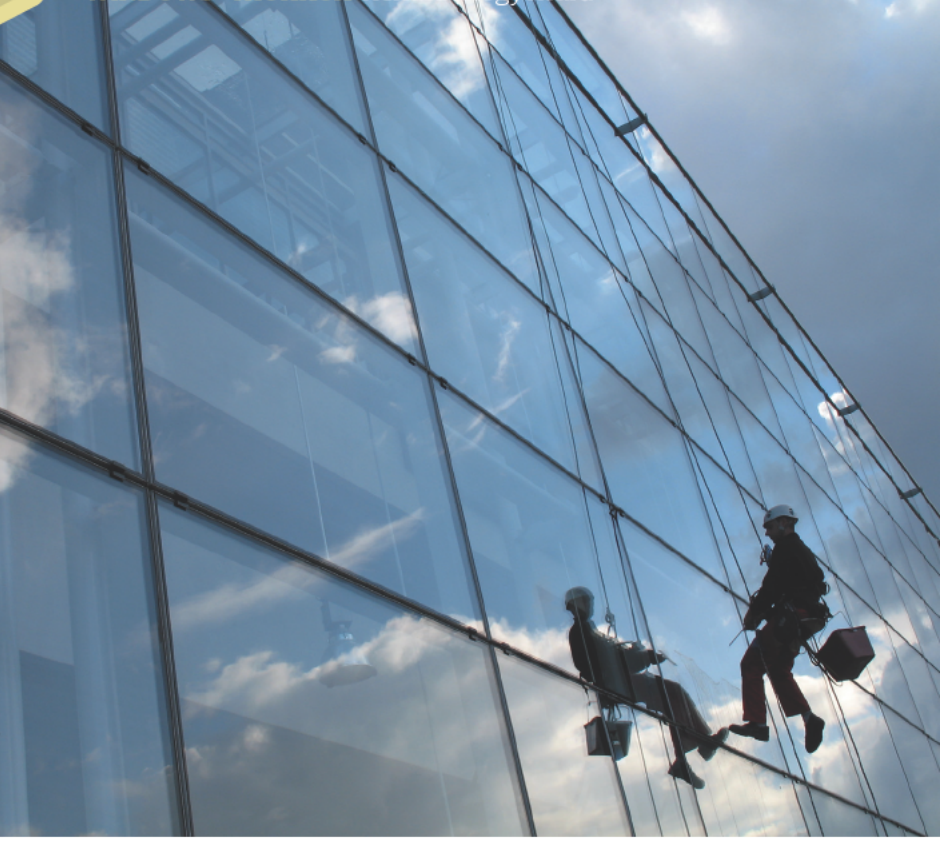

# Gyorsabb, kezesebb Windows 12 lépésben

Egyre több helyet foglal a Windows működés közben? Takarítsuk ki, és tegyünk rendet szoftveresen is számítógépünkön. Megmutatjuk, miként érdemes hozzákezdeni.
## 01

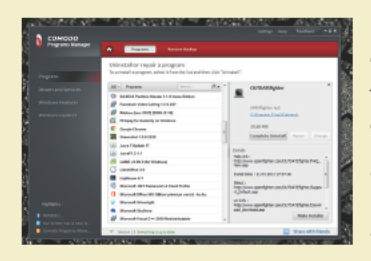

#### Ki a felesleges programokkal!

Ha körülnézünk a Start menüben, bizonvára sok ritkán. netán csak egyszer használt programmal fogunk találkozni. Ezek nemcsak a tárhelyet nocsékolják, hanem a rendszerindítást is lelassíthatiák. Eltávolításukhoz használhatiuk a Windows megoldását, ám hosszú távon érdemes dedikált szoft vereket hadba küldeni, amelyek teljes takaritásra lettek felkészítve. Ezt csak akkor tudiák megtenni, hogy ha még az adott szoftver előtt telepítjük őket, mivel így tudiák megfigyelni azt, hogy a programok installálásuk során hova terjeszkednek ki. Ilven program a Revo Uninstaller és a Comodo Programs Manager is. Utóbbival a drivereket és Windows-frissítéseket is kezelhetjük, letilthatjuk a rendszer felesleges funkcióit, illetve a véletlenül letörölt szoftvereket is visszaállíthatiuk.

#### Frissités a lelke mindennek

Az elavult szoftverekkel nemcsak funkcionalitást veszítünk, hanem komoly kockázatnak tehetjük kirendszerünket, adatainkat a befoltozatlan biztonsági résekkel. Sajnos ma még csak kevés programot készítettek fel automatikus frissítésre. A Windows például alapbeállításon igyekszik naprakészen tartani magát. Ha ezt valamiért akadályoztuk számára, akkor most eljött az idő, hogy utat adjunk a foltozásoknak, ez elemi érdekünk. A telepített alkalmazások felügvelete már kemény dió, hiszen naprakészen tartásukat manuálisan kellene elvégeznünk. Szerencsére e feladatra is léteznek már remek segédprogramok. Az OUTDATEfighter például indítását követően megvizsgálja programiainkat és riaszt, ha egy frissebb verziót talál, amit utána egy kattintással telepíthetünk.

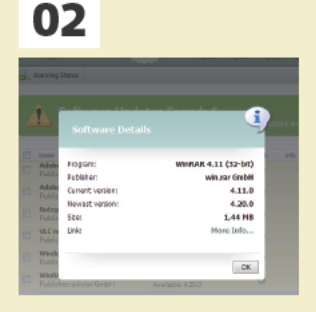

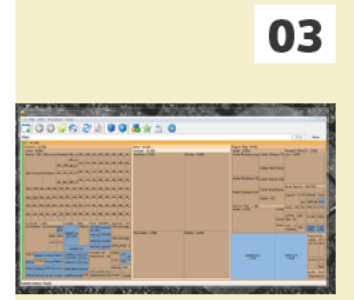

#### Hol az adatszemét?

A fenti kérdésre általában nem egyszerű válaszolni, hiszen általában csak annyit érzékelünk, hogy egyre kevesebb hely áll rendelkezésünkre háttértárainkon, amelynek okát csak könvytárról könvytárra járva tudiuk részlegesen feltárni. Ha az adatszemét nyomára akarunk bukkanni, ahhoz a Windows nem rendelkezik beépített megoldással, így külső segítséghez kell fordulnunk: az ingvenes WinDirStat, a Disk Space Fan és a SpaceSniffer készségesen áll rendelkezésünkre. Mindhárom alkalmazás merevlemezünk adathalmazának vizualizálásában segít, így gyors elemzésük után könnyen ki tudjuk majd szúrni a kirívóan nagy mappákat. Arra azonban mindenképpen figyeljünk, hogy rendszermappákat lehetőleg ne töröljünk. Ha bizonytalanok vagyunk, keressünk rá az adott könyvtárnévre (például a hiberfil.sys-re).

## 04

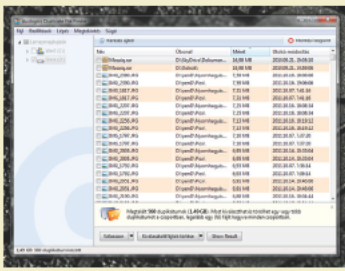

#### Harc a duplikátumokkal

A napi hajtás során nincs időnk arra figyelni, hogy a számtalan másolás és áthelyezés során állományaink mindig csak egy példányban legyenek jelen merevlemezeinken. Persze a kritikus fájlok kivételt jelentenek. azokról érdemes legalább egy biztonsági másolatot megtartani, ám az esetek nagy részében feleslegesen kettőzött állományokról van szó. Manuálisan minden esetet nagyon nehéz megtalálni, de ne essünk kétségbe, hiszen segédprogramokkal a kutatás nár nercre redukálódik. Az ingvenes Easy Duplicate Finder és Auslogic Duplicate File Finder, valamint a 30 napig ingyenesen használható DupeRazor Duplicate Files Removal Kit programoknak csupán pár perc szükséges a szűréshez, melvet követően már dönthetünk is az ikrek sorsáról, akár több gigabáit helvet felszabadítva ezzel.

#### A test épsége is fontos

A téli hónapok alatt a ventilátorok összegvűjtik a porcicákat. a billentvűzetek elkoszolódnak, és persze monitorunk sem piszoktaszító. Utóbbit ablakmosó-folyadékkel kezelhetjük, de csak keveset spricceljünk belőle a panelre. Az érintőkijelzőnek árt az alkohol, így azon csak nedves rongyot vagy szarvasbórt használjunk. A billentvűzet pucolásához a legjobb egy kiselejtezett fogkefe, esetleg egy jól kicsavart nedves rongy. Az asztali gépek házain belül azonban a vizet felejtsük el. Ha lehet, vásároljunk sűrített levegőt, amely-Ivel egyszerűen kifújhatjuk az udvaron/teraszon a port (tüdőnket is használhatjuk, ám a sok por miatt ez nem egészséges), valamint fültisztító pálcikával és alkohollal - például körömlakklemosóval - óvatosan tisztítsuk meg az érzékeny részeket, majd hagy juk a gépet rövid ideig száradni.

05

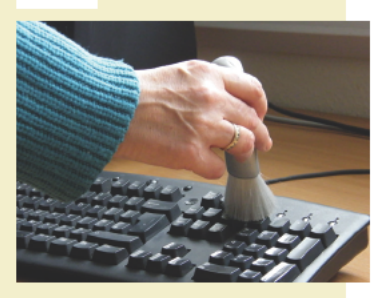

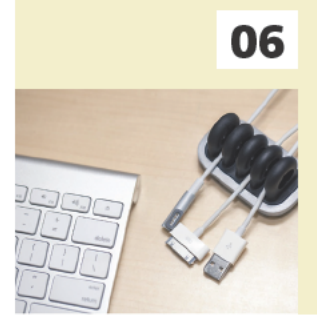

#### Kilógó kábelek

Míg szárad a gépünk, rendezzük el a kábeleket, ha arrébb mozdultak volna, mivel a légfolyosó megléte a hűtés miatt kiemelten fontos. A külső kábelmenedzsmentnek főként esztétikai okai vannak, ám érdemes e téren is rendet rakni, komfortosabban fogjuk magunkat érezni gépünk közelében. Kötegeljünk, hogy ne lógjanak a kábelek össze-vissza. A neten számos ötletes megoldást találhatunk, sőt az Egyesült Államokban már külön termékeket is árulnak erre a célra. Itthon az összegumizás vagy a műanyag üreges csőbe rejtés működik, és például a lakberendez ési áruházakban dedikált kábelvezető eszközöket is vásárolhatunk egy kisebb befektetésért cserébe. Természetesen utóbbiak nemcsak a PC-nél hasznosíthatók, hanem az erősítőnknél és házimozi-rendszerünknél is.

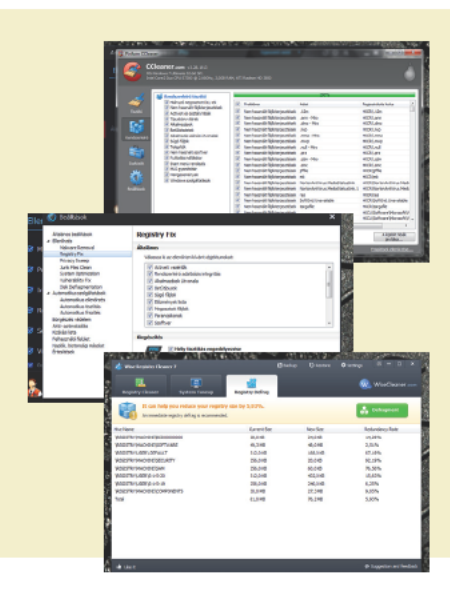

## 07

#### Registrypucolás

A registry, azaz a rendszerleíró adatbázis valójában a Windows lelke, ahova a rendszer és telepített programjai feljegyeznek minden, a működésükkel kapcsolatos információt. Ez egy közös szoft veres munkanapló. Ha egy alkalmazást telepítünk, majd nem megfelelően távolítunk el, akkor az ott hagyja a bejegyzéseit a konfigurációs táblában. Az az nem árt itt sem rendet rakni néhanapián, ám a hosszas bevezető azzal a célzattal is született, hogy legyünk nagyon elővigyázatosak! A registry takarítása nem játék, hozzáértést jgényel. Ha magabiztosak vagyunk, és belevágunk, akkor számos program közül választhatunk. Célzott alkalmazás például a Wise Registry Cleaner, míg a népszerű rendszeroptimalizálók – mint a CCleaner és az IObit Advanced Systemcare - is rendelkeznek ilven funkcióval.

#### Összetartozók egy helyen

Habár látszólag könyvtárstruktúra alapján dolgozik az operációs rendszer, valójában az adatok elszórtan helyezkednek el a merevlemezen, hiszen a hardver oda ír, ahova éppen tud. Állomány esetében sem foglalkozik azzal, hogy a bájtok egy csoportban legvenek. Egy többször mentett dokumentum például a merevlemez különböző szektoraiban helvezkedhet el. ígv a feinek folvamatosan nagy utat kell bejárnia. Ez hosszú távon apró lassulást eredményezhet, így érdemes egy helyre rendezni az összetartozó adatokat. A Windows rendelkezik saját megoldással (Lemeztöredezettség-mentesítő), ám léteznek célszoftverek is: az Auslogics Disk Defrag, a Piriform Defraggler, valamint az Ashampoo Magical Defrag mind ilven. Arra azonban figyeljünk, hogy SSD-t nem érdemes töredezettségmentesíteni.

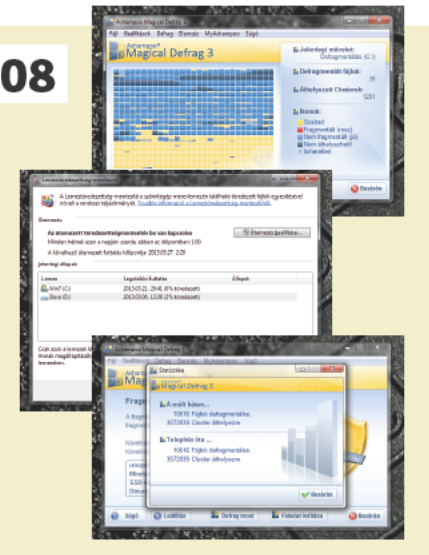

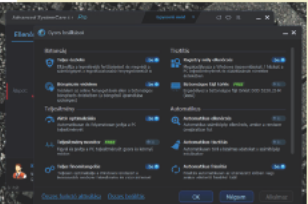

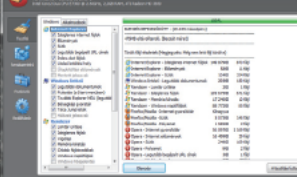

#### Ki minden szeméttell

Az eddigiekben már sok jól meghatározott feladatra specializálódott szoftvert bemutattunk, amelyeket akár külön is használhatunk, ám néhánvat érdemes kiváltani egy komplett rendszerontimalizáló csomaggal, főként, hogy nem mehetünk el szó nélkül a tény mellett, hogy még a legiobb Windows-gyorsító program jelenléte is némi erőforrást igényel, azaz lassítja rendszerünket. A választék e területen is bőséges. Komplett megoldást kínált például az Ashampoo WinOptimizer, valamint az ingyenes CCleaner és lObit Advanced Systemcare Free. Ráadásul ma már iellemzően a vírusvédelmi cégek is beépítik rendszeroptimalizáló megoldásaikat legnagyobb lakossági csomagiaikba, így tesz néldául a Panda (Global Protection) és a Norton (360). Mi most részletesebben a két legnépszerűbbel foglalkozunk, a Piriform és az IObit megoldásával. Kezdiük a sort a CCleanerrel, ami egyrészt ki tudia takarítani a böngészők adatszemeteit (előzmények, sütik és ideiglenes fájlok). a rendszer felesleges fájliait (vágólan, lomtár, fájltöredékek stb.). valamint a szoftverek hátramaradt bithulladékait. Másrészt rendelkezik regisrytakarítóval, programeltávolítóval, rendszerindításszerkesztővel, helyreállítóval és meghaitótisztítóval. Az Advanced Systemcare szoftvert is felvértezték mindezen tudással, valamint néhány új kényelmi funkcióval. Az alapképességeket tekintye azonban a két szoftver között nincs nagy különbség, a takarítás során bármelvik jó választás lehet.

#### Gvorsabb betöltődés

Minél korosabb a Windows, annál lassabban töltődik be a rendszer, így elképzelhető, hogy az érdemi munka előtt percekig a monitort kell néznünk. Ez idegtépő tud lenni, főként, ha sietünk, mondjuk egy e-mailt azonnal el kellene küldenünk. A programok előszeretettel töltődnek be a rendszerrel együtt, és például a vírusvédelmek alaposan ki tudják tolni a bootidőt. Ne hagyjuk, hogy a másodpercek percekké váljanak! Ha nem akarunk külön segédprogramot jgénybe venni, akkor a Start menübe gépeljük be az Ímsconfig] utasítást, maid az lEnter] lenvomásával nyomatékosítsuk akaratunkat. A felugró panelen navigáljunk az [Automatikus indítás] fülhöz, és a nem kívánt elemek mellől vegyük ki a pipát, megtiltva ezzel a nélkülözhető szoftverek automatikus inditását. A Start menübe a [Szolgáltatások] kifejezést beírva egy másik fontos panelhez juthatunk, ahol a Windows folyamatainak elindulását szabályozhatjuk. Legyünk körültekintőek, ám a Bluetooth szolgáltatást nyugodtan letilthatjuk, ha nem használjuk. Természetesen célszoftvereket is bevethetünk, például a PC Decrapifier, a WinPatrol vagy a Soluto tökéletesen el tudja látni ezt a feladatot. Utóbbi ráadásul a felhőben tárolja az adatokat, és pontosan meghatározza azt, hogy egy folyamat betöltése mennyi időt vett igénybe, így megfontoltabb döntést tudunk hozni a letiltandó szolgáltatásokkal kapcsolatban.

10

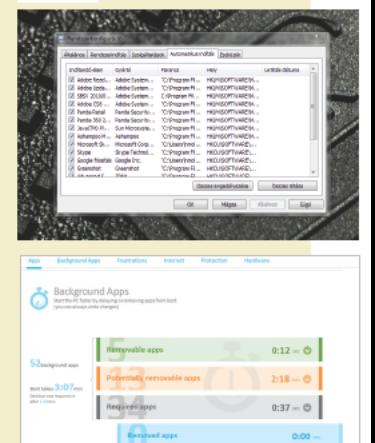

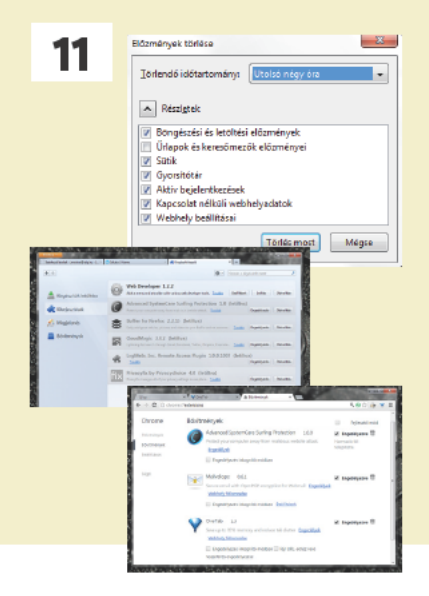

#### Lecsupaszított böngészők

A rendszeroptimalizáló csomagok előszeretettel takarítiák böngészési előzményeinket, és általában tisztes munkát végeznek. Ezzel rengeteg felesleges adattól szabadítiák meg merevlemezünket, olyan szenzitív információktól is, amire az adathalászok előszeretettel utaznak. Azaz e feladatot akkor is érdemes elvégezni, ha nincs a gépünkön rendszerkarbantartó program. A manuális módszer sem túl fájdalmas, a legtöbb böngészőnél mindössze pár kattintásnak felel meg. A beépülők és a kiegészítők táján is érdemes körbenézni, mivel elképzelhető, hogy a háttérben egy olvan rutin fut, amit már régóta nem használunk, s ami feleslegesen lassítia szörfölésünket. Nyugodtan tiltsuk le őket, majd aktiváljuk később a segédeket, amint úira szükségünk lesz rájuk.

#### Őrizzük meg a tisztaságot

Most, hogy rendbe tettük rendszerünket, készítsünk róla egy biztonsági mentést, amellyel később bármikor visszaállíthatjuk a patinás állapotot. A Windows beépített megoldását is használhatjuk, ehhez kattintsunk az értesítési sávon lévő zászló ikonra, majd a [Műveletközpont megnyitása] lehetőségre. A felugró ablakban pedig a [Biztonsági mentés beállítása] opciót válasszuk, majd hozzuk létre a lemezképet, ha kell, az egész meghaitót foglaljuk bele a mentésbe. Nem köt azonban minket semmi a beépített megoldáshoz, a lemezmellékletünkön megtalálható EaseUS Todo Backup, Drivelmage XML vagy Paragon Backup & Recovery 2014 Free szintén remekül használható. ráadásul mindegvik program ingvenes. Arra mindenképpen figyeljünk, hogy a mentés külön partícióra kerüljön, és legyen elegendő szabad hely.

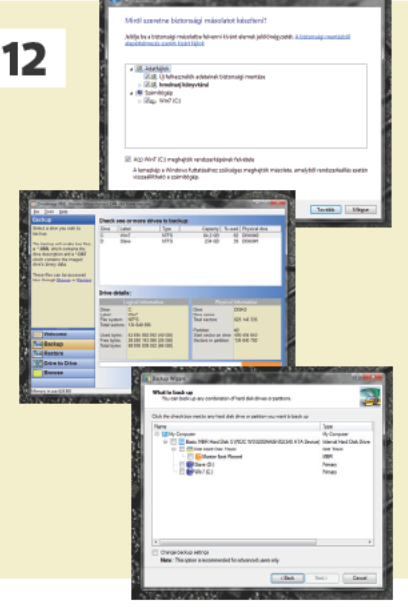

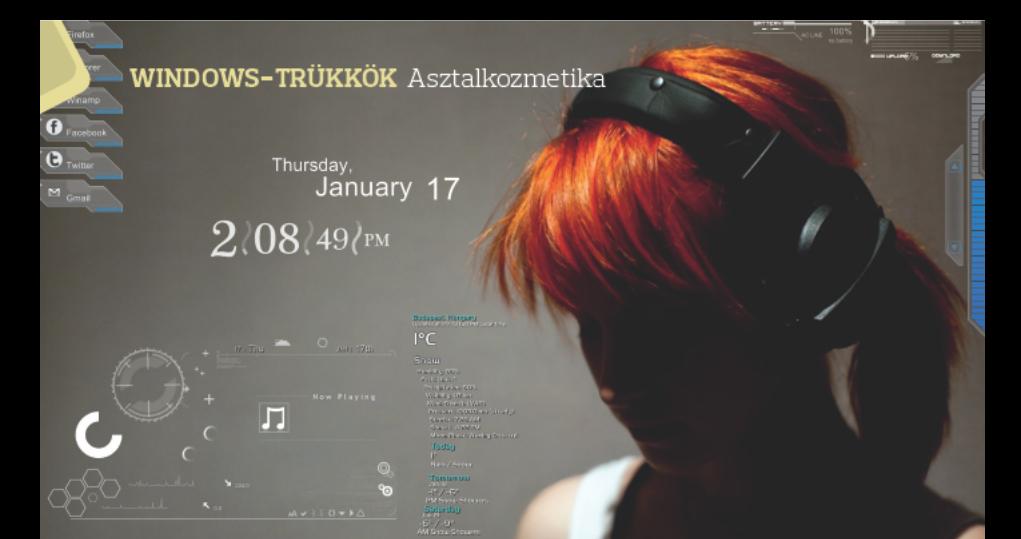

# Csempék nélkül is szép

Nem csak a Windows 8 új felülete lehet dizájnos és informatív. Egy kevés munkával a hagyományos Asztalt is látványos műszerfallá változtathatjuk, ráadásul az alkotási folyamat már önmagában is élvezetes.

em könnyű megszokni a csempéket, hiszen a felület csak kis mértékben testreszabható, gyakorlatilag a fejlesztők által definiált dinamikus tartalmakat tudjuk csupán bekapcsolni, a négyszögek színe ellenben már nem változtatható, mint ahogy a háttérkép cseréjére is csak korlátozott lehetőségeink vannak a rendszerben. A jó öreg Asztalon barangolva ehhez képest hatalmas szabadság áll rendelkezésünkre: "terítőnek" gyakorlatilag bármit beállíthatunk, az ikonokat kedvünkre rendezhetjük és variálhatjuk, illetve az egyedi minialkalmazásokkal (azaz widgetekkel) igazi műszerfallá változtathatjuk az operációs rendszer központi felületét. Ennek megfelelően nem csoda, hogy egy Windows-telepítést követően általában a felhasználók elsőként a platform otthonossá tételén ügyködnek, illetve számos olyan blog létezik, amin az emberek jobbnál jobb Asztalaikkal dicsekednek, körülbelül úgy, mintha egy szépségverseny résztvevői lennének.

Persze a szomszéd Asztala mindig zöldebb, így az igazi "hűha" eredményért nem árt komoly fegyverarzenált felvonultatni. Egy szép háttérkép ugyanis önmagában kevés, míg a Windows beépített minialkalmazásaival nehéz kitűnni. A legkiválóbb segédprogram erre a célra a Rainmeter, mert nemcsak részletes dokumentáció áll rendelkezésünkre általa, hanem rengeteg téma és widget között is böngészhetünk az internetes adatbázisokban. Természetesen mindezért cserébe némi erőforrást a program rendelkezésére kell bocsátanunk, ám annak mértéke a legtöbb esetben nem

vészes, nagyjából 14-20 megabájt állandó memóriaterheltséggel érdemes számolnunk, amely mennyiséget önmagában a Dropbox is lefoglalja üresjáratban. Amennyiben legalább 2 GB RAM szunnyad gépünkben, a Rainmeter nem fogja PCnket a földhöz vágni, főként mivel a böngészők ennek a sokszorosát felemésztik.

#### **Windows drogéria**

Mielőtt hozzákezdenénk a szépítkezéshez, szerezzük be a hozzávalókat. Szükségünk lesz a Rainmeter keret-

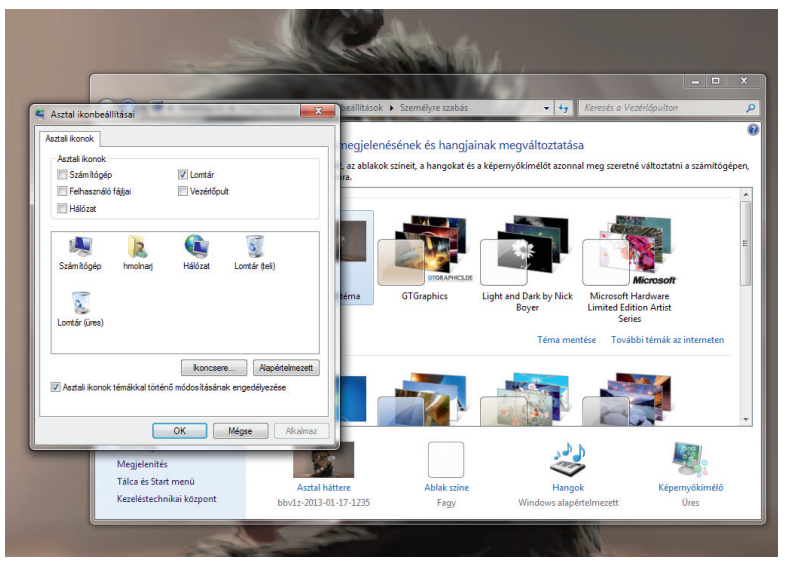

**Lomtár:** egyszerűen eltávolítható, s általában egy widgettel visszacsempészhető

#### WINDOWS-TRÜKKÖK Asztalkozmetika

programra, ami telepíthető a fejlesztő weboldaláról (rainmeter.net). Szerencsére az aktiválásához nem kell előkapnunk az angol szótárt, mivel a telepítő a Windows területi beállításait használya magyar nyelven indul el. Első lépésben mi a szabványos telepítést ajánljuk, mivel a hordozható kiadásnál minden esetben nekünk kell létrehoznunk a .rmskin (a Rainmeter-skineket jelölő) fájltársítást. Második lépésben adjuk meg a telepítés helvét, maid érdemes a [Rainmeter indítása a Windowszal] opciót is érvényesíteni, hogy ne kelljen a programot mindig manuálisan felébreszteni. Ezt követően már birtokba is vehetjük a segédprogramot pár előre definiált témával (vagyis skinnel). Ám ne elégedjünk meg ennvivel, a rainmeter.net/cms/ Discover oldalon keresztül ugyanis rengeteg nem hivatalos téma vár arra, hogy használatba vegyük. Fontos, hogy minden esetben a .rmskin kiterjesztésű állományokat keressük, mivel a segédprogram azoknak a fogadására lett felkészítve. Telepítsünk több témát, maid lássunk hozzá a paraméterezéshez, hiszen immár minden fontos eszköz a rendelkezésünkre áll

#### **Pucolás**

Elsőként tegyünk rendet az Asztalunkon, hiszen a Rainmeter mellett csak ritkán mutatnak jól az ikonok. A feleslegeseket töröljük, vagy pa-

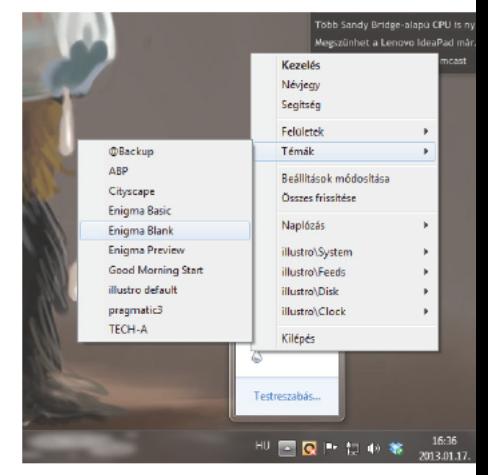

Felületek és témák: egy kattintással telepíthetjük, illetve eltávolíthatjuk őket

koljuk át azokat a megfelelő könyvtárakba. Windows 7 alatt érdemes például egy új mappába beledobni az összes ikont, majd rögzíteni azt a tálcára. Így ezt követően a Windows Intézőben a jobb egérgombra kattintva mindig elérjük majd a korábbi ikonjainkat tartalmazó mappát, és annak tartalmát (az Asztalra helyezett Dropbox, OneDrive stb. könyvtárakkal ugyanígy érdemes eljárni). Ha valamit nem tudunk törölni, akkor rejtsük el a [Tulajdonságok] utasításon belül (az ugrólistában, illetve a kedvencekre kitűzve megoldhatjuk az egyszerű elérést is).

A rendszer ikonjainak száműzése sem túl bonyolult feladat. Ehhez hetes vagy nyolcas alatt jobb egérgombbal kattintsunk az Asztal egy üres területére, válasszuk a [Személyre szabás], majd az [Asztali ikonok módosítása] lehetőséget, a felugró panelen pedig vegyük ki a pipát a Lomtár (és minden szükséges elem) mellől. Már majdnem készen vagyunk, most már csak a tálcával kell kezdenünk valamit. Rejtsük el! Ezt a tálcára jobb egérgombbal kattintva, majd a [Tulajdonságok] utasítást választva tehetjük meg, a [Tálca automatikus elrejtése] opciót választva. Ha mindent jól csináltunk, akkor munkánk eredménye egy lecsupaszított Asztal lesz, ami készen áll arra – egy megfelelő háttérkép kiválasztását követően –, hogy egy látványos műszerfallá váljon.

#### **Finomhangolás**

A Rainmeter általános esetben az alapértelmezett témájával jelentkezik, ami könnyen megváltozhat, ha továbbiakat telepítünk, mivel ez esetben a legutoljára installáltat fogjuk látni. A skinek között az értesítési területen lévő ikonra (egy csepp) vagy egy widgetre jobb egérgombbal kattintva tudunk váltani. Előfordulhat az is, hogy egy telepített pakk nem rendelkezik témacsomaggal, ekkor a [Felületek] me-

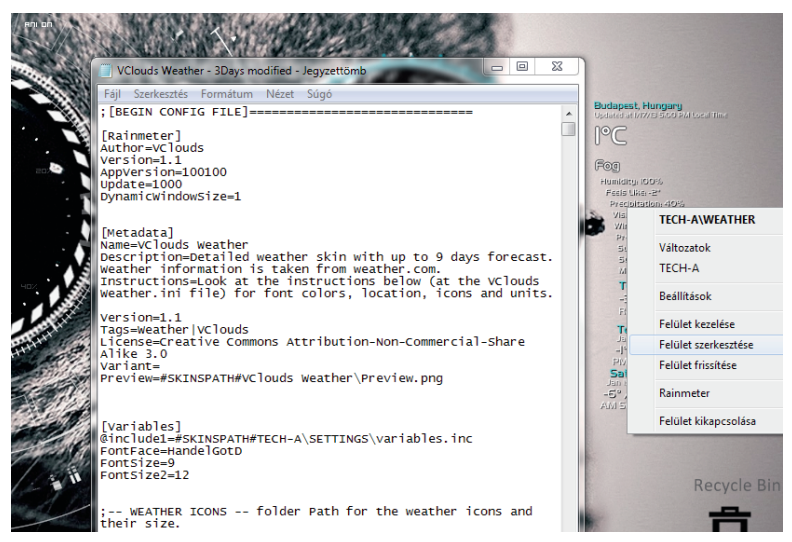

**Megfelelő konfigurálás:** mélyebb informatikai ismeretek kellhetnek hozzá

nüből egyenként kell előcsalnunk a minialkalmazásokat. Előfordulhat. hogy egy korábbi skint teljesen el kell tüntetnünk. A feladathoz egyenként kattintsunk jobb gombbal a lebegő elemekre, majd a [Változatok]nál deaktiváljuk azokat a kék pöttvel rendelkező elemre kattintva. A bekapcsolást ugyanígy kell elvégeznünk, csak ekkor a témán belül található listából a nem megielölt objektumokat kell kiválasztanunk. Elsőre ez is meredeknek tűnhet, ám a felületek (azaz a widgetek) aktiválásába és letiltásába hamar bele lehet tanulni. Elvégezhetjük a Rainmeter központi eszköztárából, illetve az egyes elemekre kattintva is. Tanácsként azonban elmondhatiuk, hogy a deaktiválást a legkönnyebben a felületekre kattintva érhetiük el a [Változatokl csoporton belül, illetve nem érdemes egy konkrét skinre korlátozódni, nyugodtan válogassunk többől. Ha már egy aktív, akkor azon keresztül egyszerűen elérhetjük a téma többi felületét. Annál is inkább érdemes variálni, mivel előfordulhat, hogy némely minialkalmazások paraméterezésénél elakadunk (például egy időjárás-RSS-nél nem találjuk a Celsiust tartalmazó linket), ekkor egy másik téma elemével érdemes próbálkozni.

A paraméterezéshez kattintsunk az átalakítani kívánt elemre, majd válasszuk a [Felület szerkesztése] lehetőséget. A klikk hatására megjelenik maid a jegyzettömb azon paraméterekkel, amelvek meghatározzák

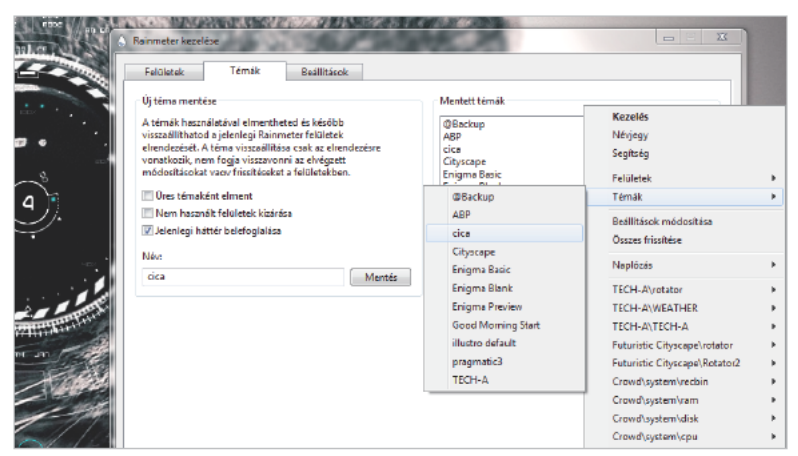

A Felület kezelése panelen belül elmenthetjük saját témáinkat

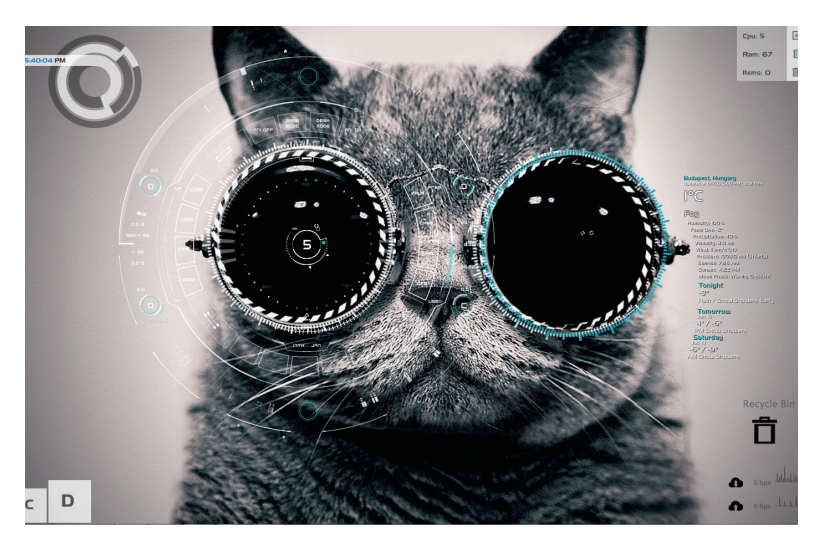

**Asztalunk:** ezzel már büszkélkedhetünk

a widget viselkedését. Itt a legtöbb esetben a változókat kell átírnunk (value), ám ez az elv nem alkalmazható minden esetben. Ha nem találjuk fel magunkat, akkor figyelmesen olvassuk végig a bevezetőben lévő megjegyzéseket (ott gyakran találunk segítséget), illetve nézzünk körül a publikáló oldalán, hátha közölt ehhez szükséges dokumentációt. Mivel e konfigurálás meglehetősen sokrétű, konkrétabb tanácsot nem tudunk adni. Ha valaki elakad, akkor írjon nekünk a segelyvonal@pcworld.hu címre, igyekszünk útmutatást adni.

Amennyiben a felületek a helyükön vannak, és a paraméterezés

is rendben van, nem maradt más, mint hogy dokkoljuk a minialkalmazásokat. Ismét a jobb egérgombra lesz szükségünk, de ezúttal a [Beállítások] csoportot keressük, és tiltsuk le az elem húzhatóságát. Bizonyos esetekben érdemes [Az egér alatt elrejt] opciót is aktiválni, ám mi csak kevés esetben látjuk ennek értelmét. Végül ne hagyjuk, hogy témánk az enyészet áldozatává váljék, mentsük el: kattintsunk egy felületre, majd a [Felület kezelése] utasításra, végül a [Témák] fülnél nevezzük el, és nyomjunk a mentés gombra.

*Molnár József*

## WINDOWS-TRÜKKÖK Pénztárcabarát védelem

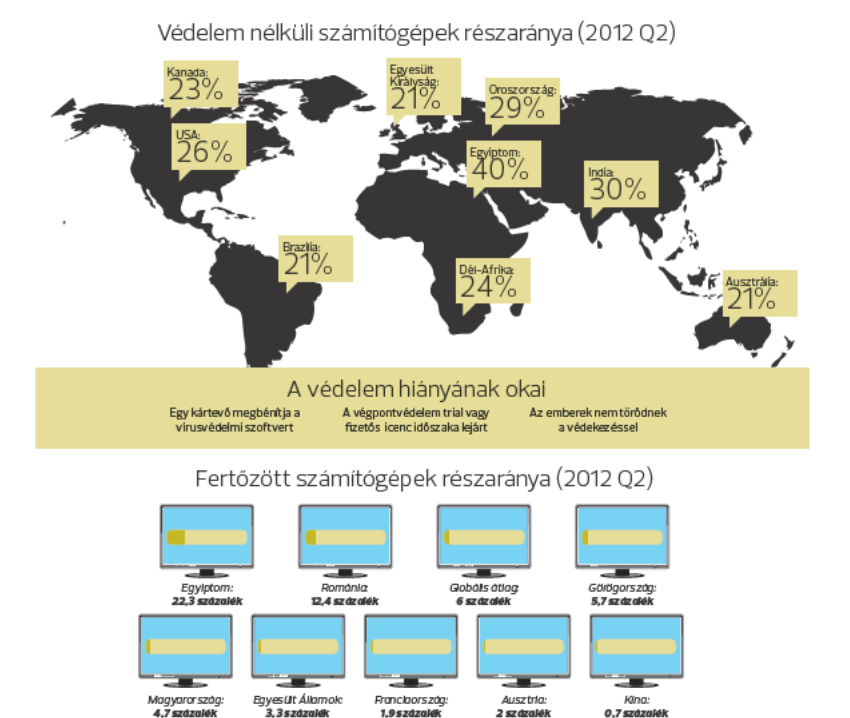

# Építs saját biztonsági csomagot!

Lejárt a vírusirtónk licence? Teljes verziós frissítésért könyörög a tűzfal? Helyettesítsük őket ingyenes megoldásokkal!

nline vásárolunk, számítógépen nézünk filmeket, sőt szabadidőnk egy részét is a monitor előtt töltjük, mindeközben nem is sejtjük, hogy a legártalmatlanabb-

nak tűnő tevékenység is veszélybe sodorhat bennünket. Ha el akarjuk kerülni a csapdákat, egy megfelelő szoftverekből álló, majdhogynem bombabiztos védelmi vonal kiala-

## Jobb egy ingyenes verzió egy lejárt licencű, nem frissített fizetősnél

kítására lesz szükségünk. A vírusvédelem napjainkban már önmagában kevés, szükségünk van azon túl tűzfalra, levélszemét-szűrőre, böngésző- és adatszivárgás-védelemre, rootkit-keresőre… egyszóval jó sok komponensre; nem csoda, hogy az internetbiztonsággal foglalkozó cégek termékpalettájában az antivírus jelenti a belépőszintet, míg a középkategóriának az internetbiztonsági csomagok felelnek meg. Szinte már azt hihetjük, hogy minél drágább egy védelmi szoftver, annál hatékonyabban hárítja el a támadásokat. Tény, hogy némi valóságalappal rendelkezik előbbi megállapítás, hiszen míg az ingyenes szolgáltatások javarészt egyetlen specifikus feladat ellátására képesek, addig a pén-

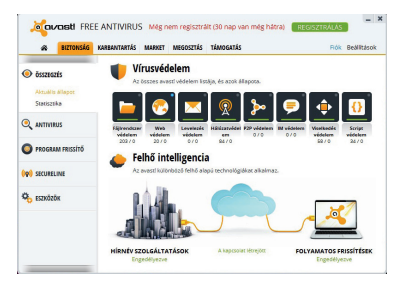

**Tengernyi opció:** az Avast szoftverében csak kis százalékuk használható ingyen zért megváltott biztonsági csomagokat digitális életünk bebiztosítására létrehozott svájcibicskának tekinthetjük. A felhasználók jelentős része mégis megelégszik az ingyenes megoldásokkal (no persze nem a PC World olvasóira gondolunk, hiszen ők ajándékba kapják a fizetős biztonsági csomagokat), egyrészt mert e célra nehezen nyitják meg a pénztárcájukat, másrészt nincsenek tisztában azzal, hogy a hagyományos vírusokon túl milyen sokféle kártevő vadászik a pénzükre és adataikra. Persze gyakran halliuk a "nálam az ingyenes furulyasoft free mindent megfog, nincs vírus a gépemen" dicsekvést, de azt a delikvensek általában elfelejtik, hogy a modern fenyegetések már nem rombolnak, hanem megpróbálnak minél inkább a háttérbe húzódni, tehát ha az ingyenes víruskergető nem talál semmit, az nem jelenti azt, hogy nincs a gépen vírus. Utóbbi létére csak úgy derülhet fény, ha egy másik antivírussal átnézzük a gépet (szoktak is lenni meglepetések).

Egy antivírus tehát önmagában nem elég, még akkor sem, ha fizetős. De mi van akkor, ha a gyártók által összeállított végpontvédelmek helyett mi végezzük el a munkát, és a legiobb ingvenes megoldásokat összegvűitve létrehozzuk saját biztonsági csomagunkat? Egy petákba sem fog kerülni, ráadásul a magunkénak érezhetjük. Természetesen nincsenek illúzióink, és tudiuk, hogy a terméktámogatásnak ekkor búcsút inthetünk, és a komponensek sem lesznek integráltak, ám üsse kő. talán megéri egy keveset spórolni. A megfogalmazódott gondolattal a fejünkben egy kísérletbe fogtunk, és sorbavettük a legiobb komponenseket, maid összehegesztettük azokat. hogy megnézzük, több ingyenes felér-e egyetlen fizetőssel.

#### Vírusvédelem

Az esetleges fertőzésekkel szemben a leghatásosabb stratégia a megelőzés. Ehhez pedig első körben egy megbízható vírusirtóra lesz szükségünk, amit jellemző módon a felhasználók ingyenesen szereznek be - legalábbis a biztonsági piac feltérképezésével foglalkozó

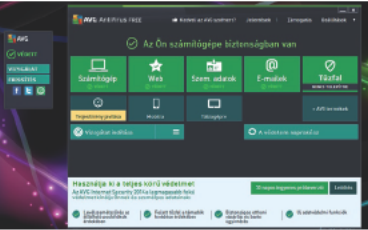

Ingyenes vírusirtó: az AVG-nél a képernyő negyede önreklám

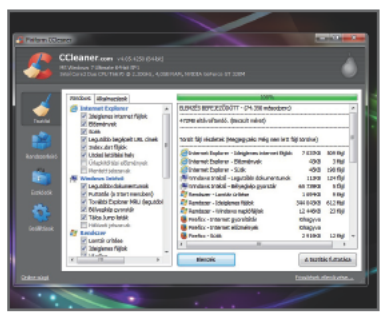

Rendszertisztítás: CCleanerrel csak pár kattintás, és gépünk a régi sebességével hasíthat

Opswat felmérése szerint. Ezen szoftverek a legtöbb esetben hordozzák pénzért megvásárolható ellenfeleik legtöbb - ha nem az összes - tulaidonságát, ráadásul rendre jól szerepelnek a víruslaborok tesztjein, csupán terméktámogatás nem jár hozzájuk, illetve funkcionalitásuk is kiegészítésre szorul, amit mi ez esetben megteszünk majd. Arról nem is beszélve, hogy mérföldekkel jobb egy ingyenes verzió egy lejárt licencű, nem frissített fizetősnél. Érdemes tehát a PC World alkalmi olvasóinak bevetniük a "free" kiadásokat. még akkor is, ha azok kimondatlanul beetetésre szolgálnak, fejlesztőik a jóval magasabb fokú védelmet kínáló internetbiztonsági csomagok felé terelnék velük felhasználóikat. Talán el is jön lassan az az időszak, amikor a szimpla antivírusok már mind ingyenesek lesznek.

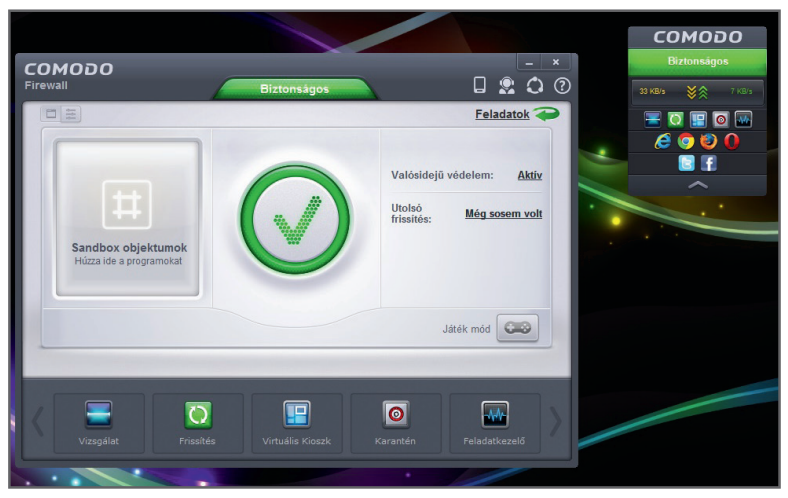

**Tűzfal:** a Comodo óriási pipával jelzi, minden rendben

#### **Ingyenes kártevőirtás**

AVG AntiVirus Free 2015: a szoftver ingyenesen biztosítja az alapvető védelmi funkciókat, melyek a gyártó ígérete alapján teljes mértékben – az AV-Test.org felmérése alapján jó hatékonysággal – megvédik gépünket a fertőzésekkel szemben. Azonban ha pénztárcánk engedi, a szoftveren belül néhány kattintással frissíthetünk a teljes verzióra. Sajnos a program szinte folyamatosan próbálja a fizetős változatra frissíttetni magát a felhasználóval, ami rövid idő alatt nagyon zavaróvá válik. Ha e hibájától eltekintünk, akkor egy folyamatosan frissülő, naprakész adatbázissal rendelkező, alapvető antivírusfunkciókkal megáldott kis szoftvert kapunk. Ha az alkalmazás kipróbálása mellett döntünk, az installálás során mindenre aprólékosan figyeljünk oda, hiszen a trükkös kis telepítőnek köszönhetően könnyedén kaphatunk egy igazából a vírusvadászat szempontjából teljesen haszontalan böngészőeszköztárat, vagy az a meglepetés érhet, hogy az AVG cég honlapja lesz a kezdőlapunk.

Microsoft Security Essentials: a redmondi szoftvercég ingyenes vírusvédelme, mely a fent említettekhez képest annyi előnnyel rendelkezik, hogy nem zaklat minket folyamatosan a Pro verziós frissítéssel. Felhasználói felülete viszonylag egy-

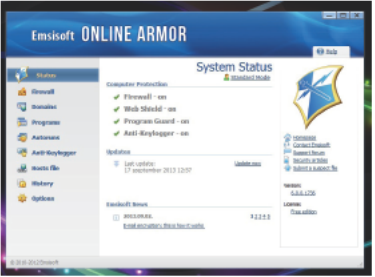

Élesített rendszer: aktiválás után az Online Armor azonnal véd

szerű, nem színesítik látványos grafikák, és funkciók közül is csak az alapvetően szükségeseket kapta meg. Habár a Security Essentials csak ritkán zargat minket, és a felmérések szerint nagy népszerűségnek örvend, az elmúlt években több vírusvédelmi teszten elhasalt.

avast!: egyike a leggyakrabban telepített vírusirtóknak, annak ellenére, hogy a teljes verzió funkciói kö-

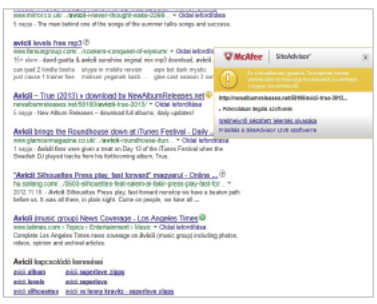

Gyanús hivatkozás: ha a SiteAdvisor jelez, gondoljuk meg kétszer a kattintást

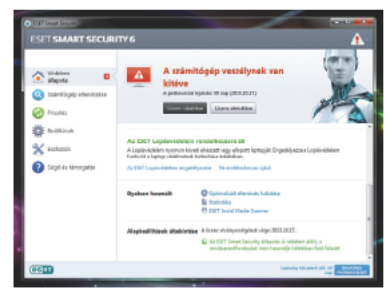

Smart Security: a sok menüpont itt tényleg hasznos funkciókat reit

zül csak kevés került be a free változatba (például a levélszemétszűrő, a biztonságos bankolás, az adatszivárgás- és böngészővédelem egyaránt a fizetős avast! Internet Securtiy saiátia). A magyar nyelvet szerencsére az ingvenes változat is ismeri, így egy kicsit könnyebb a tájékozódás a menüjében. Felülete ugyanis elég kuszának tűnhet első használatkor mivel a fizetős nagy testvér opciói is elérhetők, azonban ha rájuk kattintunk, máris pénztárcánkért kiált a program. Másik hibája, hogy néha túlzottan alapos akar lenni, így előfordulhatnak téves riasztások, emellett memóriaigénye is tetemes. Hibáin felül azonban naprakész vírusvédelmet kínál - árkategóriájához mérten - magas színvonalon. A felmérések szerint ráadásul jó hatékonysággal irtja az ellent, igaz, leginkább on-demand keresésben jeleskedik, valós idejű védelme ellenben nincs a top megoldások között.

## **Tűzfal**

Számítógépünk védőburkának megalkotásakor mindenképp figyeljünk arra, hogy a be- és kimenő adatok felett teljes felügyelettel rendelkezzünk, hiszen a háttérben tudtunkon kívül zajló kommunikáció elképzelhetetlen veszélyeket rejthet. Ezt legegyszerűbben egy direkt erre a célra létrehozott védelem, a tűzfal élesítésével érhetjük el. A tűzfalak lényege, hogy alaphelyzetben minden újnak vélt eseményt tiltanak mindaddig, amíg a felhasználó engedélyt nem ad a blokkolás feloldására. Ren-

## A leghatásosabb stratégia a megelőzés

geteg ingyenesen elérhető alternatívára bukkanhatunk, melyek a fizetős verziók legtöbb hasznos tulajdonságát felkínálják az őket választó felhasználóknak. Persze így is akadnak, akik makacsul ragaszkodnak a Windows beépített tűzfalához – ami alapvetően nem jelentene problémát –, azonban ez a gyári szoftver csak a bejövő kapcsolatok blokkolását képes maradéktalanul felügyelni. Egy, a redmondiak honlapjáról beszerezhető alkalmazás képes kiterjeszteni szolgáltatásait. Ezzel a kis kiegészítéssel már alkalmassá tehető a Windows Tűzfala a kimenő szolgáltatások megfigyelésére és szükség esetén a beavatkozásra.

## **Takarék(os)láng**

Comodo Free Firewall: az alapértelmezett megoldás lecserélésére tökéletes választás lehet, hisz egy – ingyenes verzióhoz képest meglepően – nagy tudású és agresszív védelmet nyújt felhasználói számára. Ha nem az alapbeállítások mellett döntünk, bizony mintegy tízpercnyi folyamatos kattintási munka várhat ránk, ennyi idő ugyanis, mire sikerül engedélyeznünk az összes, háttérben futó programnak az adatcserét. Ez pedig biztosítékot ad arra, hogy valóban csak a szükséges és hasznos tevékenységet végző alkalmazások foglalják le memóriánkat, illetve hogy kérdés nélkül semmilyen behatolót nem engedünk gépünk közelébe. A szoftver felhasználói felülete is könnyedén kezelhető, átlátható, és még a magyar nyelvet is ismeri. Zone Alarm Free Firewall: szintén kétirányú védelem kialakítására képes szoftver, melyet néhány egyszerű egérmozdulat után már üzembe is helyezhetünk. Sajnos minimális angoltudás szükséges használatához, a magyar nyelvet ugyanis nem támogatja. Ennek ellenére elég nehéz eltévedni a menüjében, mely logikus felépítésű és - ebből adódóan - könynyen átlátható. Komolyabb védel-

### WINDOWS-TRÜKKÖK Pénztárcabarát védelem

mi szolgáltatásaiért a zsebünkbe kell nyúlnunk, ám külön plusz pont a gvártónak, hogy erre mindössze egyetlen gomb elhelyezésével próhál ráhírni minket

Emisoft Online Armor: a szoftver egy valódi páncélt von mind a kimenő, mind a bejövő kapcsolataink köré. Felhasználói felülete esztétikusra sikerült, de sainos a magyar nyelvet nem támogatja. Nem a legszebben oldották meg a készítők a visszajelzésekkor felugró ablakokat, amelyek mérete néha elég zavaró. Telepítéskor viszont mindenképp résen kell lennünk, mert az öles betűkkel hirdetett trial, valamint a teljes változat alatt egy kis, kék színnel kiemelt (szinte alig

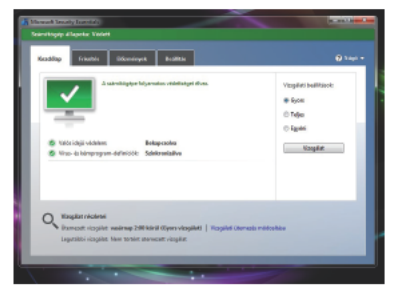

Minél tömörebben: a firmware sok színes szolgáltatást tartalmaz

észrevehető méretű) linken jutunk hozzá az ingvenes verzióhoz.

#### Webbiztonság

Számítógépünk legtöbbet használt alkalmazásai közé tartoznak a bön-

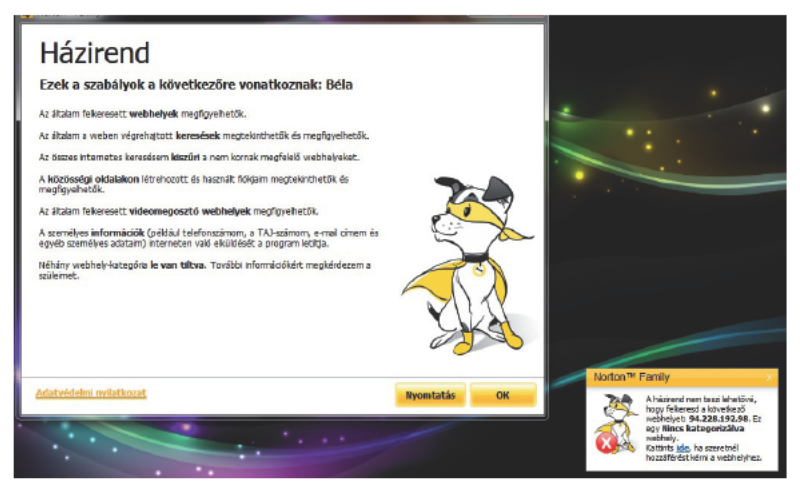

Szülői felügyelet: a Norton Family rajzolt kutyusának köszönhetően enyhébbnek tűnik a szigor

gészők, melyek működése megfelelő karbantartás nélkül lassúvá és sebezhetővé válhat. A folyamatos használatnak köszönhetően a gyártók rengeteg adattal, visszajelzéssel rendelkeznek, melyek birtokában viszonylag gyorsan befoltozhatják a keletkezett biztonsági réseket. A browserek a véget nem érő frissítéseiknek hála elértek egy olyan szintet, hogy képesek adatbázisuk alapján kiszűrni a bejelentett támadóoldalakat, és azonnal riasztanak, ha egy kártékony honlapot próbálunk felkeresni.

LinkScanner: ingyenes webvédelmi szolgáltatás az AVG antivírusával települő szoftver, ami a vírusirtó nélkül, külön programként is megállja a helyét. Feladata lényegében nem más, mint a cég adatbázisa alapján megjelölni a kereséskor kapott találatok között a biztonságos tartalmúnak ítélt honlapokat. Így még kattintás előtt láthatjuk, ha valami probléma van a találatként kapott oldallal. McAfee Site Advisor: szintén a keresési találatok és az aktuálisan látogatott oldalak tartalmi és biztonsági véleményezését kapta feladatul. A program a tesztelt oldalt több szempont (kémprogramok jelenléte, spam, csalások, támadások) figyelembe vételével, saját adatbázisa és mérései alapján értékeli, majd három kategória közül valamelyikbe besorolja azt. Web Of Trust: böngészőbe épülő biztonsági készlete szintén véleményezi az aktuálisan látogatott vagy fel-

## Teszteld a védelem erősségét

Ha szeretnénk látni, milyen erősségű védelmet sikerült összehoznunk, akkor az Opswat cég Security Score nevű szoftvere gyorsan választ adhat kérdéseinkre. Egy rövid telepítés és egy félperces rendszervizsgálat után megkapjuk a szoftver véleményét gépünk biztonságáról, melyet egy százig terjedő skála alapján kördiagramon szemléltet. Az adott komponenseket különböző színekkel különíti el, így a kapott számok alapján megtudjuk, hogy milyen téren kell fejlesztenünk biztonsági szoftvereinket. A program a **hopp.pcworld.hu/10179** linken érhető el.

keresni kívánt honlapot, a fentiekhez képest annyi különbséggel, hogy a felhasználók szavazatait veszik figyelembe a saját mérések helyett. A többi internetező által leadott voksokból könnyedén kiderül, ha az oldal nem biztonságos, illetve a felnőtt tartalmak észlelése esetén szintén figyelmeztetést kapunk.

## **Szülői felügyelet**

A fiatalabb generáció egyre több időt tölt a világhálón, és megfelelő

### WINDOWS-TRÜKKÖK Pénztárcabarát védelem

felügyelet hiányában a netes sztrádán kialakult életük ugyanolyan veszélyben lehet, mintha egy forgalmas út mellett labdáznának. Szerencsére rengeteg szoftveres megoldást kínálnak a különféle cégek, melyekkel monitorozhatiuk, illetve tilthatjuk az általunk megjelölt tartalommal bíró oldalak látogatását. Ingvenes megoldások közül azért ezen a téren is található jó néhány termék. Norton Online Family: a szoftver garantália a szülők számára, hogy gyermekeik számítógépes életét teljes mértékben képesek szabályozni. így védve őket a világhálón rájuk leselkedő veszélyektől. Teljes felhőalapú működése garancia arra, hogy bármikor, bárhol elérhetők legyenek a netdada szorgos munkájából nyert adatok. A telepítése mellett szóló legkomolyabb érv, hogy nem leteremteni próbálja a megfigyeltet, hanem megértetni vele a veszélyt, ép-

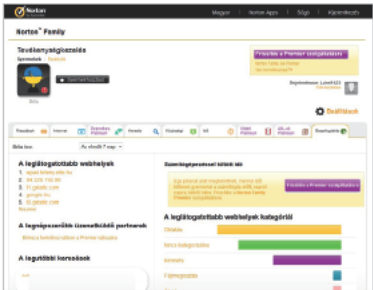

Részletes adatok: a Norton online felületén a gyermek tevékenysége egyszerűen ellenőrizhető

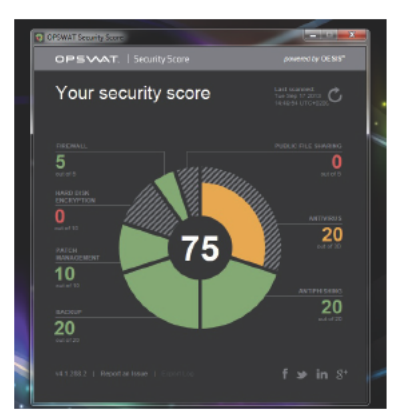

Secure Score: a kapott pontok alapján könnyen befoltozhatjuk biztonsági réseinket

pen ezért minden tiltott tevékenység észlelése során lehetőséget ad arra, hogy a nem feltétlenül tilosban járó lurkó üzenetet küldiön a felnőtteknek, melyben megmagyarázhatja, miért is lenne szüksége az adott oldal felkeresésére. Az e-mailben kapott értesítés alapján a szülő enyhíthet a biztonságon, és felveheti a kivételek közé a kért honlapot.

Windows Live Családbiztonság: a Microsoft szülői felügyeletet kínáló programja tökéletes kiegészítés lehet a rendszerhez, melynek segítségével windowsos fiókjaink szemmel tartása könnyedén megvalósítható. A Live szolgáltatás webes felületén keresztül szempillantás alatt létrehozhatjuk azt a szabályrendszert, ami blokkolja a nemkívánatosnak ítélt honlapokat. Tilthatjuk a kereséseket és a letöltéseket is, sőt a futtatható játékok korhatár szerinti engedélyezését is megszabhatjuk. Sajnos gyengeségei is akadnak a szoftvernek, melyek miatt leginkább csak megfigyelésre tudjuk használni a szoftvert, közvetlen parancsait egy ügyesebb és kellően rafinált gyermek könnyedén kijátszhatja.

MinorMonitor: online védelme a Facebookra terjed ki, segítségével a szülő megfigyelheti gyermeke közösségi oldalon folytatott tevékenységét, üzeneteit. Ezen kívül az alkalmazás riasztja az aggódó felnőttet, amennyiben a fiatalkorú személy olyan ismerőssel kívánja felvenni a kapcsolatot, akivel túlságosan kevés közös barátja van. Emellett megkeresi az ismerőslista túlkoros tagjait, és bizonyos tartalmak említésekor azonnali értesítést küld. Sajnos a megfelelő használathoz először be kell jelentkezni a megfigyelni kívánt gyermek profiljával.

#### **Karbantartás**

Nemcsak saját lakásunkban, hanem háttértárainkon is fontos a tisztaság, a rend és a fegyelem. Éppen ezért érdemes a rendszert olykor-olykor felseperni, kitakarítani, hogy a folyamatos használat során felgyülemlett<br>szeméttől megszabaduljunk. Sajszeméttől megszabaduljunk. nos a működéssel járó rendszerlassulás, a felgyülemlett – sokszor már nem is használt – alkalmazások, a telepítésekkor feltérképezhetetlen helyeken létrehozott ideiglenes fájlok mind-mind könnyedén fejfájást okozhatnak. A karbantartó-funkciókkal felruházott szoftverek segítségével azonban könnyedén elérhetjük, hogy e problémák többé ne okozzanak gondot. Egy ilyen tisztogatási művelet után egy frissen telepített rendszerhez hasonló sebességgel üzemelő PC-t is kaphatunk.

CCleaner: egyike azoknak a szemétmentesítő programoknak, amelyek ingyenességük mellett gazdag funkcióival csábítják telepítésre a felhasználót. Installálás után többé nem jelenthet problémát a használaton kívüli rendszerfájlok törlése, az internetes előzmények eltüntetése, valamint a Registry kitakarítása, mely funkciók egytől egyik szerepelnek a szoftver repertoárjában.

Wise Registry Cleaner: a Windows<br>rendszerleíró adatbázisát tiszrendszerleíró títhatjuk meg segítségével. A kis program takarítói feladatainak ellátása mellett képes az adatbázis töredezettségmentesítésére is, és természetesen mindezt teljesen ingyen és bérmentve teszi.

CleanGenius: az EaseUS nagy tudású és rengeteg funkcióval operáló szoftvere a lemezkarbantartási funkciók mellett többek között defragmentálásra, backup készítésére, végleges fájltörlésre is képes. Sajnos ingyen elérhető verziója a Registry tisztává varázsolásához nem ért. A program a telepítés

után azonnal lefuttatja tesztjeit, és engedélvünkkel a talált hibák kijavításáha kezd

## **A PC World ingvenes** biztonsági csomagia

Az alábbi szoftverek telepítésével könnvedén elérhetjük, hogy a fizetős csomagok szolgáltatásai ingvenesen a birtokunkba jussanak. Hogy lássuk, mennyire megéri az ingyenes változatok telepítése, össze is mértük képességeiket egy komplett biztonsági csomaggal, mégpedig a PC World magazin mellé járó ESET Smart Security 7-es verziójával. Lássuk, mi lett a harc eredménye.

Vírusirtó: avast! - Az ingyenes vírusirtó a legiobb választás lehet, amenynviben a fizetés mellőzésére törekszünk. Ezt mi sem bizonyítja jobban, mint hogy az Opswat mérései alapján már évek óta elnyeri a legtöbbet telepített kártevővadász díját. Ide kapcsolódó értékelésünkhöz az av-

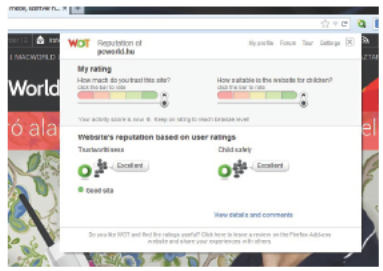

Biztonságos oldalak: a Web Of Trust telepítésével az online közösség véleményére is hagyatkozhatunk

comparatives.org nevű oldal statisztikái szolgáltatták az alapot. Az innen kinvert adatok alapján a két termék valós idejű védelme körülbelül hasonló eredményekre képes, ám adathalászat terén sokkal gyengébben teljesít az avast! szoftvere, sőt még a számítógép teljesítményét is jobban visszafogja. Mindezen túl a Smart Security csak és kizárólag a valós veszélyeknél jelzett, míg ellenfele leadott néhány fals riasztást is.

Tűzfal: Comodo Free Firewall - Kétségtelenül a Comodo védelme nyúitja a legkomolyabb biztonságot az ingyenes tűzfalak közül. Agresszív korlátozó tevékenysége biztosíték arra, hogy a gépünkön zajló legapróbb adatforgalmat is felügvelni tudiuk. Egy 28 eszközből álló hackercsomaggal készültünk megizzasztani a résztvevőket, mely kifejezetten a tűzfalmegoldások gyengeségeit próbálta felfedni. A mérés során azt figyeltük, hogy a tűzfal mely esetekben lépett közbe, és milyen mértékűnek jelezte a veszélyt. Ez alapján is az ingyenes verzió került ki győztesen, hiszen a Comodo a 28 behatolási kísérlet során mindössze három alkalommal hibázott, míg az ESET szoftverénél ez a szám nyolc volt. Szülői felügyelet: Norton Family -A fiatalkorúak biztonsága érdekében hozott intézkedések megvalósítását tökéletesen oldja meg a Norton szoftvere, melynek online felülete

lehetővé teszi, hogy bárhol nyomon

követhessük a gyerkőcök digitális ténykedését. A próbák során mindkét eszköz többé-kevésbé megfelelően működött, de a Google képkereső funkciójánál egyaránt csődöt mondtak, a fotók közötti felnőtt tartalmak egy pillanatra sem maradtak rejtve. Beállításokból sokkal többel találkozhatunk a Norton megoldásánál, sajnos helyenként már túlzottan is elrejtve a funkciókat, míg az ESET esetében mindössze néhány klikkel összedobhatjuk a gyermekekre vonatkozó házirendet. Előny a fizetős szoftvernél.

Karbantartás: CCleaner – A rendszertisztító és optimalizáló alkalmazások magasiskoláját kínálja a CCleaner, hiszen az alapvető takarítási funkciók mindössze néhány kattintással elérhetők. A tárhely-felszabadítás és a rendszer optimális működése percek alatt elvégezhető. Ennél a küzdelemnél elég egyoldalú volt a harc, ugyanis az ESET szoftvere nem tartalmaz ilyen optimalizáló funkciókat, így az ingyenes verzióknak sikerült pontot rabolnia.

#### Webbiztonság: McAfee Site Advisor – A biztonságos weboldalak kiválasztása nem mindig lehet egyszerű feladat, ám e program birtokában szinte gyerekjátékká válik. A kereséskor már a találatok között megjelenő jelzésből megtudhatjuk, hogy a látogatni kívánt weboldal a McAfee tesztjei alapján mennyire tekinthető biztonságosnak. A Smart Security

## Egy antivírus önmagában nem elég, még akkor sem, ha fizetős

funkcionalitása ennél jóval szerteágazóbb, a Facebook-védelem mellett még webvédelmi modulja fejlett. többek között e-mail-védelmet, böngészés közbeni védelmet és spamszűrőt is találhatunk repertoárjában, amivel a Site Advisor tanácsai nehezen vehetik fel a versenyt.

Összegezve az ESET szoftvercsomagja átfogó biztonsági megoldásaival, az alprogramok egymással teljes mértékű kompatibilitásával, valamint a memória megkímélésével mindenképp egy megfontolásra érdemes eszközkészletet nyújthat, mely sikeresen maga alá kényszerítette az ingyenes megoldásokat. Ám mint tesztünk is bemutatta, ha egy kis kompromisszumot kötünk az ingyenességért cserébe (sok futó szoftver memóriaigénye és nehezebb átláthatósága), akkor a fenti lista tagjai is képesek lehetnek megerősíteni alapvető védelmünket. Persze ha ingyen hozzájuthatunk a fizetős védelemhez – tegyük fel, hogy PC Worldelőfizetők vagyunk –, akkor nem érdemes trükközni, érdemes a gyárilag integrált végpontvédelmeket használni a valódi terméktámogatás és a jobb integráltság miatt.

*Lukács Richárd*

# Így készítsünk SSD-gyilkos **RAMDisket**

Látszólag az SSD-k jelentik manapság a legfürgébb adattárolási lehetőséget, de egy kis trükkel készíthetünk jóval gyorsabb háttértárat is memóriánkból.

étezik az SSD-nél is gyorsabb adattárolási megoldás, amit Imár a számítástechnika hőskorában is alkalmaztak: a memóriából készített háttértár. Ez most is használható megoldás, és lényegében nem kell hozzá semmi, csak egy megfelelő segédprogram, amely képes a RAM-ból lekanvarítani egy szeletet, és a rendszernek azt hazudni. hogy ez egy hagyományos meghaitó.

## HDD és SSD a RAMDisk ellen.

A RAMDisk (hopp.pcworld.hu/10745) segítségével az "átalakítást" mi is elvégeztük egy közepes sebességű, két-

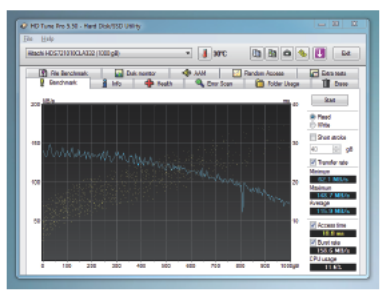

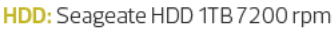

éves konfigurációval, amelybe nemrég került egy 256 GB-os Samsung 840 EVO SSD a meglévő 1000 GB-os. 7200 rpm sebességű Seagete HDD mellé. Bár az 1333 MHz-es. 8 GBos (2×4) Kingston memóriamodulok nem voltak a legfürgébbek, mégis meglepő eredmény született. A szintetikus benchmarkok alapján a HD Tunes Pro 5.50 a RAMDisk-et hozta ki győztesnek, ami nem meglepő a HDDhez képest, viszont még az SSD-t is úgy leiskolázta, hogy mellette csupán csigatempónak tűnt az átlagos 354 MB/s átviteli érték. A RAMDisk ezzel szemben átlagosan 5327 MB/s teljesítményre volt képes, ami jó tizenötször gyorsabb nála. A HDD elvérzett a tesztben, a 115 MB/s érték ehhez képest igen viccesnek tűnik. De mit jelent mindez a gyakorlatban?

Adobe Reader esetében egy száz megás User manual is három másodperc alatt elérhető, ami a HDD hét másodpercéhez képest kevesebb mint fele idő, igaz, az SSD-vel szemben is 0,5 másodperc csupán a RAMDisk előnye. Egy nagyobb Excel

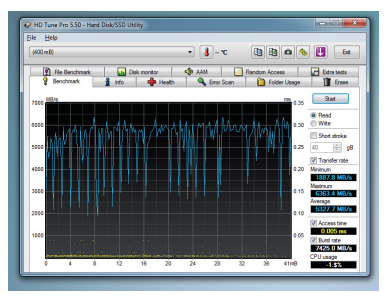

**RAMDisk:** Kingston 1333 MHz 4 GB

esetében ez már látványosabb, itt két másodperc kellett a teljes betöltődéshez, míg az SSD is csak négy alatt végzett, nem beszélve a 11 másodperces HDD-s indításról. A World szövegszerkesztő hasonlóan kétszer gyorsabban olvasta be az e-könyvet az SSD-hez képest. Photoshopnál már nem ilyen látványos az előnye a RAMnak: a HDD 23 másodperces értékével szemben 5,6 és 4,4 s értékkel záródott a 400 MB-os képfájl betöltése, tehát ebben a versenyben is picivel ugyan, de szintén a RAMDisk nyert.

#### **Megéri RAMDisket építeni?**

Egyértelmű, hogy a memóriából készített házi meghajtó piszok gyors, és a legtöbb program – köztük az irodai alkalmazások – nagyon is díjazzák a gyors elérést. Photoshopban már nem olyan látványos a sebességkülönbség az SSD és a RAMDisk között, játékokkal pedig a kis méret miatt nem tudtuk kipróbálni. Azért azt ne felejtsük el, hogy a néhány másodperces különbségek nem jelentősek, igazából csak egymás mellé téve

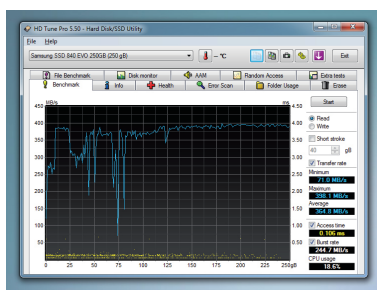

**SSD:** Samsung 840 EVO

tűnik a két érték számottevőnek, a<br>gyakorlatban egy-két másodperc egy-két másodperc szinte fel sem tűnik. Más a helyzet a HDD-vel, ahol ég és föld a különbség. Akinek nincs SDD-je – mondjuk akár egy notebook-falhasználónak –, de szeretné a gépet ily módon gyorsítani, annak célszerű lehet egy mini RAMDisk meghajtót készítenie, már csak próbaképpen is. Ehhez viszont kell megfelelő mennyiségű memória. A jelenlegi RAM-árak mellett, és a maximális 64 GB-os kapacitást figyelembe véve ez elég drága mulatság, és nem feltétlenül éri meg komolyan foglalkozni vele. Inkább csak azoknak ajánlott a használata, akiknek amúgy is van a gépükben 16-32 GB, és nem gond ebből néhány gigát feláldozni egy átmeneti gyorsítótár érdekében. Ők viszont sokat turbózhatnak a hétköznapjaikon, mert nemcsak a fájlok gyorsabb elindításában, de például a böngészők gyorsítótárának kezelésében is fontos szerepe lehet, ami gördülékenyebb netezést is jelent.

*Madarász Zoltán*

## RAMDisk készítése hat lépésben

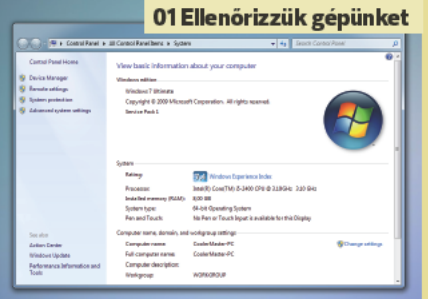

Mielőtt nekilátnánk a műveletnek, nem árt alapos önvizsgálatot tartanunk. Ellenőrizzük a [Számítógép/Tulajdonságok] menüpontban, hogy milyen operációs rendszerünk van A 32 bites Windows erre nem alkalmas, 64 bites rendszer kell hozzá. Emellett győződjünk meg róla, hogy van-e elég memóriánk. Minimum 8 GB ajánlott hozzá, hiszen csak egy részét tudiuk majd ennek használni, egy részét továbbra is a rendszer szolgálatában kell hagynunk.

A piacon számtalan segédprogram található, mi az egyik legismertebb. RAMDisk nevű alkalmazást választottuk, melyből létezik kipróbálható verzió is. Kipróbáláshoz tehát bőven elég a demóverzió is (hopp.pcworld.hu/10746). de ha tetszik a program, később megvehetjük a 12, 24, 32 vagy 64 GB-os változatot. Ahogy a nevükből is látszik, mindegvik szoftver a maximálisan használható RAMDisk-terület méretére ut al.

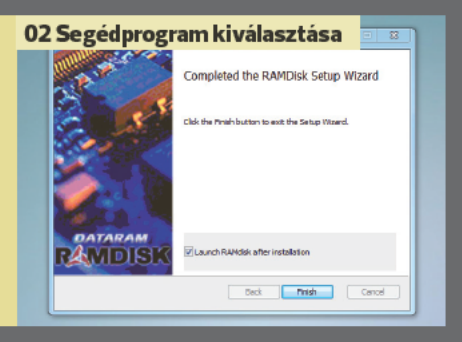

#### 03 Telepítsük, konfiguráljuk **JF** Dataram RAMDisk Co Fie View Purchase a szoftvert Settings Load/Save Event Log | Options **Basic Settings** Set the size and type of RAMDisk you want to create. Disk Size  $-40$   $\frac{4}{2}$  MB  $-$  O FAT Partition (Auto) May 4007 MB C FATIS Partition C FAT32 Partition Tip: To change disk size, disable load<br>disk image setting C) Hefmergatted Bactition Format Options **Ell Create TEMP Directory** C Windows Root Sector Set Disk Label C DOS Boot Sector **RAMDISK** Stop RAMDisk

A RAMDisk telepítése mindössze néhány kattintásból áll, komolyabb tudás nem szükséges hozzá, egyedül a lemezképmentés helvét kell megadni. A [Settings] menüpontban látjuk a maximálisan használható RAMmennyiséget, itt kell meghatároznunk a meghaitó méretét is, illetve beállítható még pár formatálással kapcsolatos opció. Ilyen a Windows/DOS Boot Sector és az elnevezés is. Most kattintsunk a [Start RAMDisk]-re.

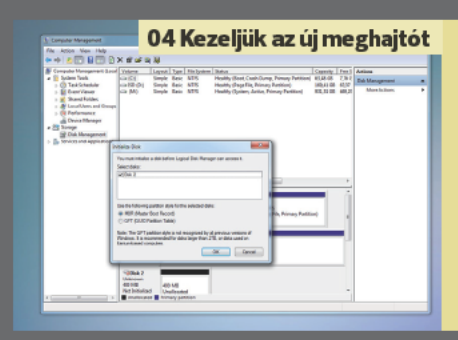

A RAMDisk konfigurálásával és elindításával már készen is áll a meghaitónk, ám ennek használatához még szükségünk lehet pár beállításra Windows alól. A [Számítógép/Kezelés] menjinontban keressijk ki a Lemezkezelőt, ahol külön ablakban láthatjuk a jelenleg a gépben található meghajtókat és azok állapotát. Itt látni fogjuk az úi meghaitónkat, aminél válaszszuk ki az MBR opciót, és jobb gombbal már aktívvá is tehetiük.

Válasszunk egy, még nem használt betűjelet az új RAMDisk-meghajtónkhoz, legyen mondiuk R. Ezek után célszerű végrehajtani egy gyorsformázást, de ezt a rendszer magától is felkínálja, ha nem lenne még formázva a terület. Ezek után, ha mindent jól csináltunk, akkor az asztalon fel kell ugrania az új meghajtónak, amire már kedvünk szerint másolhatunk is.

#### 05 Formázás és elnevezés

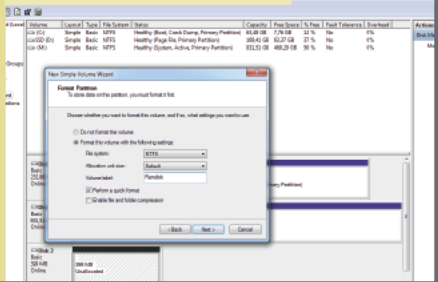

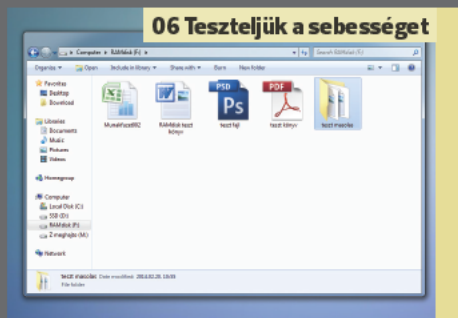

Érdemes letesztelni a másolási sebességet is. Ehhez mi a HD Tune Pro (hopp. pcworld.hu/10747) szoftvert használtuk, de ha nem áll rendelkezésre szintetikus benchmarkprogram, akkor sima másolási művelettel és dokumentumindítással vagy fáilmegnvitással is kísérletezhetünk. Másoliunk például egy nagyobb TIFF-et, DOC, XLS, PDF fáilt az új és régi meghajtónkra, és mindkét helyről mérjük le a betöltődéshez szükséges időt, majd vessük össze őket.

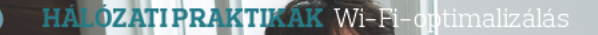

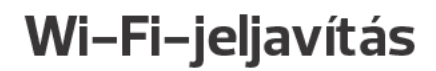

Gyengén muzsikál a vezeték nélküli hálózatunk? Előfordulhat, hogy a szomszéd hálózata zavar be? Itt az ideje cselekedni!

zámtalan lehetőség közül választhatunk, ha javítani szeretnénk otthonunkban a Wi-Fi lefedettségen vagy annak tempóján. Beruházhatunk új vezeték nélküli útválasztó eszközökre, melyek támogatják a legújabb technológiákat, de ne felejtsük el, hogy ezt akkor érdemes megtennünk, ha eszközparkunk nagy része szintén képes kiaknázni a friss szabványokat, vagy akkor, ha tervben van ilyen kütyük, mondjuk egy laptop beszerzése. Mindez persze pénzbe kerül, ahogy az is, ha valaki a gyenge jelerősségen felhúzza magát, és egy rakat munkással kiütteti a falat. Szerencsére ilven extrém lépésre nincs szükség, pár egyszerű lépéssel biztosíthatjuk, hogy a wireless jelek a számunkra megfelelő csatornán áramoljanak, és némi finomhangolás után a tempón is javíthatunk. Az eddig említett költséges módszerekhez képest a legnagyszerűbb ebben a lehetőségben az, hogy mindezt ingyen tehetjük meg. Mindössze egy programra és maximum fél óra türelemre és odafigyelésre lesz szükségünk, hogy a későbbiekben elégedetten használhassuk vezeték nélküli hálózatunkat

#### Légcsatornázás

Sűrűn lakott településeken, városokban számtalan vezetékmentes hálózatba botlanak bele eszközeink. Elég csak egy keresést indítani egy társasházban, és legalább 14 jel bukkan fel, amivel egyáltalán nem mondtunk sokat. Minél több hálózat jele szaladgál a körnvéken, annál nagyobb az esély, hogy ezek összeakadnak, interferencia lép fel, és ezáltal lassul a hozzáférés. Erre a problémára a csatornaváltás jelenthet gyógyírt. Mindössze annyit kell tennünk, hogy felmérjük, melyek a minimálisan terhelt csatornák, és odairánvítjuk át a hálózatunkat.

Alább bemutatjuk, miképp vizsgálhatjuk meg, hogy a környezetünkben lévő hálózatok melvik csatornán száguldoznak, majd arra is kitérünk, milven módon terelhetjük gyorsabb útra netünket.

Farkas Geraely

Először is szükségünk lesz egy programra, amivel elemezni tudjuk a környezetünkben lévő hálózatokat. hiszen a kisujiunkat megnyalya és a levegőbe tartya ez nem fog menni. Bizonyára páran már találkoztak a metageektől érkező, pont az előbb említett feladatra kitalált inSSIDer nevezetű szoftverrel. Segítségével megtudhatjuk, hogy a szomszédok útválasztói mely csatornákat kedvelik, és arra is fény derül, hogy melyik sávban (2,4 GHz vagy 5 GHz) érdemes próbálkoznunk.

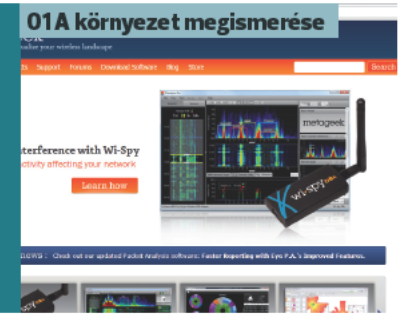

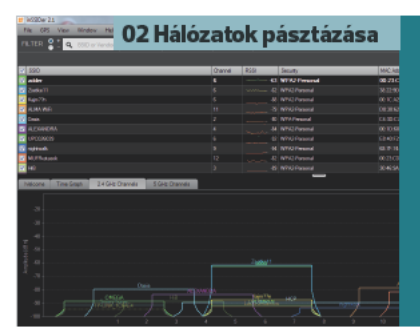

Miután letöltöttük és telepítettük a programot, indítsuk el. Az inSSIDer funkcióinak megismerése nem tart majd túl sokáig, hiszen minden fontos fület a szemünk elé toltak a programozók. A hálózatok kereséséhez kattintsunk a jobb felső sarokban található Start gombra, ami a számítógépünk hálózati adapterének neve és a Subscribe gomb között található. Ezután kattintsunk a képernyő közepe táján található 2,4 GHz Channelsre, illetve aki kétsávos eszközt használ, az az 5 GHz-es csatornák körnvékén is szétnézhet.

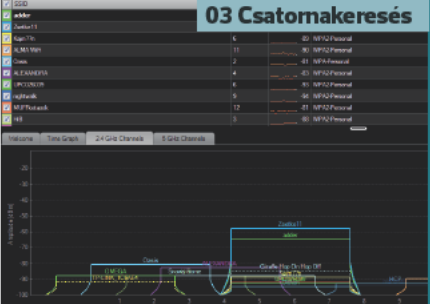

Alapbeállításként a méretezhető felhasználói felület felét a valós időben mért hálózatok grafikoniai töltik ki. Erről megtudhatiuk, mely hálózatok melvik csatornát használják, illetve a jelerősségről is kapunk információt. Az alapinformációkon túl könnyen emészthető formában az is kiderül, hogy mely csatornákat népesítették be a legtöbben, illetve hol találkozhatunk interferenciával.

Miután tudjuk, melyik mederbe szeretnénk átterelni hálózatunkat. lépiünk be routerünk adminfelületére, és mélyedjünk el a beállításokban. Ennek köszönhetően, ha elég tiszta a frissen kikutatott csatorna, akár tetemes sebességnövekedést is tapasztalhatunk. Mivel számtalan útválasztó kapható a piacon, az alábbi lépéseket igyekszünk általánosan megfogalmazni.

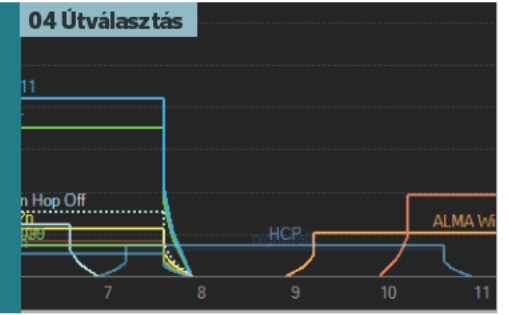

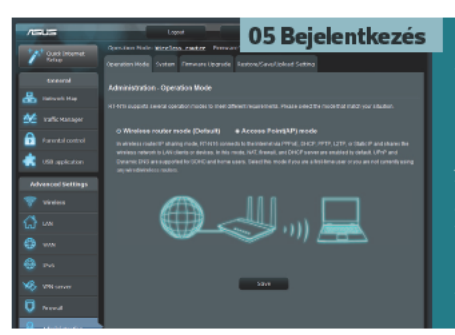

Nyissuk meg a böngészőnket, és pötyögjük be routerünk elérési útját. Ez legtöbbször a 192.168.1.1-es IP-cím lesz. Miután entert ütöttünk, adiuk meg felhasználónevünket és az ahhoz tartozó jelszót. Amennyiben ezt eddig még nem tettük meg, akkor vélhetőleg a gyári beállítások az érvényesek. Keressük ki a felhasználói könvvből az ide vonatkozó passzust, üssük be a megfelelő kifejezéseket, és miután beléptünk, tüstént változ tassuk meg a belépési adatokat!

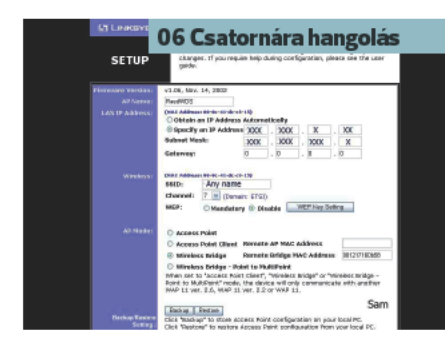

routerek menülében általában  $\Delta$ megbújik egy haladó beállítások fül. ami tágabb mozgásteret nyújt az eszköz tulaidonosa számára, mint az alanbeállítások. Keressük meg a csatorna címszót, maid adjuk meg a fent lakatlannak vagy kevésbé zsúfoltnak ítélt csatorna számát. Valamint ha már itt tartózkodunk, akkor pár apróbb módosítást is érdemes beiktatni, hogy növelhessük a hálózatunk tempóját.

Amennviben routerünk felülete lehetőséget ad rá, és nem rendelkezünk 802.11b szabványt használó készülékkel, a 802.11b szolgáltatást nyugodtan kikapcsolhatiuk. Ezzel a lépéssel nyerünk egy kis sebességlöketet, de a móka még csak ezután kezdődik. Van olyan útválasztó, aminél feljebb tornázható a rádió energiafelvétele, ezáltal távolabb sugároz, és a jelerősség is nő, persze ez csak akkor hasznos, ha van olyan eszközünk, ami kompatibilis vele.

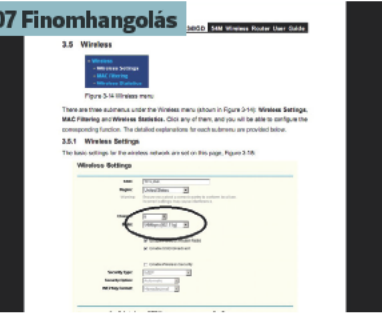

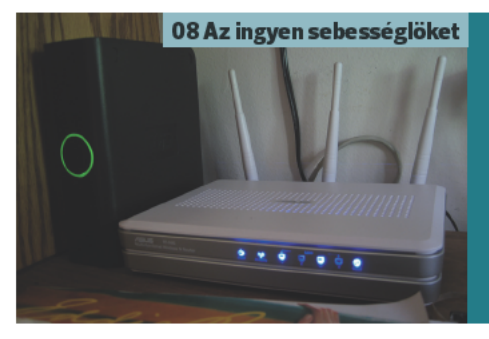

Ha végeztünk a beállításokkal, alkalmazzuk őket! Ekkor vélhetőleg újraindul maid a routerünk. Miután felállt a hálózat, indítsuk el ismét az inSSIDert, hogy ellenőrizhessük, sikeres volt-e a csatornaváltás. Emellett végezzünk sebességméréseket is. Amennviben a helvzet nem javul. vagy - horribile dictu - romlik, akkor valami más zavarhatja a csatornát, ezért próbálkozzunk meg a következővel.

# Így működik routered tökéletesen

Egyre több eszközünk van, ami csatlakozna a hálózatra, és ez problémát okoz? Még pótolhatjuk a PC World segítségével a router beüzemelésekor elmulasztott beállításokat (üzem)biztonságunk érdekében.

> Könnyen felszerelhető a PC olvan Wi-Fi-adapterrel, ami nagy sebességű rádiós adatátvitelt tesz lehetővé, hiszen választhatunk USB PCI és PCI Express eszközöket is. Persze csak addig nyújtózkodhatunk, ameddig a routerünk ér.

Közönséges USB-nyomtatónkat hálózatosíthatiuk, ha a routeren van USB-port, és aktiválható mögé a nyomtatókiszolgáló funkció. Ezt követően a számítógépeken át kell állítani a nvomtatóportot helvi USB-ről a megfelelő címre mutató TCP/ IP-portra.

> Sok feilett LCD- és plazmatévé is tartalmaz okostévé-platformot és Wi-Fiadaptert, vagy bővíthető azzal.

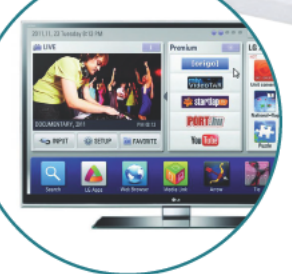

Minden laptopot felszerelnek 802.11n-kompatibilis Wi-Fi-vel de csak kevésben van kétsávos adanter, ami a 2.4 és 5 GHz-es sávokon is képes működni. Mivel külső Wi-Fiadapterrel nem túl elegáns a bővítés. válasszunk eleve gyors két sávos Wi-Fi-vel szerelt modellt

> Az okostelefonok és tabletek korában nélkülözhetetlen a Wi-Fi, a készülékek ezen keresztül nyerhetnek legolcsóbban hozzáférést az intemethez.

A szélessávú internetért felelős modemet a router WANalizatába kell csatlakoztatni. ADSL esetén meg kell adnunk a fióknevet és jelszót a webes kezelőfelületen, a legtöbb további hálózat nem igényel hitelesítést.

edugjuk, szerencsés esetben megy és hajrá! Csak legyen végre net és Wi-Fi, ha fennakadás van, akkor biztosan segít egy ismerős, és már el is felejtjük, hogy vettünk egy vezetékes vagy wifis útválasztót. Néhány hónap alatt a jelszó is szépen feledésbe merül. Érdemes ennél több figyelmet szentelnünk hálózatunk leginkább terhelt, szó szerint központi elemének, hogy biztonságosabban és

## **HÁLÓZATI PRAKTIKÁK Otthoni hálózat karbantartása**

zökkenőmentesebben. gyorsabban netezhessünk, hatékonvabban tárolhassuk-mozgathassuk adatainkat a hálózaton, vagy elérhessük azokat akár távolról is

### Melviket válasszam?

A router az az eszköz, ami a lakáson vagy irodán belüli hálózati eszközök (számítógépek, laptopok, mobileszközök, nyomtatók, NAS-ok, okostévék és sok minden más) közötti forgalmat lebonvolítia, és biztosítia internetkapcsolatukat is. Ha pusztán egynél több asztali gép van otthon, és vezetékkel szeretnénk összekötni őket. akkor elvileg megfelelhet egy Wi-Fimodullal nem rendelkező router is. Ennek előnye, hogy mivel egyáltalán nincs benne Wi-Fi, illetéktelenek biztosan nem fogják lehallgatni a rádiós forgalmat, amit biztonsági szem-

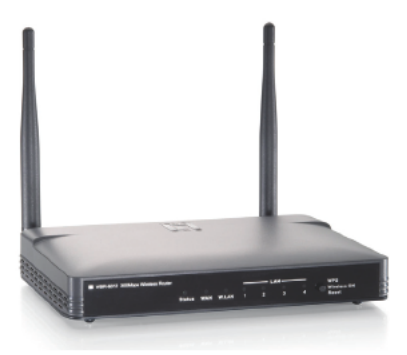

Kétsávos, 300 megabites: jelenleg ezek a routerek jelentik az arany középutat

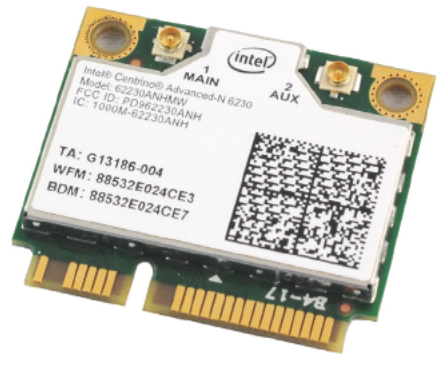

5 GHz-es Wi-Fi a notebooknak: egyes modellek az Intel Centrino Advanced-N 6230 félmagas Wi-Fi-kártvával 5 GHzképessé tehetők

pontból nehéz überelni. Néhány ezer forintot megspórolunk így, de jó, ha tudjuk, hogy ezzel a mobileszközöket elzáriuk a hálózattól és az internet-hozzáféréstől.

Ár és sebesség: A legtöbb esetben ma már a Wi-Fi alapvető fontosságú, így inkább az a kérdés, hogy milyen árban, sebességosztályban és extrákban gondolkodjunk. Érdemes leszögezni, hogy az alapfunkciókat minden ma kapható router képes otthoni szinten ellátni, az ezer forintos árkülönbségek nem igazán számítanak ebből a szempontból. Az viszont jgen, hogy ha gyorsabb, több extrával ellátott hálózatot szeretnénk, akkor mélyebben kell a zsebbe nyúlni. Ha sokszor mozgatunk több tucat gigabájtos anyagokat, akkor

Válasszunk egyedi SSID-t, vagyis olyat, ami nem utal a router gyártójára és típusára

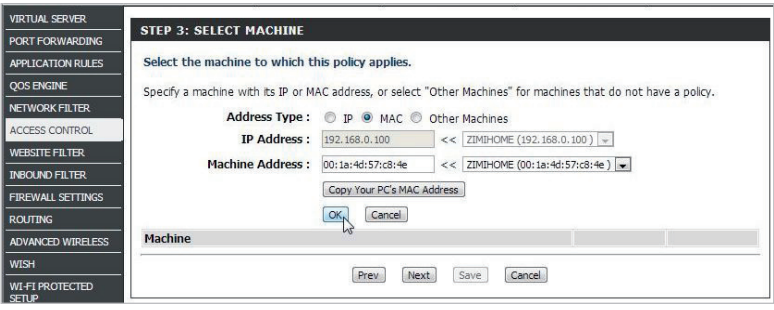

**Access Control funkció:** a hozzáférés korlátozásának összetettebb módja

ne sajnáljunk akár 5-10 ezer forinttal többet kiadni egy Gigabit Ethernet-portokkal felszerelt modellért, ami névlegesen tízszer gyorsabb a Fast Ethernetnél (100 Mbps), a gyakorlatban érezhető sebességelőny mindenképpen többszörös, ha nem is ekkora.

**Szabvány:** Alapvetően nem javasolnánk senkinek, hogy alább adja 802.11n-nél. Egyrészt az N-es szabvány valóban sokkal nagyobb hatótávolságú és zavartűrőbb, mint a 802.11g (hogy a 802.11b-ről már ne is beszéljünk), másrészt a régebbi modellek nem igazán kaphatók, és a választásukkal járó árelőny is minimális.

Ha nagy rádióterheltségű helyen üzemeltetnénk a routert (pél-

dául irodaházban vagy lakótelepen), akkor érdemes kétsávos Wi-Fiútválasztót vásárolni, ami nemcsak a tradicionális 2,4 GHz-es sávban, hanem 5 GHz-en is képes adatokat forgalmazni. A felső sáv egyelőre sokkal kevésbé terhelt, így jobb minőségű hálózatot tarthatunk fenn rajta zsúfolt környezetben is. Ilyenkor gondoskodjunk arról, hogy minden eszköz (laptop, tévé, asztali gép) ismerje az 5 GHz-et, különben nem fogja látni az új hálózatot. A kétsávos routerek megoldhatják a helyzetet, ha párhuzamosan alkalmasak mindkét sávon hálózat fenntartására – az árkülönbség ellenére is érdemes ilyet választani, mindig vannak régi eszközök, és érkezhetnek vendégek is.

## **HÁLÓZ ATI PRAKTIKÁK** Otthoni hálózat karbantartása

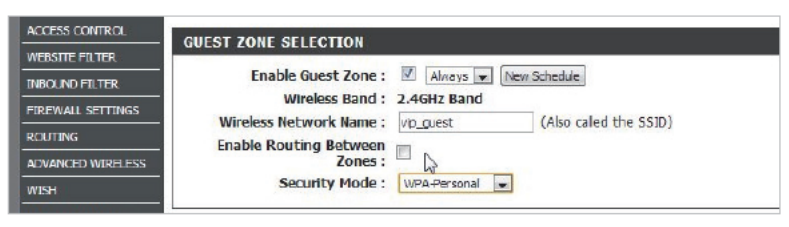

Guest Zone: segítségével a vendégek védett pálván vethetik rá magukat az internetre

Az N-es routereken belül a sebességosztályokra akkor érdemes figyelni, ha ugyanazt a sebességszintet (300, 450, 900) hozza vezeték nélküli adapterünk is. Nagyon sok eszköz támogatia a 300 Mbps-t, de a további szinteket már nem feltétlenül, a noteszgépekbe épített rádiós egységeket pedig nem mindig lehet csak úgy kicserélni. A legújabb, még szabványosítás előtt álló 802.11ac rendszereket egyelőre felesleges megcélozni, érdemes megyárni, míg csereszabatosan működnek a különböző gyártók eszközei.

#### Alapok és Wi-Fi biztonságosabban

Első csatlakozáskor használjunk kábelt akkor is, ha a gvári Wi-Fikulcsokat rámatricázták a készülékre, vagy ha van automatikus kulcskitöltést lehetővé tevő WPS gomb, az üzembiztosabb a Wi-Fi-nél. Sok készülék a kábelek csatlakoztatását és bekapcsolását követően szinte azonnal üzemkész, ha olyan internetkapcsolathoz használjuk, ami nem jgényel hitelesítést, azaz nem kell belépnünk felhasználónévvel és jelszóval (rendszerint ilven a kábeltévés hálózaton szolgáltatott hozzáférés). Mégse hagyjuk ebben az állapotában a rendszert, mivel a gyári címek. SSID-k (ez a Wi-Fi-hálózat azonosítója) és a gyárilag üresen vagy tipikus értéken hagyott jelszavak (pl. admin) könnyű prédává tesznek minket, bárki átveheti az uralmat a router felett.

Ha beépítettek varázslót, vagy lemezen mellékelték a készülékhez, akkor futtassuk le, hogy végigvezessen a szükséges beállításokon. Ha nincs varázsló, akkor ezek a router konfigurációs weboldalán beállíthatók, ennek eléréséhez csak be kell írni a felhasználói kézikönyvben vagy Quick Start Guide-ban megadott címet a böngészőbe (tipikus a 192.168.1.1 és a 192.168.0.1). Más esetekben a mellékelt CD-n lévő automatikus keresőprogram segít elérni a készüléket.
Válasszunk egyedi SSID-t, vagyis olyat, ami nem utal a router gyártójára és típusára, ezek ismerete ugyanis egyenes út a gyári alapértelmezett adminjelszóhoz – amit első dolgunk legyen megváltoztatni. Jó dolog, hogy a gyári Wi-Fi-kulcs a márkás modellek csomagolásában vagy a készülék aljára matricázva hozzáférhető, de ezt más is lelesheti, mindenképp változtassuk tehát meg. Ne adjuk alább a WPA2 titkosításnál (a WEP semmire sem jó!), ha elérhető, akkor ne TKIP, hanem AES256-os kódolást válasszunk mellé, jelenleg otthoni és kisirodai megoldásoknál ez a legbiztonságosabb felállás. Persze csak akkor, ha a titkosítófrázist megfelelően választottuk meg. Semmiképp se legyen tipikus vagy túl rövid (pl. 123456), ne foglaljon magában semmilyen személyesen hozzánk köthető kulcsszót (családtag neve, autó rendszáma), legyen benne kis- és nagybetű, és számjegyeket is tartalmazzon. Ne mulasszuk el beállítani az időt, ha kell kézzel, vagy a felajánlott időkiszolgálók valamelyikéhez csatlakozva.

### **Hozzáférés csak jogosultaknak!**

A megfelelően titkosított Wi-Fi korlátozza a hálózathoz csatlakozást, de vannak más eszközök is arra, hogy csak a kívánt eszközök (és ezzel személyek) vehessenek részt a hálózati forgalomban. Erre egyszerűbb, régebbi útválasztókban a MAC filtering vagy Network filter címszó alatt találunk megoldást. Itt elvégezhető a kliensek forgalmának engedélyezése vagy kitiltása azok hardveres hálózati azonosítója, a MAC address (hardverpéldányonként elvileg egyedi gyári azonosító) alapján. Ez a 12 hexadecimális jegyből álló érték megtalálható az eszköz matricázásán, a számítógépben lévő adaptereké pedig lekérdezhető az ipconfig / all terminálparanccsal (fizikai cím).

Szerencsére a legtöbb mai útválasztó webes felületén már listát kapunk a csatlakozott eszközök-

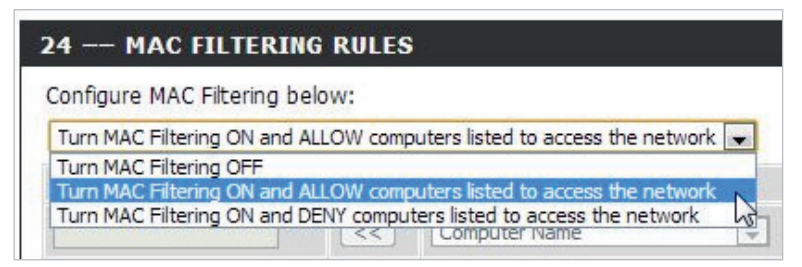

**MAC-címlista:** megengedő- vagy tiltólistát tarthatunk fenn

### **HÁLÓZ ATI PRAKTIKÁK** Otthoni hálózat karbantartása

ről a Status vagy DHCP clients címszavaknál IP- és MAC-címmel együtt. így nem kell jegyzetelgetni a címeket. Sőt, sok esetben a Network filter listában címmel együtt kínália fel a forgalomban épp részt vevő klienseket, hogy könnyebben állíthassunk össze szűrőket MAC alapon. A szűrés lehet fehérlistás, azaz megengedő (enable, allow, always) vagy feke-

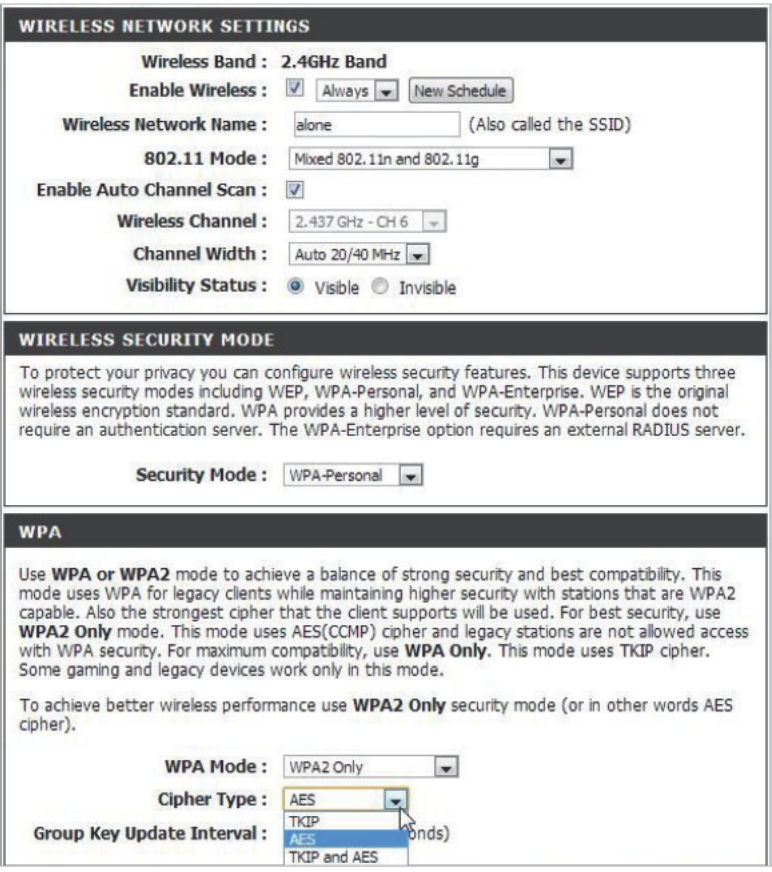

Biztonsági szabvány: ne adjuk alább WPA2-nél, ha a Wi-Fi biztonságáról van szó

telistás, azaz kizáró (disable, deny, exclude, never). Ha új laptop, asztali gép vagy adapter kerül a rendszerbe, azt fel kell vennünk az engedélyezettek közé, ha fehér MAC-listát tartottunk fenn, és persze vigyáznunk kell, hogy ne zárjuk ki magunkat a forgalomból egy rossz kattintással vagy gépünk lecserélésével.

**Részleges korlátozások:** Az Acces Control címszó alatt – ha van ilyen a routerben – összetettebb kontrollt használhatunk. IP vagy MAC alapján határozhatjuk meg, hogy ki milyen részleges vagy teljes korlátozásoknak legyen kitéve. Rendszerint ütemezéseket (időintervallumokat), portszűrőket, átirányításokat és korlátozásokat definiálhatunk, így például könnyen kizárhatjuk a gyerekeket az internetről csak az éjszakai időszakra.

**Vendég-hozzáférés:** Ha látogatóink jönnek, az mindent megváltoztat – hacsak nem tudja a router a Guest Wi-Fi funkciót. Ennek lényege, hogy vendégek számára is kínál egy rádiós hálózatot a készülék, amin nem érik el helyi hálózatunkat, de internet-hozzáférést kapnak. Így nem kell új elemek tucatjait felvinni a rendszerbe pusztán egy házibuli időtartamára.

**Automatikus DHCP nélkül:** Minimálisan megnehezíthetjük a betörők dolgát azzal, ha szakítunk a kényelmes DHCP-használattal. A DHCP automatikusan kiosztja a címeket mindenkinek, és a hívatlan vendégek saját címükből könnyen kikövetkeztethetik az előzőleg csatlakozott kliensekét. Ha nincs DHCP, akkor envnyivel (és egy portszkennerrel) több dolguk lesz, persze ezzel megállítani csak abszolút kezdőket tudunk, illetve aktív MAC-szűrés mellett erre nemigen van szükség.

**Hívónév tiltása:** A legjobb fel sem kelteni a házunk táján járók érdeklődését, ennek érdekében letilthatjuk, hogy az útválasztó az éterbe kiáltsa saját hívónevét, az úgynevezett SSID-t.

### **Távoli hozzáférés**

Vannak programok, melyek addig kifogástalanul mennek, amíg közvetlenül nem csatlakozunk egy modemre és így az internethez, viszont egy router mögül már nem látnak ki a világra. Ilyen esetekre az egyik kézenfekvő útválasztó szolgáltatás a Virtual server, ami lehetővé teszi, hogy bizonyos portokon érkező csomagokat az illetékes gépre, kiszolgálóra továbbítsunk a helyi hálózaton. Az adott címen elérhető gépen persze futnia kell a megfelelő kiszolgáló szoftvernek, ami a tulajdonképpeni feladatot ellátja. Tipikus e tekintetben, hogy a távoli asztalelérést a gépre továbbítjuk, kijelölve azt a PCt, amit az interneten keresztül el szeretnénk majd érni.

**Alkalmi FTP:** Az is jellemző, hogy alkalmi FTP-hozzáférésre, tárhelyre

### **HÁLÓZATI PRAKTIKÁK Otthoni hálózat karbantartása**

van szükség, és ezt nem bérelt szerverhozzáféréssel szeretnénk biztosítani. Ilvenkor egy FTP-kiszolgáló programmal a PC állományait, mappáit is elérhetjük távolról, de biztonságosabb lehet egy otthoni NASra iránvítani az ilven típusú kéréseket. és valamilyen titkosított állományátviteli protokollt (például SFTP-t) használni.

Online játékhoz: Gyakori probléma, hogy az internetes játékokhoz, multiplayer meccsekhez nem tudunk csatlakozni router mögül. Alapvetően fontos engedélyezni az UpnP-t ennek érdekében, amit a modern játékok kihasználnak, és beállítják a számukra szükséges csomagátiránvítási szabálvokat a routeren. Ha régebbi játékról van szó, azt lehet, hogy magunknak kell konfigu-

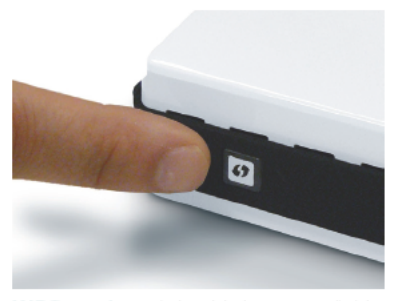

WPS gomb: a végletekig leegyszerűsíti a kapcsolódást, de sajnos biztonsági rést is ielent, ezért érdemes letiltani

rálnunk A Port forward menüben tehetjük ezt meg, ugyanitt segítünk távolról elérhetővé tenni a routerhez csatlakoztatott USB-meghaitó tartalmát is.

Eari Imre

## Távoli hozzáférések beállítása

A router automatikusan megoldja, hogy többen használhassuk az internetet, ugyanakkor ahhoz, hogy otthoni kiszolgáló funkciót láthasson el gépünk, multiplayer játékokat játszhassunk és távolról, interneten át elérhessük gépünket, még be kell állítani ezt-azt. Az internet irányából érkező adatcsomagok mindig egy logikai portcímre irányulnak, az eddigi gyakorlat és közmegegyezés értelmében a tipikus, elterjedt szolgáltatásokat kérő és teljesítő adatok ugyanazt a portot használják, az FTP például a 21-est. (Az IP- és UDPportok hagyományos listája a hopp. pcworld.hu/9615 linken olvasható.) Ugyanígy megvannak a szokásos portok a számítógépes játékok adatcseréjéhez vagy a BitTorrenthez. A router a csomagok portcímzése alapján azokat a megfelelő gépre, NAS-ra, egyéb hálózati eszközre továbbítja, amennyiben ezt mi előírtuk számára az alább részletezett módon

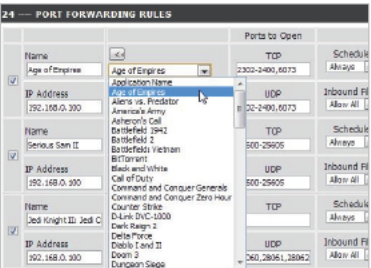

Minden routeren alapszolgáltatás a port forward (port-továbbítás), ami játékosok számára nehezen lenne nélkülözhető. Előírhatjuk, hogy a megadott TCP vagy UDP típusú portokra érkező csomagok a helvi hálózat melv IP-címére továbbítódianak. Esetünkben nem kell tudnunk, hogy mely játékok milyen portokra várnak, a listából elég a játékról elnevezett sablont használni.

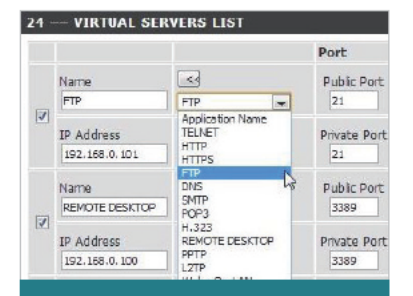

Szintén általánosan használható a Virtual Server funkció, ami gondoskodik arról, hogy a különféle beérkező szolgáltatásigények az illetékes kiszolgáló funkciót ellátó géphez eljussanak. Itt csak egyetlen port adható meg, ami átfordítható a belső hálózaton tetszőleges másik porttá. Segítenek a gyári sablonok.

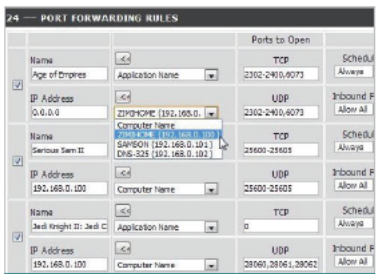

A porttovábbítás célállomása természetesen az a gép, amin a játékot használjuk. Sok router felkínálja a helyi hálózaton elérhető gépeket, ha nem tenné, akkor a terminál ablak IPCONFIG parancsa segít. Jól jöhet, hogy az átiránvítási szabály kombinálható ütemezéssel (Schedule), és szűrést is alkalmazhatunk az internetről érkező csomag címe alapján (Inbound filter).

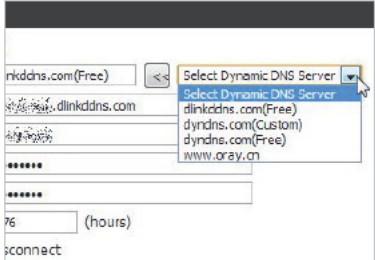

A szolgáltatótól változó IP-címet kapunk, így célszerű dinamikus névkiszolgálót (DDNS) alkalmazni. Válasszunk egy. a router által támogatott DDNS szolgáltatót, regisztráljuk a kívánt al-domaint (esetünkben xxx.dlinkddns.com), majd a fióknevet és a jelszót megadva a router és otthoni hálózatunk állandóan elérhető lesz távolról az általunk regisztrált címen.

# Csináljunk okostévét házilag

A néhány évvel ezelőtt vásárolt legtöbb lapos tévén nem lehet YouTube-ra csatlakozni, és a híreket sem tudiuk átfutni a fotelből, de pár tízezer forintból a "buta" készülékeket is könnyen kiokosíthatjuk.

ritől jobb egy okostévé egy nem okos modellnél? Egvik sem dolgozik helyettünk, de az okostévékre letölthetünk és telepíthetünk alkalmazásokat, melyek úi tartalomforrásokhoz szolgálhatnak csatlakozásul, vagy csak a nagy képernyő adta lehetőségeket használják ki olvan funkciók megvalósításával, melyeket rendszerint eddig PC-n vagy okostelefonon vettünk igénybe. Akadnak tehát naptár, időjárás alkalmazások, közösségi kliensek, játékok és sok minden más, amit érdemes lehet kipróbálni és használni. Drágán vett és máig kiválóan teljesítő full HD-tévénken azonban igazán kár lenne túladni - várhatóan áron alul - csak azért, hogy beszerezzünk egy másikat, amiben már van egy fejlettebb médialejátszóés okostévé-platform is. Ez utóbbira ugyanis a tévétől függetlenül is szert tehetünk, de ahhoz, hogy a vé-

gén elégedettek legyünk, testhezálló megoldást kell választanunk.

### A legolcsóbban Androiddal

Ahogy az okostelefonok, úgy a tévéokosítók terén is az Android operációs rendszerre épülő megoldások kaphatók a legolcsóbban. Ezek általában egy pendrive-nál csak alig nagyobb méretű stick formájában manifesztálódnak, van, amelyik kiálló HDMI-csonkia révén közvetlenül a tévébe "szúrható", tápellátását pedig USB-adapterről kapja. Minden esetben a minimum a Wi-Fi és legalább egy alap távirányító megléte. Teljesen változó, hogy mennyi háttértár van beépítve a kis készülékbe, elemi szinten 4 GB-tal is el lehet muzsikálni, de hosszú távon a 8 GB vagy több a javasolt nemcsak telefonok, hanem smarttévé-stickek esetében is. Ne adjuk semmiképp 512 MB RAM alá, sőt inkább az 1 GB-ot célozzuk

A távirányító navigációs gombjaival nagyon idegtépő a képernyő-billentyűzeten barangolni

#### **Sencor Element Dongle:**

szövegbevitelhez kiváló, de távvezérlője a döntést nem érzékeli, játékokban nem partner

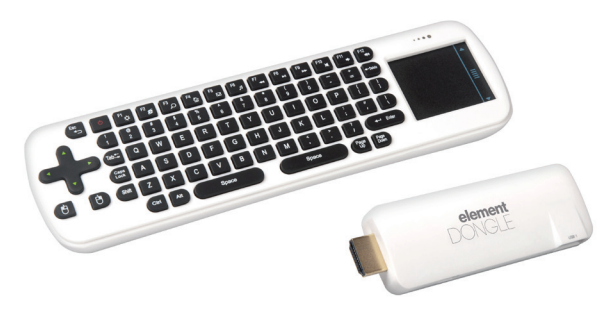

meg. Jó, ha két CPU-mag van, és azok sebessége legalább 1,2 GHz. A GPU ereje inkább a játékok futtatásához lenne lényeges, de a tévéokosítókban eddig nem láttunk érdemes erejű grafikus vezérlőt. Ügyeljünk, hogy sok stick kizárólag HDMI-t tartalmaz, csak ritkábban kompozit vagy komponens kimenetet, így régebbi tévékhez nem illeszthető. Ellenőrizzük még a Google Play meglétét is, hiszen ez teszi lehetővé, hogy elérjük az Android alkalmazások bőséges kínálatát.

Az Android persze leginkább telefonokhoz és táblagépekhez készült operációs rendszer, de láttuk már fényképezőgépben és médialejátszóban is, és alapvetően alkalmas tévéképernyős használatra. Természetesen érintésérzékeny felület hiányában egy élhető alternatívát kell tartalmaznia minden ilyen rendszernek, és itt mutatkozik meg az igazi különbség az egyes fejlesztések között. Az alap távirányító a legritkább esetben kielégítő megoldás, a navigációs gombokkal ugyanis nagyon idegtépő a képernyő-billentyűzeten barangolni (megjegyeznénk, hogy ez szégyenteljesen gyenge pontja az okostévéknek is, de a legtöbb gyártó esetében kiküszöbölhető egy okostelefon vagy táblagép használatával).

Több irányzat van tehát Android vonalon. Az egyik megközelítés hagyományos, QWERTY elrendezésű távirányítót (vagy azt is) kínál, ezzel azoknak kedvez, akiknél az eszköz kezelése nem merül ki pár kattintásban, hanem aktívabban használják azt, közösségi oldalakra írnak, esetleg levelezést bonyolítanának rajta. Ilyen darab a Sencor Element Dongle, melynek rádiós, QWERTY gumibillentyűzetes (ami mellesleg PC-n is működik) jóval könnyebb gépelni, mint a képernyő-billentyűzeten, és egy beépített tapipad váltja ki az érintőfelületet. A másik megközelítésben a lényeg a könnyed, végre nem PC-szerű kezelés valamilyen újszerű alternatívával. Ilyen például a WayteQ fuso TV Android Mini PC, ami egy mini giroszkópos távirányítóval, alkarból terelgethető (hasonlón az LG tévékhez kapható Magic Remote-hoz). Menüje ily módon gyorsan használható, és a billentgetős játékokhoz is jobban il-

### Ha nincs Wi-Fi, ott a PowerLine

Könnven olvan helvzetben találhatiuk magunkat, amikor a Wi-Fi lehetne a legpraktikusabb megoldás, ám az adott helyzetben mégsem vehet jük hasznát, vagy túl drágán lenne megoldható, Gyakori, hogy a vasbeton födémek útját állják a rádióhullámoknak, ilvenkor az emeletközi összeköttetésre a Wi-Fi nem alkalmas, különösen ha médialejátszót, okostévét szeretnénk a hálózatba kapcsolni. Más esetben a Wi-Fi éppenséggel megfelelne, ha az adott eszköz támogatná, de sok okostévéhez, médialejátszóhoz csak igen borsos felárral szerezhető be opcionális Wi-Fiadapter a gvártótól. Ilven esetekben segítenek a PowerLine (vagy HomePlug AV) adapterek. Ezek az eszközök gyakorlatilag Ethernet-kábelként veszik használatba a falban futó 230 voltos hálózat huzalait. Minden adapter tartalmaz egy vagy több Ethernet-csatlakozót (RJ45) és egy villásdugót, amivel az elektromos hálózathoz csatlakozik, tápellátás és adatátvitel céljából egyaránt. Bizonyos határok között keverhetők a más-más gyártótól származó eszközök, de az üzembiztos működés és a kielégítő teljesítmény érdekében érdemes inkább két vagy több darabos készletben vásárolni őket, mivel a készlet elemei már egymáshoz vannak hangolya. Minden kézi beállítás nélkül felismerik egymást, és lebonyolítiák az adatforgalmat, elég egyiket a routerhez. másikat a megcélzott eszközhöz (például tévéhez) csatlakoztatni. Ha új darabot illesztünk a meglévő hálózathoz, az a legtöbb esetben a párba állító gomb lenvomásával megoldható. PC nélkül is. Ugvanakkor sajnos egyértelmű. hogy a dobozon feltüntetett megabiteknek nem hihetünk soha, a névlegesen 200 Mbps teljesítményűnek címkézett készletek a 100 megabites Ethernettel képesek (maidnem) felvenni a versenyt. 7-8 MB/s-ra számíthatunk rajtuk keresztül állománymásoláskor. Az 500 Mbps pedig a gyakorlatban ió esetben 10-13 MB/s-ot ielent. azaz nem várhatunk tőle arányosan jobb teljesítményt. Kiválóan alkalmasak a PowerLine együttesek a két szint közötti áthidalás megoldására, vagy egy Ethernet-csatlakozással igen, de Wi-Fivel nem rendelkező tévé kénvelmes csatlakoztatására. Egy jobb teljesítménykészlet ára is csak 17-20 ezer forint között mozog. Áramfogyasztásuk minimális, ugyanakkor sugárbiológiai hatásukról nem jelent még meg független tanulmány.

lik, ugyanakkor gépeléshez gyakorlatilag használhatatlan. A WavteO előnye még, hogy magába foglalja a Fuso alkalmazást, ami magyar tartalmat is kínál

Ha a hagyományos, PC-jellegű használatra szavaznánk, akkor a legbiztosabb, ha Bluetooth-kompatibilis sticket választunk, amihez bármilven kompatibilis periféria illeszthető. Ilyen például az MK808B (hopp. pcworld.hu/10066).

### HTPC, Blu-ray vagy konzol?

Már többször írtunk a HTPC-kről. melyek, úgy tűnik, lassan eltűnnek a süllyesztőben, pedig máig ezek az eszközök a házi szórakoztatás igényes mindenevői. Azonban érteni kell hozzájuk valamelyest még akkor is, ha készen vásárolnánk őket. és nem éppen olcsók. Viszont ha már van egy tévére kötött PC-nk (még ha nem is HTPC), már választhatunk. hogy hagyományos módon. Windowszal használjuk, vagy rátelepítünk egy karosszékből kezelhető felületű operációs rendszert (például az XBMC-t).

Ha nem akarunk mindent egyben, de vannak speciális igényeink, akkor ezek mentén érdemes tovább indulni. Amennyiben a filmek a fontosak, és amúgy is aktuális lenne már egy Blu-ray-lejátszó beszerzése, akkor válasszunk olvat, ami smarttévé-platformot is tartalmaz. Ilyenkor vegyük figyelembe, hogy a

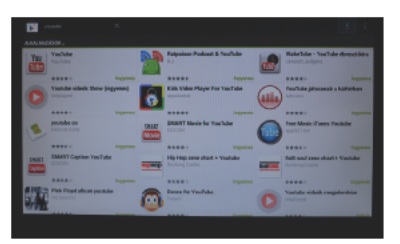

Alkalmazások: az Android mini PC-k egy nagyságrenddel több alkalmazást kínálnak, mint az okostévék – persze nem mind igazán használható tévéképernyőn

legolcsóbb smart lejátszók nem mindig kínálnak minden funkciót, amit a kétszázezer forint feletti árú tévékbe beépítenek, például tuner hiányában nem alkalmasak tévéadás rögzítésére, esetleg a régebbi modelleknél az okostévé-platform nem hozza a teljes alkalmazáskínálatot, csak egy válogatást.

Médialejátszóból és kombinált, több tuneres (DVB-T, DVB-S, DVB-C) set-top-boxból is kaphatunk olvat. ami alkalmazásokat is kínál a vételi és felvételi lehetőségeken túl, bár utóbbi termékcsoportból inkább hozzáértőknek érdemes válogatniuk. A játékosok útja azonban mindenkié, legalábbis kezelhetőség szempontjából, így a szemközti oldalon elhelvezett mesterhatosunkban helyet kapott egy játékkonzol is, több más alternatívával egyetemben.

Egri Imre

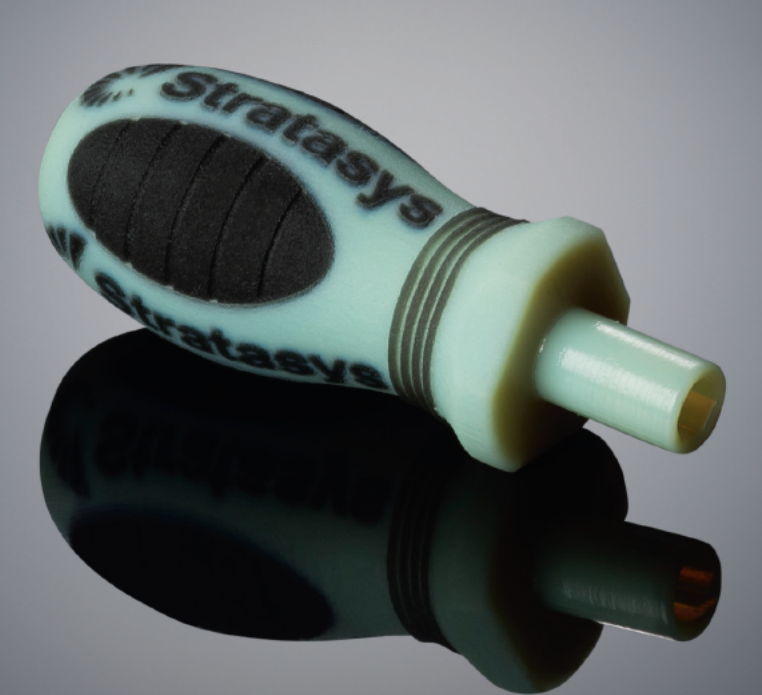

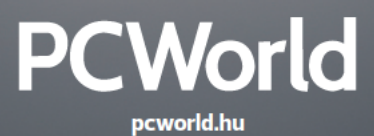